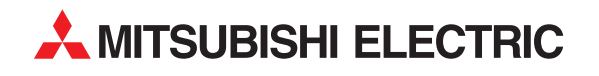

# **FR-A 500**

Frequenzumrichter

Bedienungsanleitung

# **Optionseinheit FR-A5ND**

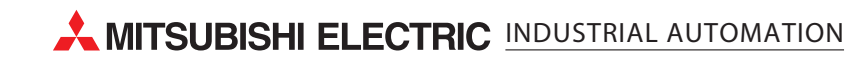

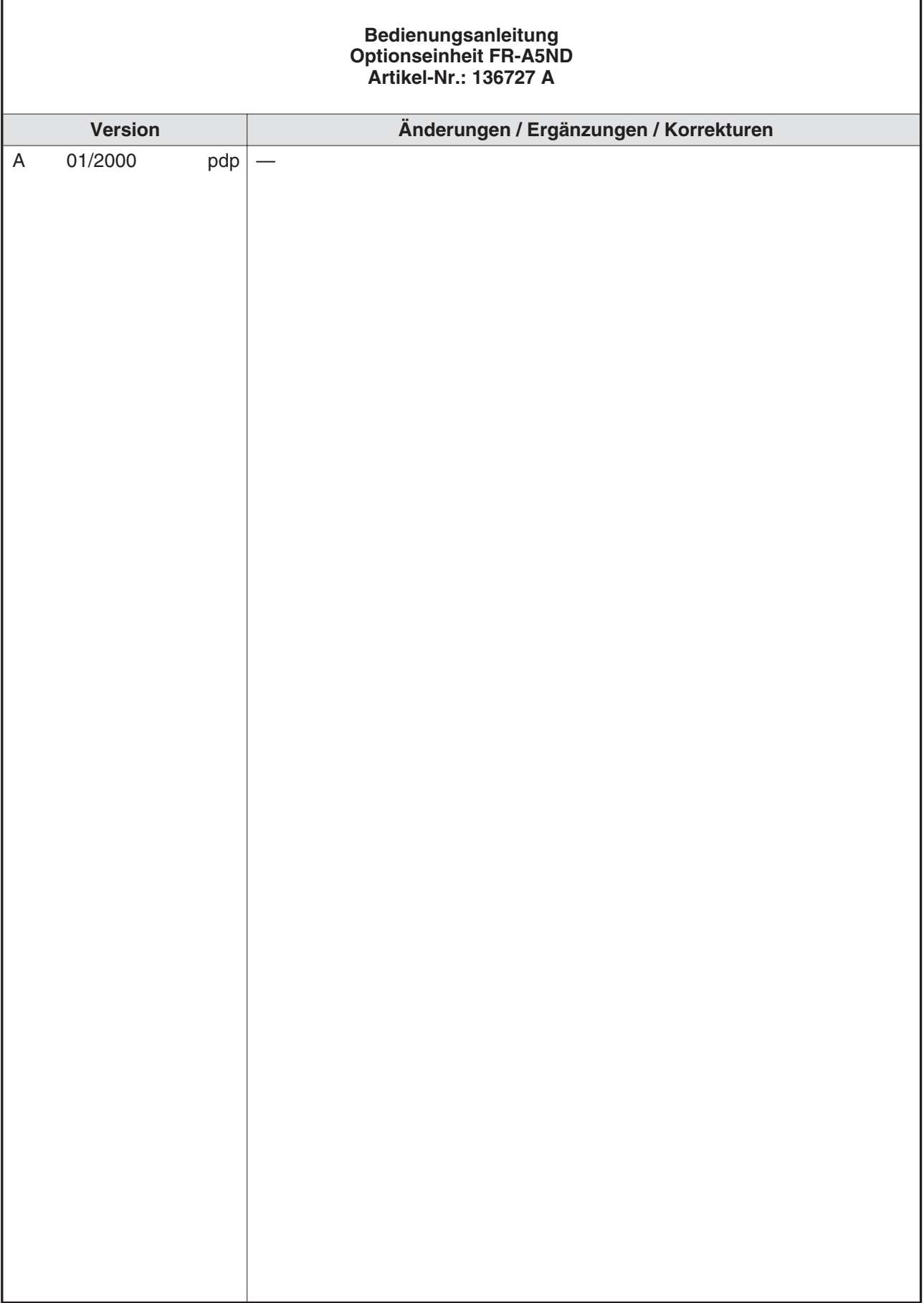

# **Zu diesem Handbuch**

Die in diesem Handbuch vorliegenden Texte, Abbildungen, Diagramme und Beispiele dienen ausschließlich der Erläuterung zur Installation, Bedienung und dem Betrieb der Optionseinheit FR-A5ND.

Die Optionseinheit darf ausschließlich in Verbindung mit den Frequenzumrichtern FR-A 500 eingesetzt werden.

Sollten sich Fragen bezüglich der in diesem Handbuch beschriebenen Geräte ergeben, wenden Sie sich bitte an das für Sie zuständige Verkaufsbüro (siehe Handbuch-Rückseite).

Die MITSUBISHI ELECTRIC EUROPE B.V. behält sich vor, jederzeit technische Änderungen dieses Handbuchs ohne besondere Hinweise vorzunehmen.

© 01/2000

# **Sicherheitshinweise**

## **Zielgruppe**

Dieses Handbuch richtet sich ausschließlich an anerkannt ausgebildete Elektrofachkräfte, die mit den Sicherheitsstandards der Automatisierungstechnik vertraut sind. Projektierung, Installation, Inbetriebnahme, Wartung und Prüfung der Geräte dürfen nur von einer anerkannt ausgebildeten Elektrofachkraft, die mit den Sicherheitsstandards der Automatisierungstechnik vertraut ist, durchgeführt werden. Eingriffe in die Hard- und Software unserer Produkte, soweit sie nicht in diesem Handbuch beschrieben sind, dürfen nur durch unser Fachpersonal vorgenommen werden.

### **Bestimmungsgemäßer Gebrauch**

Die Optionseinheit FR-A5NP ist nur für die Einsatzbereiche vorgesehen, die in diesem Handbuch beschrieben sind. Achten Sie auf die Einhaltung aller im Handbuch angegebenen Kenndaten. Die Produkte wurden unter Beachtung der Sicherheitsnormen entwickelt, gefertigt, geprüft und dokumentiert. Bei Beachtung der für Projektierung, Montage und ordnungsgemäßen Betrieb beschriebenen Handhabungsvorschriften und Sicherheitsanweisungen gehen vom Produkt im Normalfall keine Gefahren für Personen oder Sachen aus. Unqualifizierte Eingriffe in die Hard- oder Software bzw. Nichtbeachtung der in diesem Handbuch angegebenen oder am Produkt angebrachten Warnhinweise können zu schweren Personen- oder Sachschäden führen. Es dürfen nur von MITSUBISHI ELECTRIC empfohlene Zusatz- bzw. Erweiterungsgeräte in Verbindung mit dem Frequenzumrichter FR-A 500 benutzt werden.

Jede andere darüber hinausgehende Verwendung oder Benutzung gilt als nicht bestimmungsgemäß.

### **Sicherheitsrelevante Vorschriften**

Bei der Projektierung, Installation, Inbetriebnahme, Wartung und Prüfung der Geräte müssen die für den spezifischen Einsatzfall gültigen Sicherheits- und Unfallverhütungsvorschriften beachtet werden.

Es müssen besonders folgende Vorschriften (ohne Anspruch auf Vollständigkeit) beachtet werden:

- VDE-Vorschriften
	- **–** VDE 0100 Bestimmungen für das Errichten von Starkstromanlagen mit einer Nennspannung bis 1000 V
	- **–** VDE 0105 Betrieb von Starkstromanlagen
	- **–** VDE 0113 Elektrische Anlagen mit elektronischen Betriebsmitteln
	- **–** VDE 0160 Ausrüstung von Starkstromanlagen und elektrischen Betriebsmitteln
	- **–** VDE 0550/0551 Bestimmungen für Transformatoren
	- **–** VDE0700 Sicherheit elektrischer Geräte für den Hausgebrauch und ähnliche Zwecke
	- **–** VDE 0860

Sicherheitsbestimmungen für netzbetriebene elektronische Geräte und deren Zubehör für den Hausgebrauch und ähnliche Zwecke

### **Erläuterung zu den Gefahrenhinweisen**

In diesem Handbuch befinden sich Hinweise, die wichtig für den sachgerechten sicheren Umgang mit dem Gerät sind.

Die einzelnen Hinweise haben folgende Bedeutung:

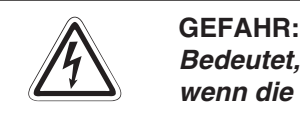

Bedeutet, daß eine Gefahr für das Leben und die Gesundheit des Anwenders besteht, **wenn die entsprechenden Vorsichtsmaßnahmen nicht getroffen werden.**

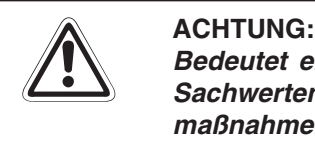

**Bedeutet eine Warnung vor möglichen Beschädigungen des Gerätes oder anderen Sachwerten sowie fehlerhaften Einstellungen, wenn die entsprechenden Vorsichtsmaßnahmen nicht getroffen werden.**

### **Allgemeine Gefahrenhinweise und Sicherheitsvorkehrungen**

Die folgenden Gefahrenhinweise sind als generelle Richtlinie für Frequenzumrichter in Verbindung mit anderen Geräten zu verstehen. Diese Hinweise müssen Sie bei der Projektierung, Installation und Betrieb der elektrotechnischen Anlage unbedingt beachten werden.

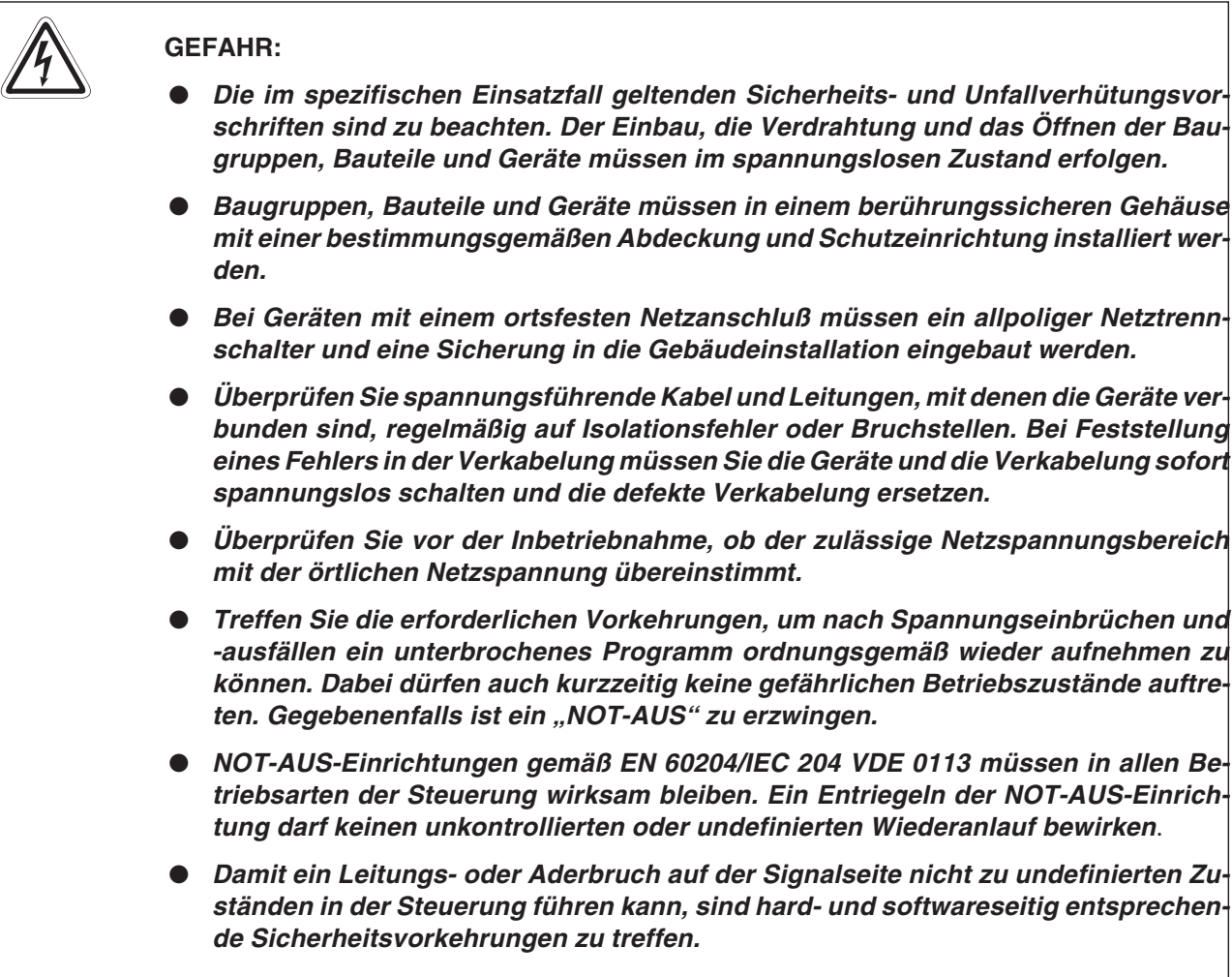

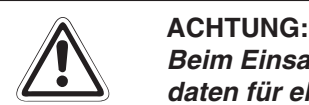

**Beim Einsatz der Frequenzumrichter muß stets auf die strikte Einhaltung der Kenndaten für elektrische und physikalische Größen geachtet werden. Der Frequenzumrichter ist ausschließlich für den Betrieb mit Drehstrom-Induktionsmotoren konstruiert.**

# **Symbolik des Handbuchs**

## **Verwendung von Hinweisen**

Hinweise auf wichtige Informationen sind besonders gekennzeichnet und werden folgenderweise dargestellt:

### **HINWEIS** | Hinweistext

### **Verwendung von Nummerierungen in Abbildungen**

Nummerierungen in Abbildungen werden durch weiße Zahlen in schwarzem Kreis dargestellt und in einer anschließenden Tabelle unter der gleichen Zahl erläutert, z. B.:

## 0000

## **Verwendung von Handlungsanweisungen**

Handlungsanweisungen sind Schrittfolgen bei der Inbetriebnahme, Bedienung, Wartung u. ä., die genau in der aufgeführten Reihenfolge durchgeführt werden müssen.

Sie werden fortlaufend durchnummeriert (schwarze Zahlen in weißem Kreis):

- Text
- 2 Text
- Text

### **Verwendung von Fußnoten in Tabellen**

Hinweise in Tabellen werden in Form von Fußnoten unterhalb der Tabelle (hochgestellt) erläutert. An der entsprechenden Stelle in der Tabelle steht ein Fußnotenzeichen (hochgestellt).

Liegen mehrere Fußnoten zu einer Tabelle vor, werden diese unterhalb der Tabelle fortlaufend nummeriert (schwarze Zahlen in weißem Kreis, hochgestellt):

- $\overline{O}$  Text
- <sup>2</sup> Text
- <sup>3</sup> Text

# **INHALTSVERZEICHNIS**

## **[1 Einführung](#page-14-0)**

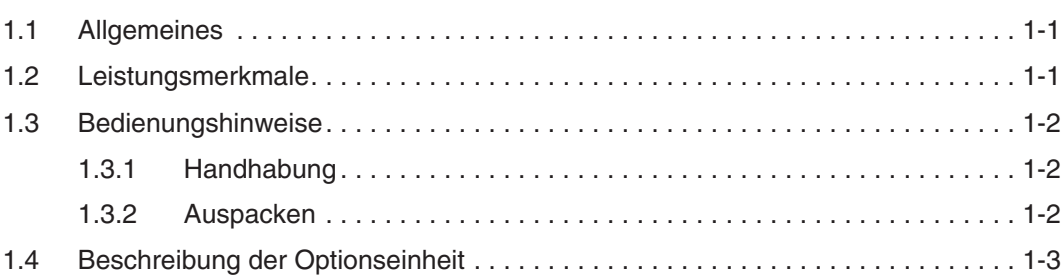

## **[2 Installation](#page-18-0)**

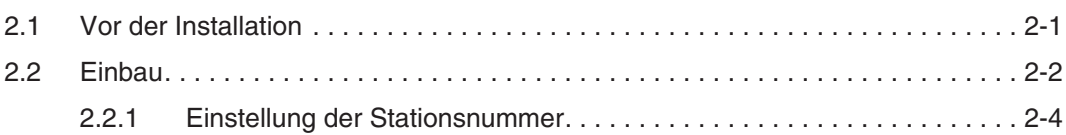

## **[3 Anschluß](#page-22-0)**

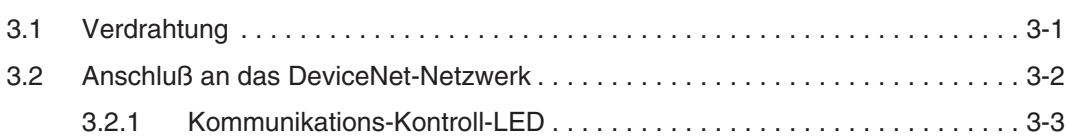

## **[4 Inbetriebnahme](#page-26-0)**

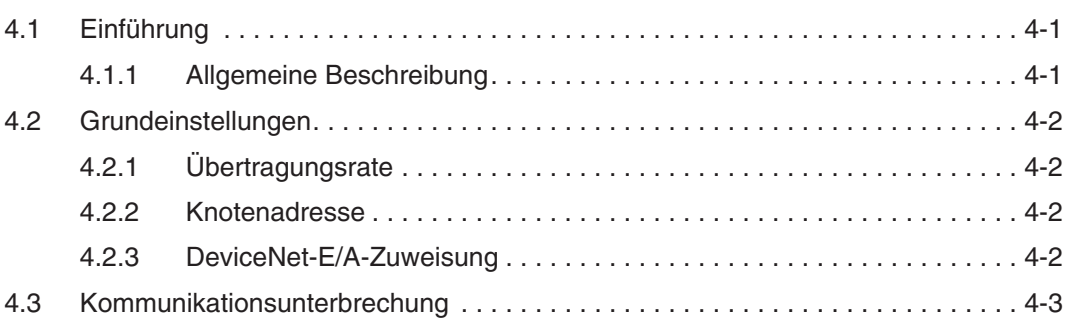

## **[5 Betrieb](#page-30-0)**

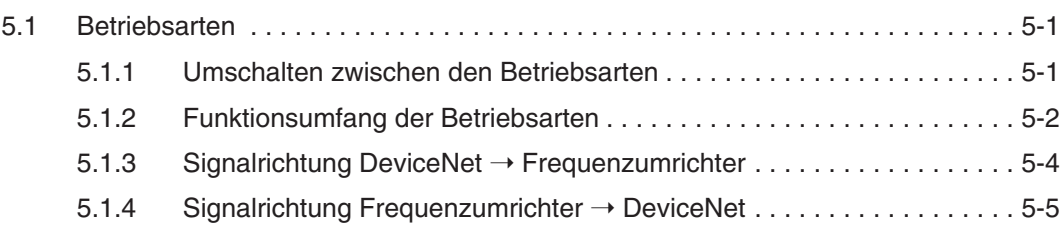

## **[6 Optionsspezifische Parameter](#page-38-0)** [6.1 Pr. 345 und Pr. 346. . . . . . . . . . . . . . . . . . . . . . . . . . . . . . . . . . . . . . . . . . . . . . . . 6-1](#page-38-0) [6.2 Weitere optionsspezifische Parameter . . . . . . . . . . . . . . . . . . . . . . . . . . . . . . . . . 6-4](#page-41-0) **[7 Objekte](#page-42-0)** [7.1 Klasse 0x01 – Identity-Objekt . . . . . . . . . . . . . . . . . . . . . . . . . . . . . . . . . . . . . . . . 7-1](#page-42-0) [7.1.1 Klasse 0x01-Attribute – Instanz 0. . . . . . . . . . . . . . . . . . . . . . . . . . . . . . 7-1](#page-42-0) [7.1.2 Klasse 0x01-Dienste – Instanz 0 . . . . . . . . . . . . . . . . . . . . . . . . . . . . . . 7-1](#page-42-0) [7.1.3 Klasse 0x01-Instanz-Attribute – Instanz 1 . . . . . . . . . . . . . . . . . . . . . . . 7-1](#page-42-0) [7.1.4 Klasse 0x01-Instanz-Dienste – Instanz 1 . . . . . . . . . . . . . . . . . . . . . . . . 7-1](#page-42-0) [7.2 Klasse 0x03 – DeviceNet-Objekt . . . . . . . . . . . . . . . . . . . . . . . . . . . . . . . . . . . . . 7-2](#page-43-0) [7.2.1 Klasse 0x03-Attribute – Instanz 0. . . . . . . . . . . . . . . . . . . . . . . . . . . . . . 7-2](#page-43-0) [7.2.2 Klasse 0x03-Dienste – Instanz 0 . . . . . . . . . . . . . . . . . . . . . . . . . . . . . . 7-2](#page-43-0) [7.2.3 Klasse 0x03-Instanz-Attribute – Instanz 1 . . . . . . . . . . . . . . . . . . . . . . . 7-2](#page-43-0) [7.2.4 Klasse 0x03-Instanz-Dienste – Instanz 1 . . . . . . . . . . . . . . . . . . . . . . . . 7-2](#page-43-0) [7.3 Klasse 0x04 – Assembly-Objekt . . . . . . . . . . . . . . . . . . . . . . . . . . . . . . . . . . . . . . 7-3](#page-44-0) [7.3.1 Klasse 0x04 – Ausgangs-Instanz 20 . . . . . . . . . . . . . . . . . . . . . . . . . . . 7-3](#page-44-0) [7.3.2 Klasse 0x04 – Ausgangs-Instanz 21 \(Grundeinstellung\) . . . . . . . . . . . . 7-3](#page-44-0) [7.3.3 Klasse 0x04 – Ausgangs-Instanz 26 . . . . . . . . . . . . . . . . . . . . . . . . . . . 7-3](#page-44-0) [7.3.4 Klasse 0x04 – Eingangs-Instanz 70 . . . . . . . . . . . . . . . . . . . . . . . . . . . . 7-5](#page-46-0) [7.3.5 Klasse 0x04 – Eingangs-Instanz 71 \(Grundeinstellung\). . . . . . . . . . . . . 7-5](#page-46-0) [7.3.6 Klasse 0x04 – Eingangs-Instanz 76 . . . . . . . . . . . . . . . . . . . . . . . . . . . . 7-5](#page-46-0) [7.4 Klasse 0x05 – DeviceNet-Verbindungs-Objekt. . . . . . . . . . . . . . . . . . . . . . . . . . . 7-7](#page-48-0) [7.4.1 Klasse 0x05-Attribute – Instanz 0. . . . . . . . . . . . . . . . . . . . . . . . . . . . . . 7-7](#page-48-0) [7.4.2 Klasse 0x05-Dienste – Instanz 0 . . . . . . . . . . . . . . . . . . . . . . . . . . . . . . 7-7](#page-48-0) [7.4.3 Klasse 0x05-Instanz-Attribute – Instanz 1 – Explicit Messaging . . . . . . 7-7](#page-48-0) [7.4.4 Klasse 0x05-Instanz-Attribute – Instanz 2 – Polled E/A . . . . . . . . . . . . . 7-9](#page-50-0) [7.4.5 Klasse 0x05-Instanz-Attribute – Instanz 4 – Explicit Messaging . . . . . 7-11](#page-52-0) [7.4.6 Klasse 0x05-Instanz-Attribute – Instanz 5 – Explicit Messaging . . . . . 7-12](#page-53-0) [7.4.7 Klasse 0x05-Instanz-Attribute – Instanz 6 – Explicit Messaging . . . . . 7-13](#page-54-0) [7.4.8 Klasse 0x05-Instanz-Dienste – Instanz 1 bis 6. . . . . . . . . . . . . . . . . . . 7-13](#page-54-0) [7.5 Klasse 0x28 – Motordaten-Objekt . . . . . . . . . . . . . . . . . . . . . . . . . . . . . . . . . . . 7-14](#page-55-0) [7.5.1 Klasse 0x28-Attribute – Instanz 0. . . . . . . . . . . . . . . . . . . . . . . . . . . . . 7-14](#page-55-0) [7.5.2 Klasse 0x28-Dienste – Instanz 0 . . . . . . . . . . . . . . . . . . . . . . . . . . . . . 7-14](#page-55-0) [7.5.3 Klasse 0x28-Instanz-Attribute – Instanz 1 . . . . . . . . . . . . . . . . . . . . . . 7-14](#page-55-0) [7.5.4 Klasse 0x28-Instanz-Dienste . . . . . . . . . . . . . . . . . . . . . . . . . . . . . . . . 7-14](#page-55-0)

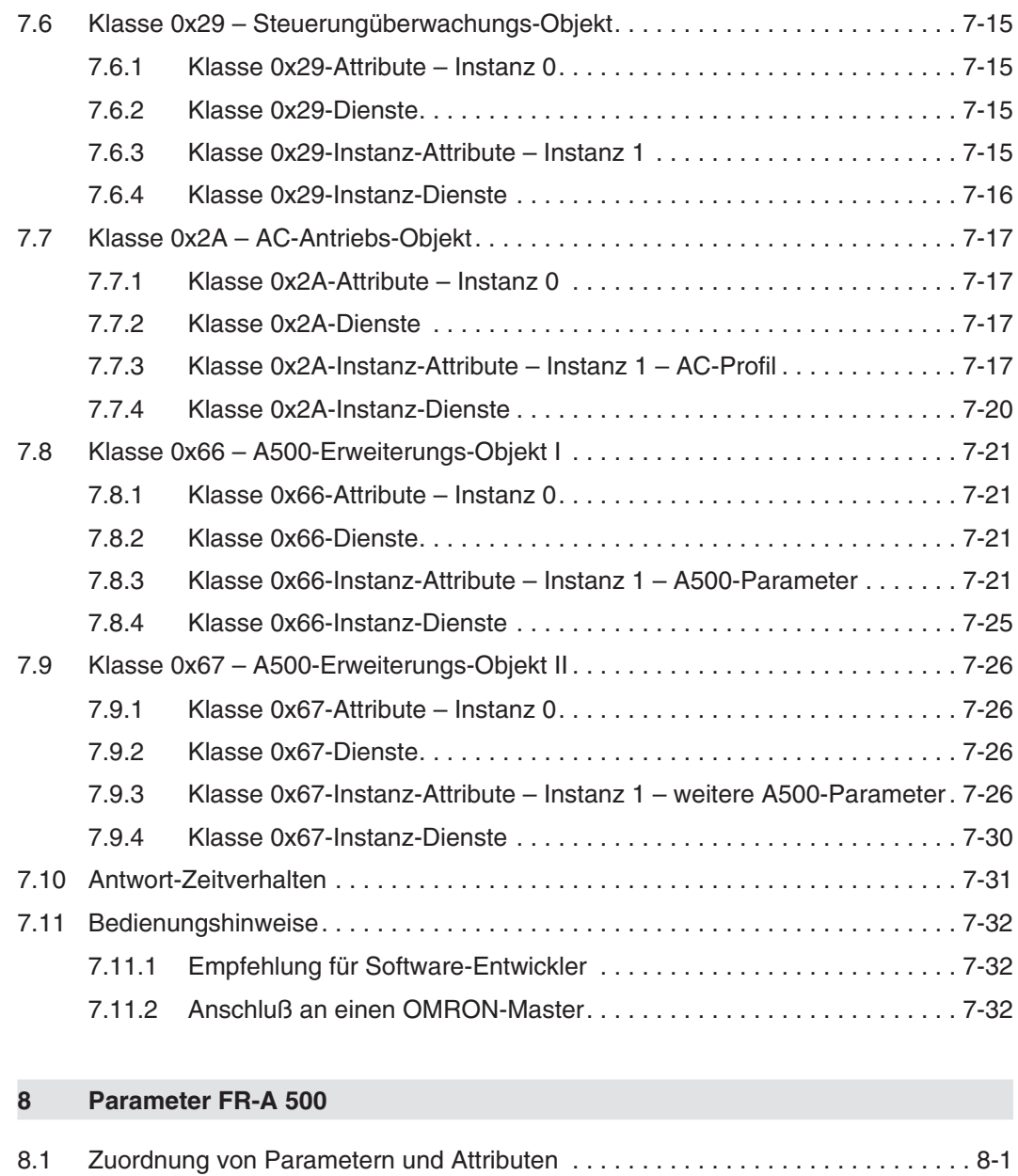

## **[9 Fehlersuche](#page-84-0)**

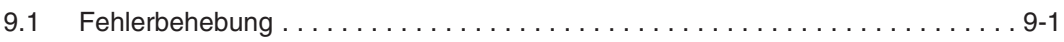

## **[A Anhang](#page-86-0)**

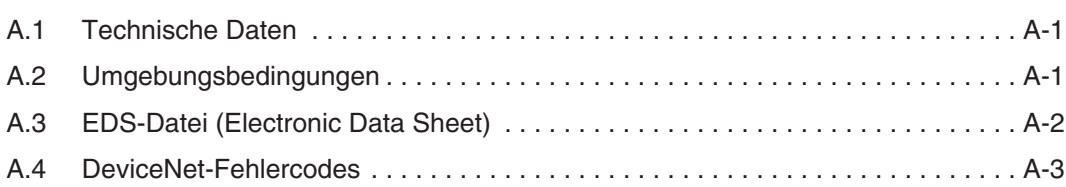

# <span id="page-14-0"></span>**1 Einführung**

## **1.1 Allgemeines**

Diese Bedienungsanleitung informiert über die technischen Daten und die Handhabung der Optionseinheit FR-A5ND.

Die als Sonderzubehör erhältliche Optionseinheit FR-A5ND dient zum Anschluß der Frequenzumrichter der Baureihe FR-A 500 an ein DeviceNet-Netzwerk.

## **1.2 Leistungsmerkmale**

Die Optionseinheit FR-A5ND verfügt über folgende Leistungsmerkmale:

- Übertragungsraten von 125 kBit/s, 250 kBit/s und 500 kBit/s
- Betrieb von bis zu 64 Stationen in einem Netzwerk
- Zugriff auf alle Parameter und Start-/Stopp-Befehle sowie Überwachung verschiedener Größen des Frequenzumrichters über das Netzwerk
- Zertififizierung duch die ODVA (**O**pen **D**eviceNet **V**endor **A**ssociation) im Januar 1998

## <span id="page-15-0"></span>**1.3 Bedienungshinweise**

## **1.3.1 Handhabung**

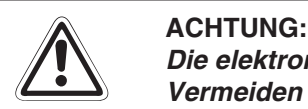

**Die elektronischen Bauteile können durch statische Aufladung zerstört werden.** Vermeiden Sie daher einen direkten Kontakt mit den Bauteilen. Die Optionseinheit ist wartungsfrei. Wenden Sie sich bei einer Fehlfunktion, die auf defekte Bauteile zurückzu**führen ist, an den MITSUBISHI-Service.**

Folgende Vorsichtsmaßnahmen sind bei Einbau und Betrieb unbedingt zu beachten:

- Schützen Sie die Optionseinheit und den Frequenzumrichter vor starken Stößen und Erschütterungen.
- Schützen Sie die Optionseinheit vor leitfähigen Partikeln, die einen Kurzschluß verursachen könnten.
- Setzen Sie die Optionseinheit immer exakt in den vorgesehenen Steckplatz des Frequenzumrichters, damit eine ausreichende Kontaktverbindung gewährleistet ist.

## **1.3.2 Auspacken**

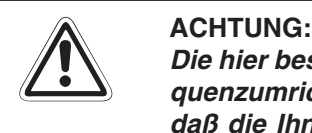

Die hier beschriebene Optionseinheit ist ausschließlich für den Gebrauch mit den Freguenzumrichtern FR-A 500 vorgesehen. Achten Sie vor dem Einbau deshalb darauf. daß die Ihnen vorliegende Optionseinheit auch zu dem von Ihnen verwendeten Fre**quenzumrichter paßt.**

- Nehmen Sie die Optionseinheit aus der Verpackung, und vergleichen Sie die Daten des Typenschildes mit den Daten Ihrer Bestellung.
- Überprüfen Sie den Packungsinhalt auf Vollständigkeit. Im Lieferumfang müssen sich folgende Komponenten befinden:
	- **–** Bedienungsanleitung
	- **–** 2 Befestigungsschrauben: M3 × 8
	- **–** Optionseinheit (Steckkarte)

## <span id="page-16-0"></span>**1.4 Beschreibung der Optionseinheit**

Die Optionseinheit FR-A5ND besteht aus zwei übereinander montierten Printplatinen. Vor der Installation der Optionseinheit muß die Frontabdeckung des Frequenzumrichters entfernt werden (siehe Kapitel 2 "Installation").

Auf der oberen Platine der Optionseinheit befinden sich zwei Codierschalter zur Einstellung der Stationsnummern 0 bis 63. Neben dem Anschluß für das DeviceNet-Netzwerk befindet sich eine Kommunikations-Kontroll-LED zur Statusanzeige der Kommunikation.

**HINWEIS** Die Optionseinheit FR-A5ND darf ausschließlich in Steckplatz 3 des Frequenzumrichters installiert werden.

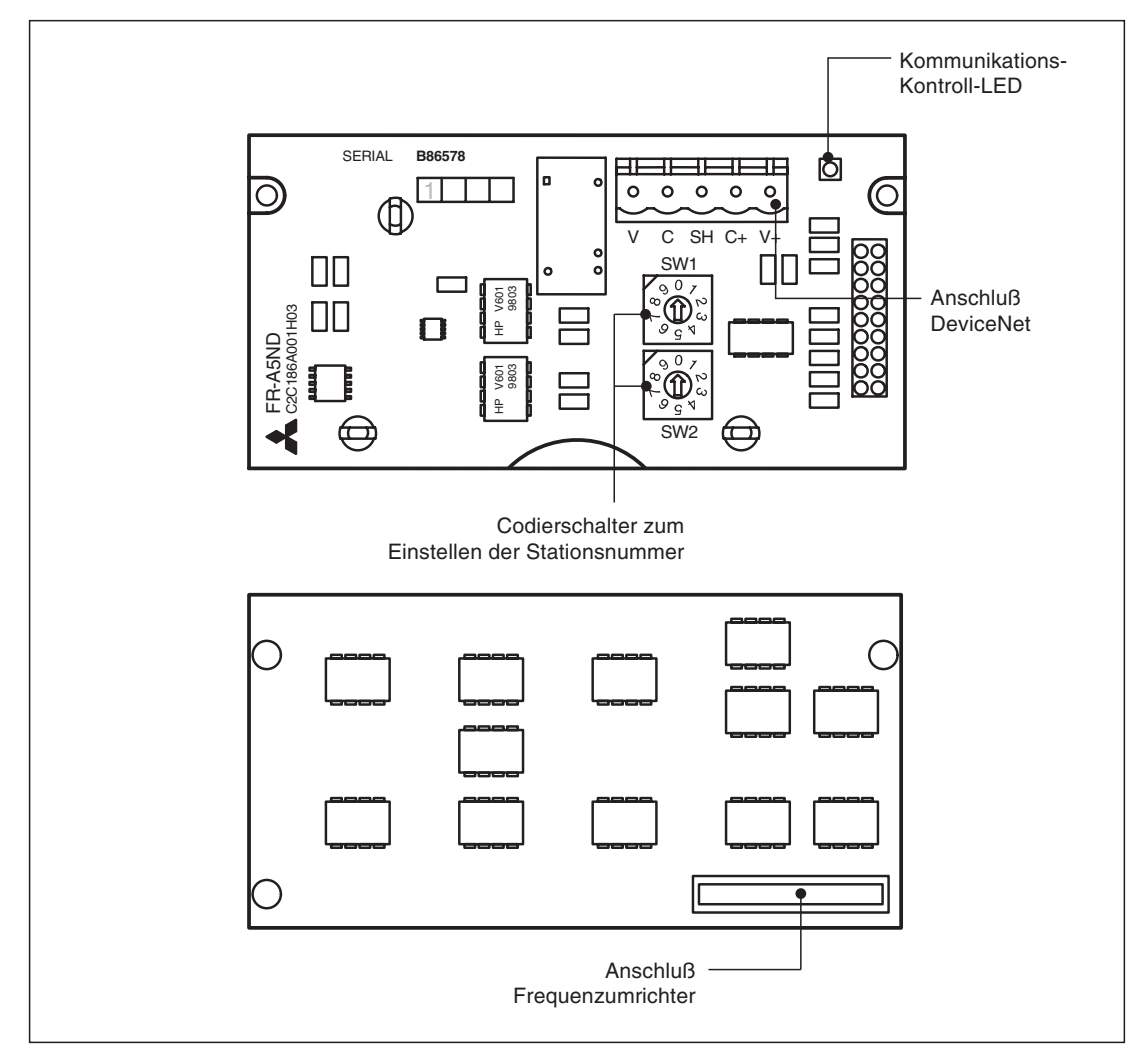

Die folgende Abbildung zeigt den Aufbau und die Funktionselemente der Optionseinheit.

**Abb. 1-1:** Ansicht der Optionseinheit FR-A5ND

# <span id="page-18-0"></span>**2 Installation**

## **2.1 Vor der Installation**

GEFAHR:<br>*Der Frequ*<br>*unter lebe* **Der Frequenzumrichter steht auch nach Abschalten der Versorgungsspannung noch unter lebensgefährlicher Spannung. Bevor Sie die Optionseinheit FR-A5ND einsetzen** oder herausnehmen, bzw. eine der Klemmen berühren, schalten Sie die Spannungsversorgung ab, und warten Sie mind. 10 Minuten, bis die Kondensatoren entladen sind und **die CHARGE-LED verloschen ist.**

> Überprüfen Sie zunächst, um welchen Frequenzumrichtertyp es sich handelt und ob die Optionseinheit für Ihren Frequenzumrichtertyp geeignet ist.

**HINWEIS** Die Optionseinheit FR-A5ND darf ausschließlich in Frequenzumrichter der Baureihen FR-A 500 eingebaut werden. Der Einbau in Frequenzumrichter anderer Serien oder Hersteller ist nicht möglich.

- Stellen Sie sicher, daß die Spannungsversorgung für den Frequenzumrichter ausgeschaltet ist.
- Überprüfen Sie, ob die CHARGE-LED im Frequenzumrichter verloschen ist.

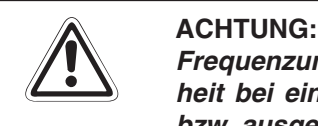

**Frequenzumrichter und Optionseinheit können Schaden nehmen, wenn die Optionseinheit bei eingeschalteter Spannungsversorgung oder geladenen Kondensatoren einbzw. ausgebaut wird.**

Setzen Sie die Optionseinheit entsprechend den nachstehend beschriebenen Schritten ein.

## <span id="page-19-0"></span>**2.2 Einbau**

Entnehmen Sie die Optionseinheit aus der Verpackungsfolie.

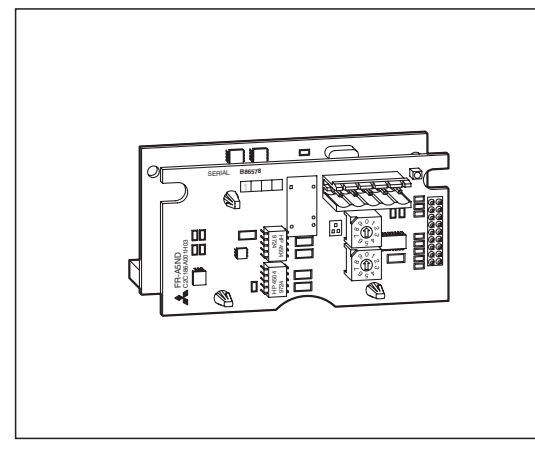

**Abb. 2-1:** Die Optionseinheit FR-A5ND

- Entfernen Sie die Frontabdeckung des Frequenzumrichters. Die genaue Vorgehensweise ist modellabhängig. Eine detaillierte Beschreibung finden Sie in der Bedienungsanleitung des Frequenzumrichters.

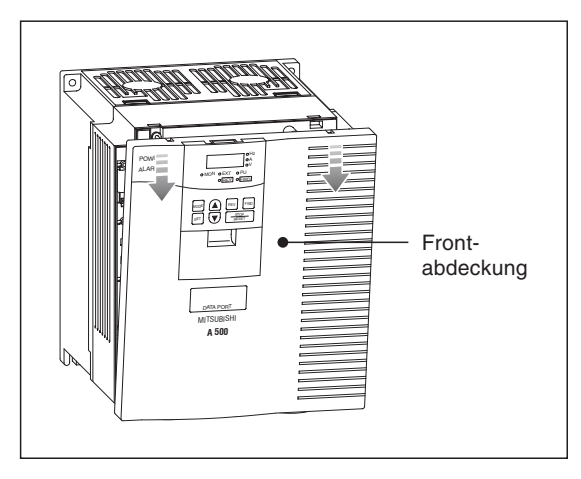

**Abb. 2-2:** Entfernen der Frontabdeckung beim Frequenzumrichter FR-A 540-0,4 k bis 7,5 k

Nach Entfernen der Frontabdeckung werden die Steckplätze und die CHARGE-LED sichtbar.

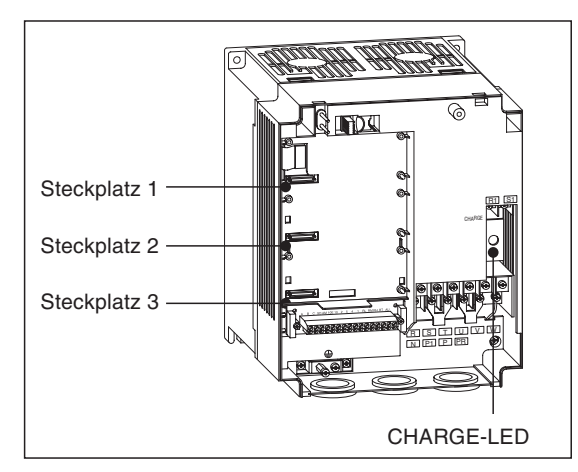

**Abb. 2-3:** Steckplätze und CHARGE-LED

**HINWEISE** Vor dem Einbau der Optionseinheit muß die CHARGE-LED erloschen sein.

Die Optionseinheit FR-A5ND darf ausschließlich in Steckplatz 3 des Frequenzumrichters montiert werden.

 Setzen Sie die Optionseinheit vorsichtig in den Steckplatz 3 des Frequenzumrichters. Achten Sie dabei auf auf einen einwandfreien Sitz der Steckverbindung. Befestigen Sie anschließend die Optionseinheit sorgfältig mit den mitgelieferten Schrauben.

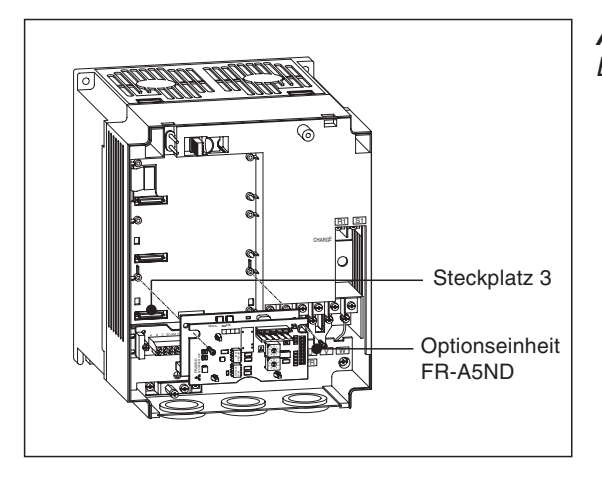

**Abb. 2-4:** Einbau der Optionseinheit FR-A5ND

 Zur Durchführung des Netzwerkanschlusses muß die Abdeckung (DATA PORT) von der Frontabdeckung des Frequenzumrichters entfernt werden.

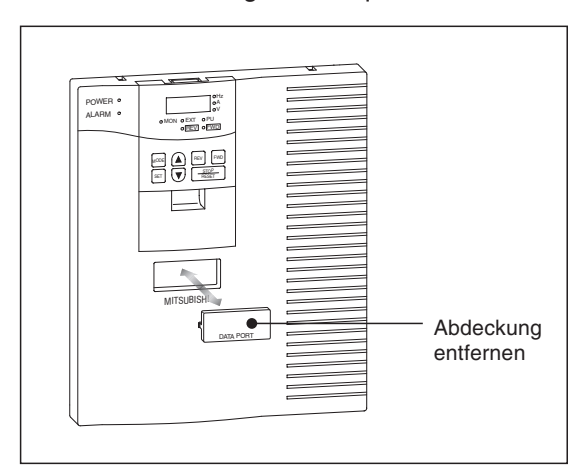

**Abb. 2-5:** Abdeckung (DATA PORT) entfernen

 Stellen Sie nun über die Codierschalter die gewünschte Stationsnummer (siehe Abs. 2.2.1) ein. Anschließend kann die Frontabdeckung wieder montiert werden.

**HINWEIS** Achten Sie bei der Montage der Frontabdeckung darauf, daß keine Anschlußkabel beschädigt werden. Defekte Kabel können zu Fehlfunktionen und zur Beschädigung von Frequenzumrichter und Optionseinheit führen.

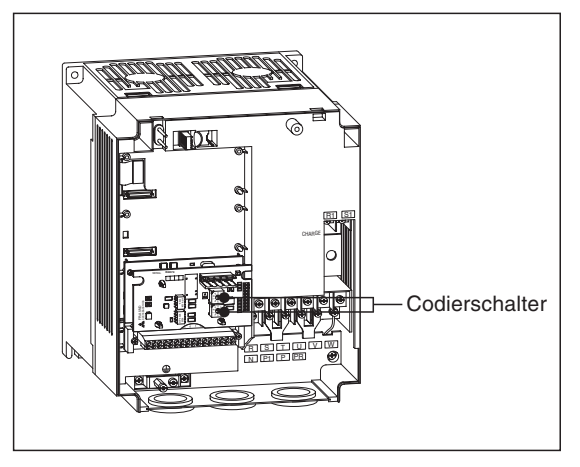

**Abb. 2-6:**

Frequenzumrichter mit eingebauter Optionseinheit FR-A5ND

## <span id="page-21-0"></span>**2.2.1 Einstellung der Stationsnummer**

Bevor der Frequenzumrichter an das DeviceNet angeschlossen werden kann, muß die Stationsnummer eingestellt werden.

Die Stationsnummer wird über die beiden Codierschalter an der Optionseinheit in einem Adressbereich von 00 bis 63 eingestellt.

## **Vorgehensweise**

Stellen Sie den entsprechenden Schalter mit dem Pfeil auf die gewünschte Stationsnummer (siehe folgende Abbildung). SW1 legt die 10er-Stellen und SW2 die 1er-Stellen fest.

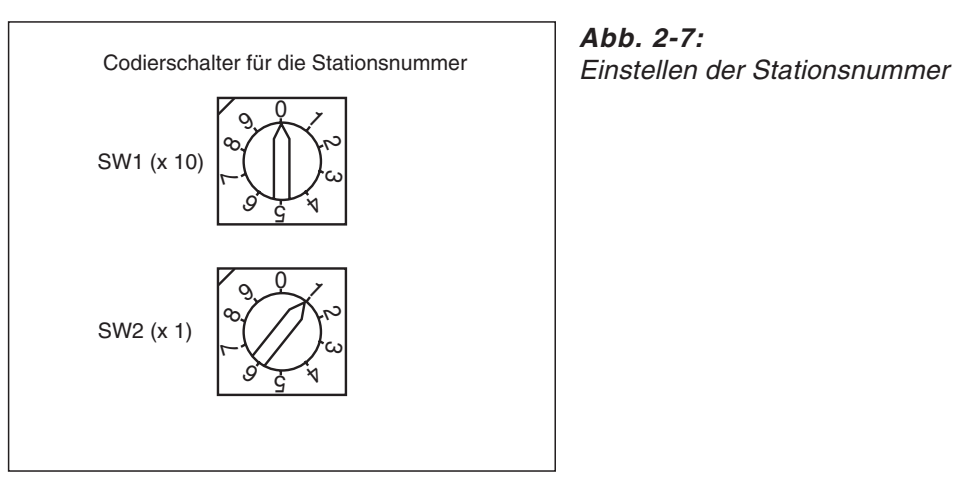

**Abb. 2-7:**

Beispiel  $\nabla$  Zur Einstellung der Stationsnummer 26 stellen Sie SW1 auf "2" und SW2 auf "6".

 $\triangle$ 

**HINWEISE** Beachten Sie, daß eine einmal vergebene Stationsnummer nicht ein zweites Mal für einen anderen Frequenzumrichter vergeben werden kann. Bei einer solchen Einstellung ist eine ordnungsgemäße Datenkommunikation nicht gewährleistet.

> Wird die Stationsnummer auf einen Wert außerhalb des Bereiches von 0 bis 63 eingestellt, setzt die Software den Wert automatisch auf 63.

> Die Einstellung der Codierschalter wird einmal während des Einschaltvorgangs des Frequenzumrichters erfaßt. Eine spätere Änderung der Einstellung wird ignoriert, und die Software arbeitet mit der Einstellung, die beim Einschaltvorgang eingelesen wurde.

Die Stationsnummer kann auch über das Netzwerk oder die Bedieneinheit eingestellt werden.

# <span id="page-22-0"></span>**3 Anschluß**

## **3.1 Verdrahtung**

Der Anschluß des Frequenzumrichters an die Hauptleitung (Trunk Cable) des DeviceNet-Netzwerks erfolgt über eine Stichleitung (Drop Cable) mit einem netzwerkkompatiblen und einem 5poligen Stecker.

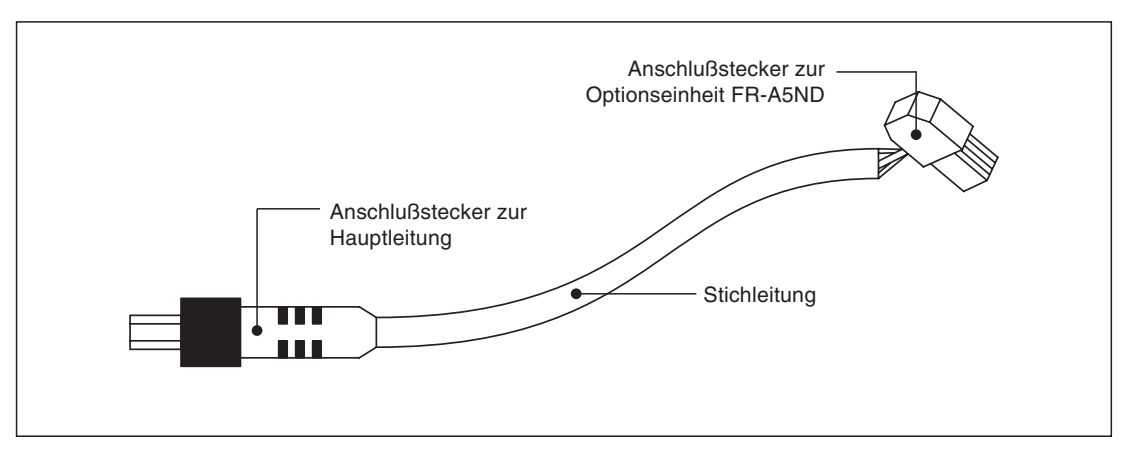

**Abb. 3-1:** Stichleitung

**HINWEIS** Die maximale Länge der Stichleitung darf 6 m nicht überschreiten.

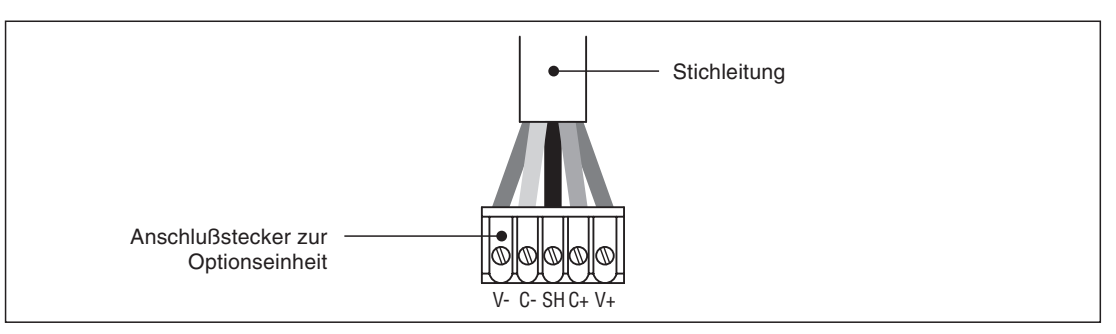

**Abb. 3-2:** Anschlußstecker zur Optionseinheit FR-A5ND

### **Anschlußbelegung**

| Pin-Nr. | Farbe   | Signal      |
|---------|---------|-------------|
|         | Schwarz | $V -$       |
| ⌒       | Blau    | CAN-        |
| 3       |         | Abschirmung |
| 4       | Weiß    | CAN+        |
| 5       | Rot     | V+          |

**Tab. 3-1:** Anschlußbelegung des Steckers zur Optionseinheit FR-A5ND

## <span id="page-23-0"></span>**3.2 Anschluß an das DeviceNet-Netzwerk**

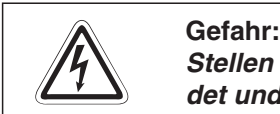

Stellen Sie sicher, daß sich der Frequenzumrichter im ausgeschalteten Zustand befin**det und daß die Optionseinheit FR-A5ND montiert ist.**

- Schließen Sie die Hauptleitung des Netzwerkes (Trunk Cable) beidseitig mit Metallfilmwiderständen (R = 121 Ω, 1 % Toleranz und 0,25 Watt) ab.
- Verbinden Sie den Frequenzumrichter über die Stichleitung (Drop Cable) mit dem Hauptkabel des DeviceNet.

**HINWEISE** Erfolgt die Anbindung des Frequenzumrichters an das Haupkabel über einen steckbaren und versiegelten Anschlußstecker, kann die Verbindung auch bei eingeschaltetem Frequenzumrichter hergestellt werden. Die Optionseinheit erfaßt die Verbindung automatisch.

> Erfolgt die Anbindung des Frequenzumrichters an das Haupkabel über einzelne Verbindungsleitungen, muß zur Vermeidung von Kurzschlüssen der Anschluß bei ausgeschaltetem Frequenzumrichter vorgenommen werden.

 Der Frequenzumrichter kann nun eingeschaltet werden und über die Bedieneinheit, im externen Betrieb oder über Netzwerk betrieben werden. Dazu müssen neben den Netzwerkkabeln die entsprechenden Steuerkabel angeschlossen sein.

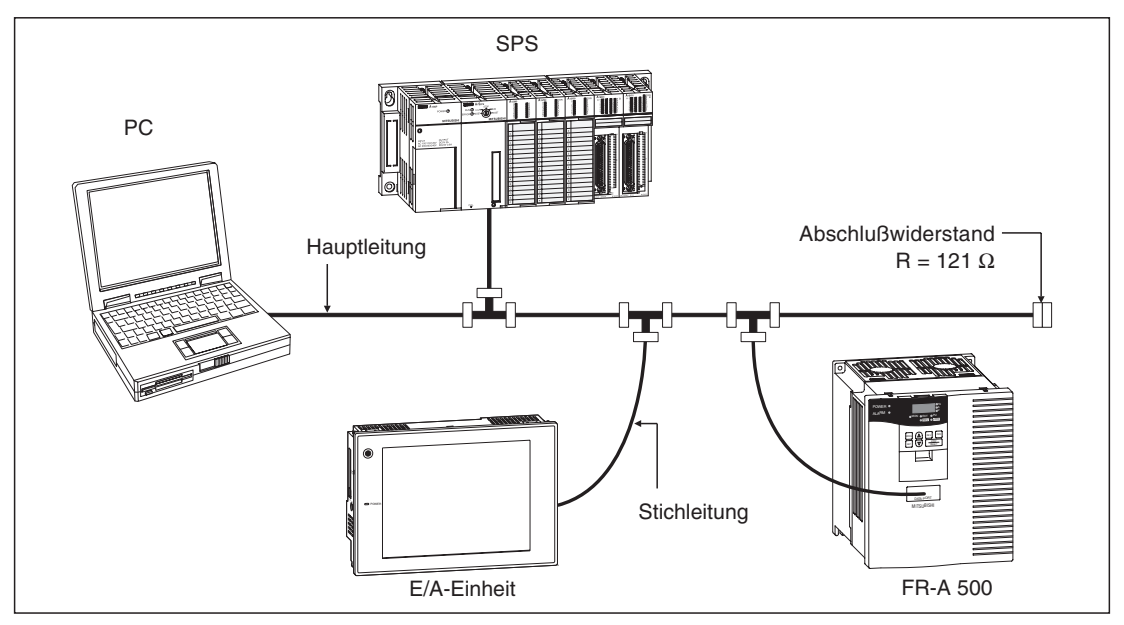

**Abb. 3-3:** Beispielkonfiguration

## <span id="page-24-0"></span>**3.2.1 Kommunikations-Kontroll-LED**

Nach Anschluß des Frequenzumrichters an ein aktives DeviceNet-Netzwerk wird der Zustand des Frequenzumrichters über die Kommunikations-Kontroll-LED (MNS) angezeigt. Die LED kann nach Einschalten der Spannungsversorgung oder nach einem Rücksetzvorgang folgende fünf Zustände anzeigen.

| <b>LED</b>        | <b>Systemstatus</b>                                                                                                    | <b>Bemerkung</b>                                                                                                    |
|-------------------|----------------------------------------------------------------------------------------------------|----------------------------------------------------------------------------------------------------|
| <b>AUS</b>        | Die Versorgungsspannung des Frequenzum-<br>richters ist ausgeschaltet.                                                                                    | Schalten Sie die Spannungsversorgung des<br>Frequenzumrichters ein. Ec wird geprüft, ob<br>eine Stationsnummer mehrfach vergeben<br>wurde.                                                                                                    |
| Blinkt grün       | Die Versorgungsspannung des Netzwerks<br>und des Frequenzumrichters sind eingeschal-<br>tet. Der Host konnte keine Verbindung auf-<br>bauen.              | Der Einschaltvorgang ist erfolgreich abge-<br>schlossen worden. Es besteht kein Konflikt<br>durch Mehrfachvergabe einer Stationsnum-<br>mer. Der Host hat jedoch keine Verbindung<br>aufgebaut.                                                                                                   |
| Leuchtet grün     | Die Versorgungsspannung des Netzwerks<br>und des Frequenzumrichters sind eingeschal-<br>tet. Der Aufbau der Verbindung durch den<br>Host war erfolgreich. | Eine Master-Station des Netzwerks baut eine<br>Verbindung zu der Optionseinheit auf. Die<br>LED leuchtet auch während der Kommunika-<br>tion.                                                                                                    |
| <b>Blinkt</b> rot | Zeitüberschreitung                                                                                                    | Eine Master-Station hat eine Verbindung zu<br>der Optionseinheit aufgebaut (LED leuchtet<br>grün), es ist jedoch keine Nachricht innerhalb<br>des eingestellten Zeitintervalls $^{\circ}$ für die Daten-<br>übertragung gesendet worden. Prüfen Sie die<br>Verbindung zwischen Host und Netzwerk. |
| Leuchtet rot      | Kritischer Verbindungsfehler                                                                                                    | Mögliche Kommunikationsfehler                                                                                                    |
|                   |                                                                                                    | Mehrfachvergabe einer Stationsnummer                                                                                                    |
|                   |                                                                                                    | Die Versorgungsspannung des Netzwerks<br>ist abgeschaltet.                                                                                                    |
|                   |                                                                                                    | · Verbindungskabel zwischen Optionsein-<br>heit und Netzwerk defekt oder unterbro-<br>chen.                                                                                                    |
|                   |                                                                                                    | • Eine Optionseinheit ist nur als Knoten vor-<br>handen.                                                                                                    |
|                   |                                                                                                    | Netzwerk defekt                                                                                                    |
|                   |                                                                                                    | Es sind für ein Netzwerk verschiedene<br>Ubertragungsraten eingestellt.                                                                                                    |
|                   |                                                                                                    | Schalten Sie die Spannungsversorgung aus<br>und wieder ein, um den Fehler zu beseitigen.                                                                                                    |

**Tab. 3-2:** Kommunikations-Kontroll-LED

 $\overline{\text{O}}$  Zeitintervall = 4 x EPR (Expected Packet Rate = angenommene Übertragungszeit für ein Datenpaket)

# <span id="page-26-0"></span>**4 Inbetriebnahme**

## **4.1 Einführung**

Dieses Kapitel beschreibt schrittweise die Konfiguration der Optionseinheit FR-A5ND zur Einbindung des Frequenzumrichters in ein DeviceNet-Netzwerk. Die hier vorgegebenen Grundwerte sind für allgemeine Anwendungen gültig und dienen zur ersten Inbetriebnahme. Die notwendigen Daten zur Änderung der Werte werden später in dieser Bedienungsanleitung beschrieben.

Es wird vorausgesetzt, daß die Optionseinheit vor der Inbetriebnahme an das Netzwerk angeschlossen wurde und daß eine Netzwerkkommunikation stattfindet. Die Kommunikations-Kontroll-LED muß entweder grün blinken oder durchgehend grün leuchten (siehe auch Tab. 3-2).

## **4.1.1 Allgemeine Beschreibung**

Entsprechend dem DeviceNet-Standard wird die Optionseinheit als Slave betrieben; d. h. es kann kein Kommunikationsvorgang von der Optionseinheit initiiert werden. Der Kommunikationsvorgang wird von der Master-Station gestartet, die z. B. Befehle sendet oder Daten anfordert.

Die Optionseinheit FR-A5ND unterstützt die im DeviceNet-Standard festgelegte Kommunikation der Gruppe 3. Das heißt, daß eine Master-Station den Frequenzumrichter steuert; während eine andere Master-Station Daten aus diesem Umrichter liest. Das heißt auch, daß die Master-Station das UCMM-Protokoll unterstützen muß.

## **Einrichten des DeviceNet-Netzwerks**

Zur Einrichtung des DeviceNet-Netzwerks wird die Konfigurations-Software DeviceNet ManagerTM verwendet. Die Software ermöglicht die einfache und übersichtliche Konfiguration des Netzwerks und hilft, Konflikte zwischen den einzelnen Netzwerkkomponenten zu vermeiden. Alle Angaben in diesem Kapitel beziehen sich auf die Verwendung dieser Software.

## **Elektronisches Datenblatt (EDS-Datei)**

Zur Einrichtung des Netzwerks über die Konfigurations-Software benötigen Sie ein elektronisches Datenblatt (EDS). In der EDS-Datei sind die konfigurierbaren Parameter der Feldgeräte definiert. Die EDS-Datei ermöglicht eine Erkennung des Feldgerätes durch die Konfigurations-Software. Die aktuelle Version der EDS-Datei für die Frequenzumrichter FR-A 500 können Sie aus dem Internet herunterladen oder über Ihren MITSUBISHI-Vertriebspartner bestellen. Weitere Informationen finden Sie im Anhang.

### **Parameter löschen**

Nach Einbau der Optionseinheit in einen Frequenzumrichter müssen die Parameter zurückgesetzt werden (PrClr), damit die Optionseinheit vom Frequenzumrichter erkannt wird. Werden die aktuellen Parametereinstellungen des Frequenzumrichters für eine spezielle Anwendung weiterhin benötigt, müssen die Werte vor dem Rücksetzen über die Bedieneinheit kopiert werden. Nach Rücksetzen der Parameter können die kopierten Werte über das DeviceNet-Netzwerk oder die Bedieneinheit wieder in den Frequenzumrichter übertragen werden.

## <span id="page-27-0"></span>**4.2 Grundeinstellungen**

## **4.2.1 Übertragungsrate**

Stellen Sie die Übertragungsrate entsprechend den Netzwerkanforderungen ein. Nach Ablauf der Einschaltroutine wird die Grundeinstellung der Optionseinheit von 125 kBit/s wirksam.

Sie haben zwei Möglichkeiten zur Einstellung der Übertragungsrate:

- Stellen Sie die Übertragungsrate über das Attribut 2 für die DeviceNet-Klasse 0x03, Instanz 1ein (siehe auch Abs: 7.2.3).
- Stellen Sie die Übertragungsrate in Pr. 345 über die Bedieneinheit ein (siehe auch Abs. 6.1).

## **4.2.2 Knotenadresse**

Die über die Codierschalter der Optionseinheit eingestellten Stationsnummern werden nach Ablauf der Einschaltroutine als Knotenadresse übernommen. Wird während der Netzwerkkonfiguration ein Adressenkonflikt festgestellt, kann die Knotenadresse über das Attribut 1 für die DeviceNet-Klasse 0x03, Instanz 1 eingestellt werden (siehe auch Abs: 7.2.3). Die Knotenadresse kann auch über die Bedieneinheit in Pr. 346 eingestellt werden (siehe auch Abs. 6.1).

## **4.2.3 DeviceNet-E/A-Zuweisung**

Grundvoraussetzung für die Kommunikation zwischen einer Master- und einer Slave-Station ist die Übereinstimmung der DeviceNet-Klassen 0x04 "Assembly-Objekt" beider Stationen.

## **Grundeinstellung DeviceNet-E/A-Zuweisung**

Nach Ablauf der Einschaltroutine wird die Optionseinheit innerhalb der DeviceNet-Klasse 0x04 der Ausgangsinstanz 21 und der Eingangsinstanz 71 zugeordnet. Detaillierte Informationen über die DeviceNet-Klasse 0x04 sowie die Ein- und Ausgangsbelegung finden Sie in Abs. 7.3.

## **Polling Rate**

Die Festlegung der Polling Rate sollte in Abhängigkeit der Gegebenheiten des gesamten DeviceNet-Netzwerks erfolgen. Um das Konfliktpotential zu minimieren und die Zuverlässigkeit des Systems zu maximieren, empfiehlt es sich eine Polling Rate von 30 ms einzustellen.

## <span id="page-28-0"></span>**4.3 Kommunikationsunterbrechung**

Im Polling-Betrieb (Grundeinstellung) reagiert die Optionseinheit in Abhängigkeit der Bits für die Aktion bei Watchdog-Zeitüberschreitung (WDA = Watchdog Timer Action) von Pr. 345 (siehe auch Abs. 6.1). Der Grundwert dieser Bits ist auf dezimal "0" eingestellt.

Eine Kommunikationsunterbrechung kann z. B. auftreten, wenn:

- das Netzwerkkabel unterbrochen ist,
- die Spannungsversorgung des Netzwerks ausgefallen ist, oder
- die Master-Station fehlerhaft arbeitet.

Sind die Bits von Pr. 345 für die Einstellung der Aktion bei Watchdog-Zeitüberschreitung auf dezimal "0" gesetzt, wird der letzte empfangene Befehl so lange ausgeführt, bis das zulässige Zeitintervall für die Datenübertragung überschritten worden ist. Das Zeitintervall entspricht der 4fachen Übertragungszeit für ein Datenpaket (4 x EPR = Expected Packet Rate). Bei Überschreitung des zulässigen Zeitintervalls für die Datenübertragung erfolgt die Fehlermeldung E.OP3 und der Frequenzumrichter wird bis zum Stillstand abgebremst.

Sind die Bits von Pr. 345 für die Einstellung der Aktion bei Watchdog-Zeitüberschreitung auf dezimal ..2" gesetzt, wird der letzte empfangene Befehl so lange ausgeführt, bis ein anderer Befehl ausgegeben wird. Die Optionseinheit ignoriert die Kommunikationsunterbrechung. Es erfolgt keine Fehlermeldung, und die Verbindung wird zurückgesetzt, sobald die Kommunkation wieder aufgebaut worden ist.

# <span id="page-30-0"></span>**5 Betrieb**

Der Einbau der Optionseinheit FR-A5ND beeinflußt das Betriebsverhalten der Frequenzumrichter FR-A 500. Die Änderungen werden in den nachfolgenden Abschnitten beschrieben.

## **5.1 Betriebsarten**

● Betrieb über Bedieneinheit

Der Frequenzumrichter wird über die Tastatur der Bedieneinheiten FR-DU04 oder FR-PU04 gesteuert.

**Externer Betrieb** 

Der Frequenzumrichter wird über das Ein- und Ausschalten externer Signale an den Steuereingängen des Frequenzumrichters gesteuert.

Betrieb über Netzwerk (SPS)

Der Frequenzumrichter wird durch ein SPS-Programm über das DeviceNet gesteuert. Über die optionsspezifischen Parameter 338 und 339 können die externen Steuersignale zum Schalten der Drehrichtungssignale für Vorwärts-/Rückwärtsdrehung und des Stopp-Signals ausgewählt und die Ausgangsfrequenz eingestellt werden.

## **5.1.1 Umschalten zwischen den Betriebsarten**

### **Bedingungen zum Umschalten der Betriebsart**

Zum Umschalten der Betriebsart müssen folgende Bedingungen erfüllt sein:

- $\bullet$  Motor und Frequenzumrichter müssen stillstehen (Ausgangsfrequenz = 0 Hz).
- Die beiden Signale zum Vorwärts- bzw. Rückwärtslauf dürfen nicht anliegen.

Alle anderen Methoden zum Umschalten der Betriebsart finden Sie im Handbuch des Frequenzumrichters FR-A 500.

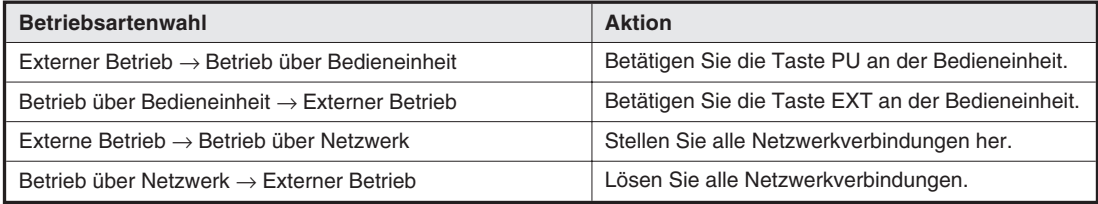

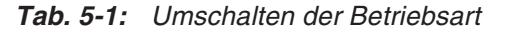

**HINWEIS** Stellen Sie Parameter 340 auf "1" oder "2", damit der Frequenzumrichter beim Hochfahren bzw. Rücksetzen automatisch in den Netzwerkbetrieb versetzt wird (siehe auch Abs. 6.2).

## <span id="page-31-0"></span>**5.1.2 Funktionsumfang der Betriebsarten**

In der folgenden Tabelle sind alle Funktionen aufgeführt, die in den einzelnen Betriebsarten verfügbar sind.

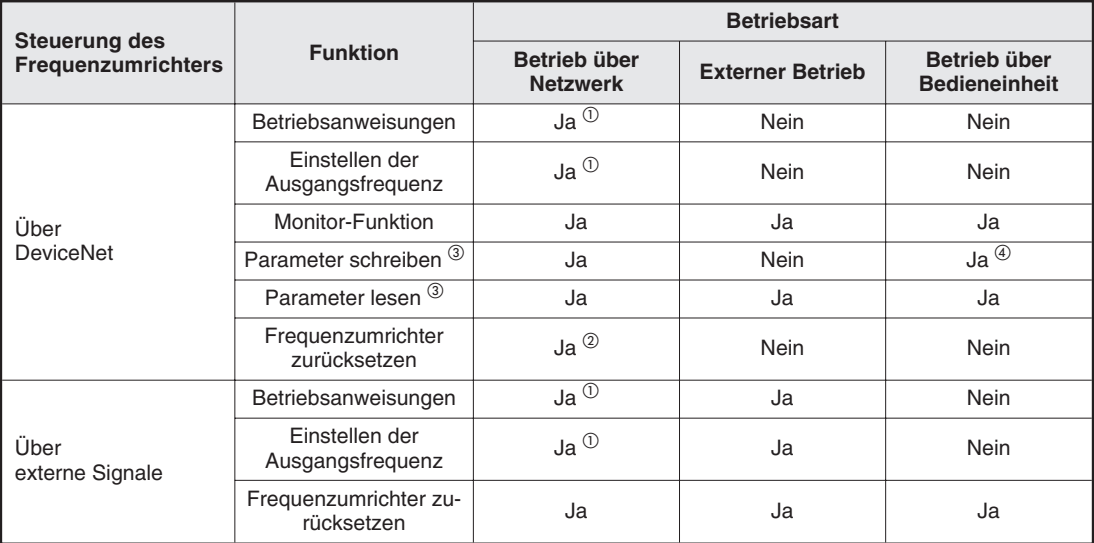

**Tab. 5-2:** Funktionsumfang der Betriebsarten

- $\overline{\text{O}}$  Wie in Parameter 338 und 339 eingestellt
- $^\circledR$  Bei Vorliegen eines Kommunikationsfehlers mit der Optionseinheit FR-A5ND kann der Frequenzumrichter nicht über die SPS zurückgesetzt werden.
- $\circledast$  Folgende Tabelle zeigt die Freigabe des Schreib-/Lesezugriffs der Parameter über das Netzwerk.

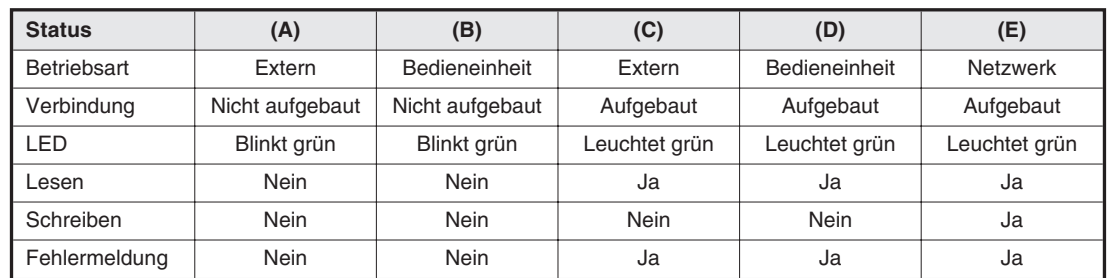

 $\overset{\text{\textcircled{\textcirc}}}{}$  Parameter 77 = 2

**Tab. 5-3:** Schreib-/Lesezugriff auf die Parameter

## **Betriebsart**

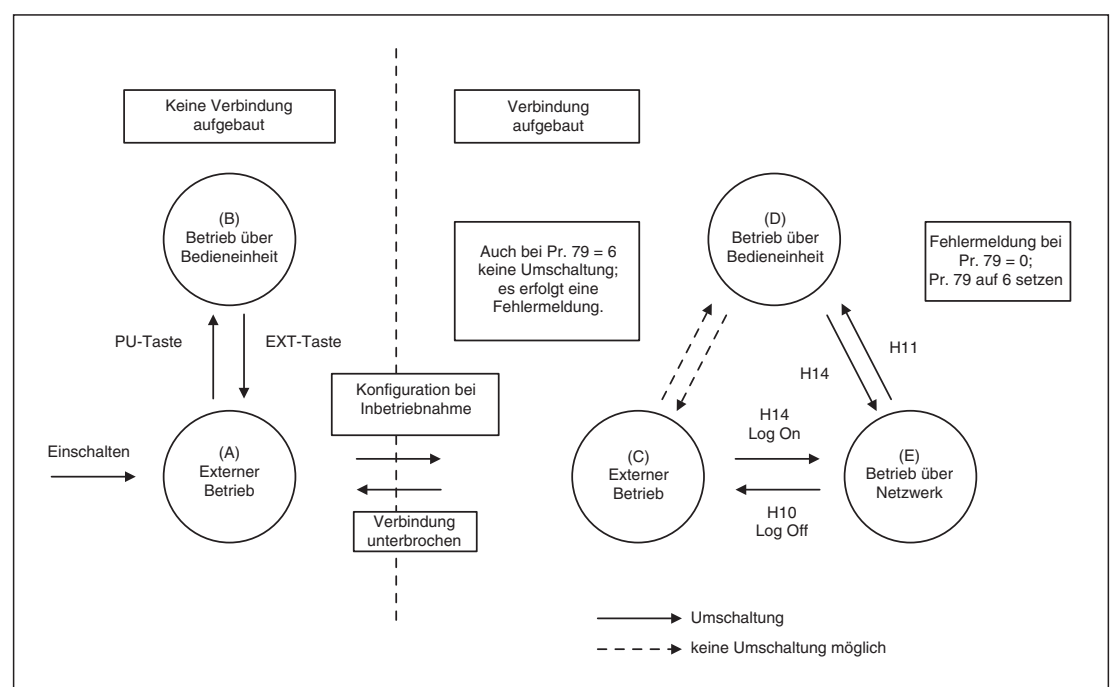

**Abb. 5-1:** Umschalten der Betriebsart

## <span id="page-33-0"></span>**5.1.3 Signalrichtung DeviceNet** ➝ **Frequenzumrichter**

## **Steuersignale**

Die Optionseinheit unterstützt die Steuersignale STF und STR sowie weitere Eingangssteuersignale.

## **Ausgangsfrequenz**

In einem Bereich von 0 bis 400 Hz kann die Ausgangsfrequenz in 0,01-Hz-Schritten eingestellt werden.

## **Frequenzumrichter zurücksetzen**

Ein Zurücksetzen des Frequenzumrichters ist unter Verwendung des Identity-Object-Reset-Dienstes über das DeviceNet möglich. Dieser Rücksetz-Dienst beinhaltet auch die Funktion "Parameter löschen". Die Ausführung des Rücksetz-Vorgangs hängt von der Art des gewählten Dienstes ab (siehe auch Abs. 7.1.4, 7.6.3 und 7.7.3).

## **Parameter-Einstellwert eingeben**

Alle in der Parameterliste aufgeführten Parameter können über das Netzwerk eingestellt werden. Zusätzlich ist eine Einstellung der optionsspezifischen Parameter möglich.

## <span id="page-34-0"></span>**5.1.4 Signalrichtung Frequenzumrichter** ➝ **DeviceNet**

### **Betriebszustand des Frequenzumrichters**

Die in der Tabelle aufgeführten Betriebszustände können über die Klasse 0x2A, Attribut 120 überwacht werden.

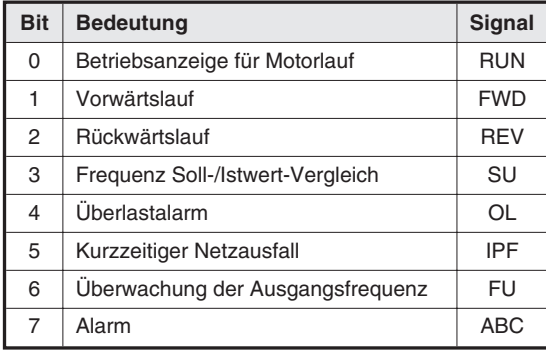

**Tab. 5-4:** Betriebszustandssignale zum externen Rechner

### **Funktionsüberwachung des Frequenzumrichters**

Folgende Betriebsgrößen können über das DeviceNet überwacht werden:

- **•** Ausgangsfrequenz
- **•** Ausgangsstrom
- Ausgangsspannung
- **•** Frequenzeinstellung
- Drehzahl (U/min)
- Motordrehmoment
- **Zwischenkreisspannung**
- **Belastung des Bremskreises**
- Auslastung des elektronischen Motorschutzschalters
- Ausgangsspitzenstrom
- **•** Eingangsleistung
- **•** Ausgangsleistung
- **Zustand Eingangsklemme**
- Zustand Ausgangsklemme

**HINWEIS** Die Funktionszuweisungen der Ein-/Ausgangsklemmen sind von den programmierten Funktionen, wie z. B. Bremsbetrieb, anhängig. Nähere Details finden Sie im Abschnitt 7.7.3.

## **Bit-Zuordnungstabelle für die Zustandsanzeige der Eingangsklemmen**

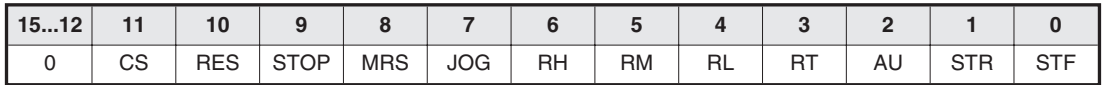

### **Bit-Zuordnungstabelle für die Zustandsanzeige der Ausgangsklemmen**

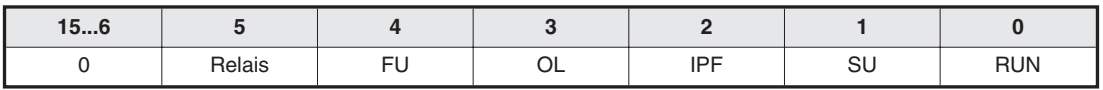

**HINWEIS** Die Bits geben die Einstellung der Parameter 190 bis 195 wieder. Wird die Klemmenzuweisung geändert, ändert sich auch die Bit-Zuordnungstabelle. In der Bit-Zuordnungstabelle wird das Vorhandensein des Signals durch eine "1", das Fehlen eines Signals durch eine "0" angezeigt.

## **Parameter lesen**

Alle in der Parameterliste aufgeführten Parameter können über das Netzwerk gelesen werden. Zusätzlich ist es möglich, optionsspezifische Parameter zu lesen.
### **Betrieb bei Auftreten eines Alarms**

Die folgende Tabelle zeigt das Verhalten des Frequenzumrichters und des Netzwerkes bei Auftreten eines Alarms.

| Auftreten der                                     |                               | <b>Betriebsart</b>                     |                                |                                        |  |  |  |
|---------------------------------------------------|-------------------------------|----------------------------------------|--------------------------------|----------------------------------------|--|--|--|
| Störung                                           | <b>Beschreibung</b>           | <b>Betrieb über</b><br><b>Netzwerk</b> | <b>Externer Betrieb</b>        | Steuerung über<br><b>Bedieneinheit</b> |  |  |  |
| Störung im<br>Frequenz-<br>umrichter <sup>3</sup> | Frequenz-<br>umrichterbetrieb | Unterbrochen                           | Unterbrochen                   | Unterbrochen                           |  |  |  |
|                                                   | Netzwerk-<br>kommunikation    | Wird forgesetzt                        | Wird forgesetzt                | Wird forgesetzt                        |  |  |  |
| Störung in der<br>Datenübertragung <sup>4</sup>   | Frequenz-<br>umrichterbetrieb | Unterbrochen <sup>(1)</sup>            | Wird forgesetzt                | Wird forgesetzt                        |  |  |  |
|                                                   | Netzwerk-<br>kommunikation    | Wird forgesetzt <sup>2</sup>           | Wird forgesetzt <sup>(2)</sup> | Wird forgesetzt <sup>(2)</sup>         |  |  |  |

**Tab. 5-5:** Alarmverarbeitung

- $\overline{0}$  Der Frequenzumrichter stoppt bei einem Fehler durch Überschreitung der mit dem Aktivitäts-/Watchdog-Timer eingestellten Zeit.
- $^\circledR$  Von der Art des Kommunikationsfehlers abhängig.
- $\overline{a}$  Zum Beispiel "E.OP3" oder "E.OC1".
- $\overline{a}$  Zum Beispiel blinkende, rote LED oder durchgehend leuchtende, rote LED. Detaillierte Informationen zu den Fehlerursachen finden Sie im Kapitel 9 "Fehlerdiagnose" und im Handbuch des Frequenzumrichters.

### **Frequenzumrichter zurücksetzen**

Siehe Abs. 5.1.3.

### **Frequenz (f) einstellen**

Eine Änderung der Frequenz im RAM erfolgt über Attribut #112 und #113 der Klasse 0x2A des Objekts "AC-Antriebs-Objekt" (siehe auch Abs. 7.7.3).

### **Parameter löschen (PrCl)**

Das Löschen von Parametern erfolgt über die Attribute #102–107 der Klasse 0x2A des Objekts "AC-Antriebs-Objekt".

### **Steuereingänge**

Das Senden einer Steueranweisung an den Frequenzumrichter erfolgt über Attribut #120 der Klasse 0x2A des Objekts "AC-Antriebs-Objekt" in Verbindung mit den entsprechenden Anweisungsdaten. Eine Übermittlung der Steueranweisung mit den Daten 0x0002 bewirkt eine Vorwärtsdrehung des Antriebes mit der im RAM gesetzten Frequenz.

Weitere Details entnehmen Sie der folgenden Bit-Zuordnungstabelle.

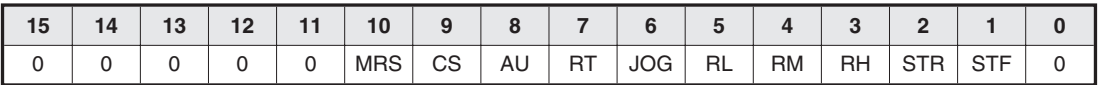

# **6 Optionsspezifische Parameter**

In diesem Kapitel werden die optionsspezifischen Parameter für die Optionseinheit FR-A5ND beschrieben.

# **6.1 Pr. 345 und Pr. 346**

Die Parameter 345 und 346 dienen zur Unterstützung der Funktionen der Optionseinheit FR-A5ND. Sie dienen zum Überschreiben der mit den DIP-Schaltern festgelegten Einstellungen oder zum Software-Reset der MAC-ID. Die Parameter können nur gelesen werden und gelten nur für das DeviceNet.

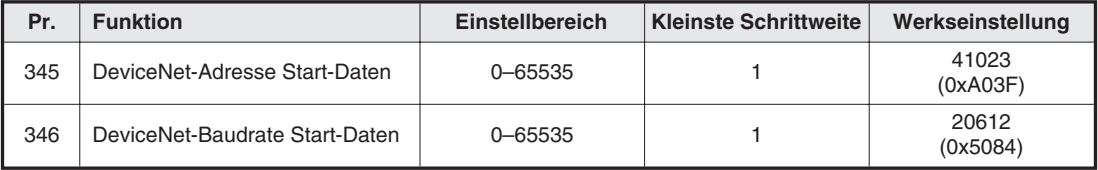

**Tab. 6-1:** Einstellungen der Parameter 345 und 346

Die Bedieneinheit zeigt nur dezimale Integer-Zahlen an. Die in Klammern angegebenen Hexadezimalzahlen sind zur Veranschaulichung der Bits.

### **Bitzuordnung Pr. 345**

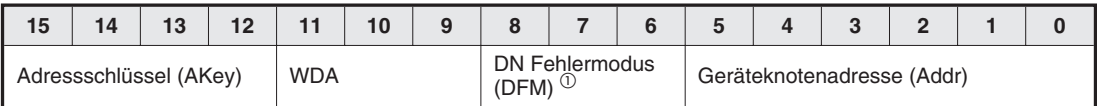

### **Bitzuordnung Pr. 346**

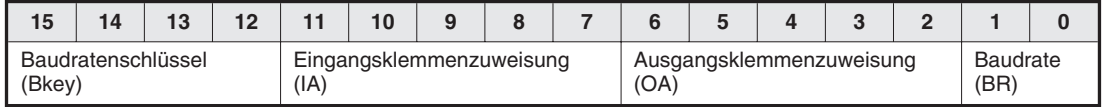

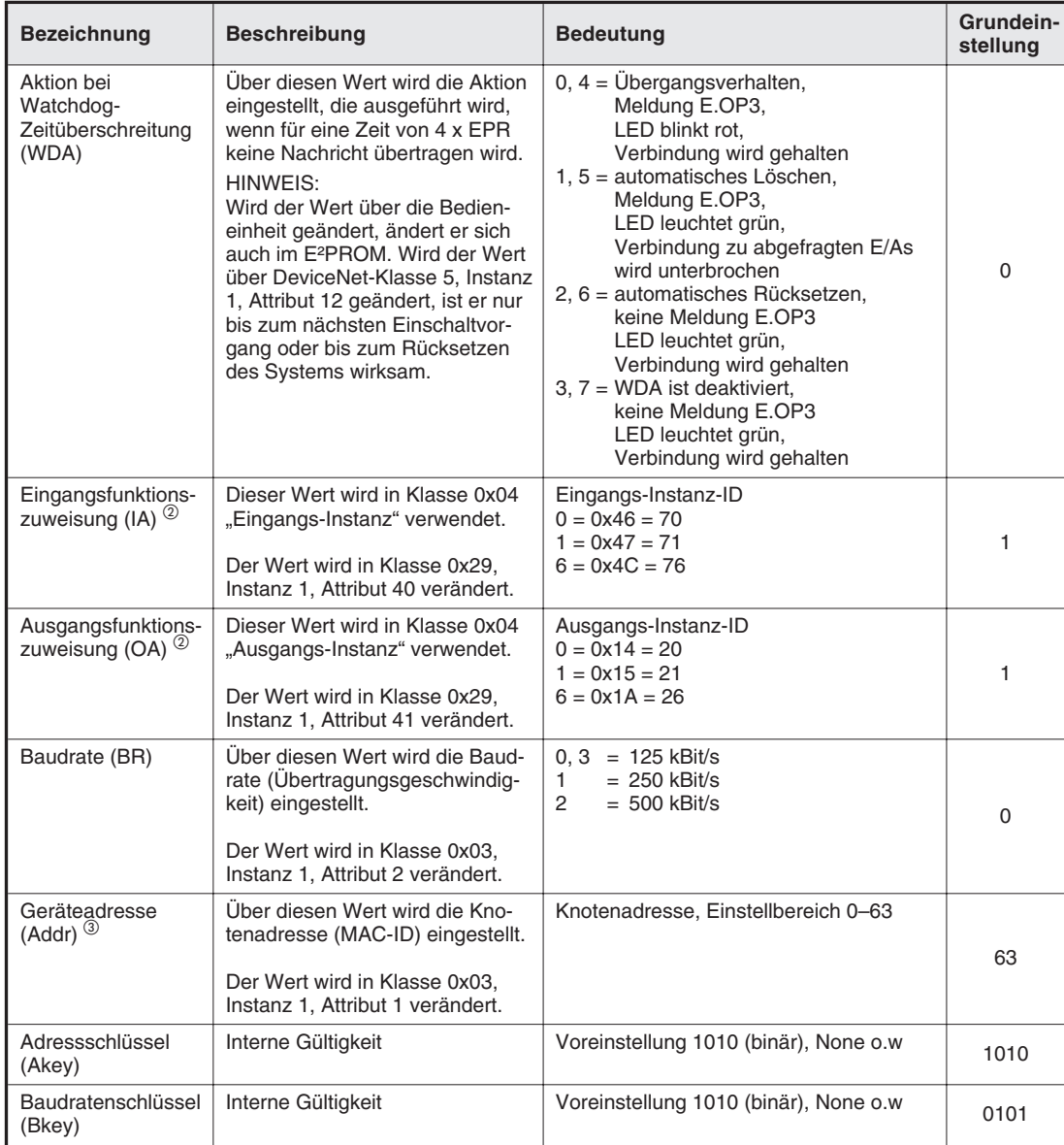

Folgende Tabelle zeigt die möglichen Einstellwerte der Parameter

### **Tab. 6-2:** Einstellwerte der Parameter 345 und 346

- $^{\circledR}$  Der DN-Fehlermodus (DFM) wird nicht unterstützt. DFM muß auf "0" eingestellt sein.
- $^\circledR~$  Die Werte der Ein- und Ausgangsfunktionszuweisungen müssen übereinstimmen. Ist die Eingangsfunktionszuweisung z. B. "0", muß die Ausgangsfunktionszuweisung auch "0" sein. Bei einem Wert ungleich "0", "1" oder "6" wird der Wert automatisch auf "6" gesetzt.
- $\degree$  Die Knotenadresse kann auch über die Codierschalter an der Optionseinheit eingestellt werden. Dazu muß Pr. 345 auf "63" gesetzt sein.
- $\overset{\text{\normalsize{(4)}}{0}}$  Bei einem Wert außerhalb des Einstellbereiches werden die Größen WDA, DeviceNet-Knotenadresse, Eingangsfunktionszuweisung, Ausgangsfunktionszuweisung und Baudrate auf ihre Grundwerte gesetzt.
- $\circledS$  Die Parameter können nicht über die Bedieneinheit FR-DU04 eingestellt werden. Bei einer Änderung über Bedieneinheit, verwenden Sie zur Einstellung der Werte die Bedieneinheit FR-PU04.

Der Zugriff auf die Parameter 345 und 346 erfolgt in der Regel nicht über eine Bedieneinheit. Die Felder der Parameter werden entsprechend der Tab. 6-2 über das DeviceNet eingestellt.

Folgende Tabellen zeigen beispielhaft die Einstellungen der Parameter 345 und 346.

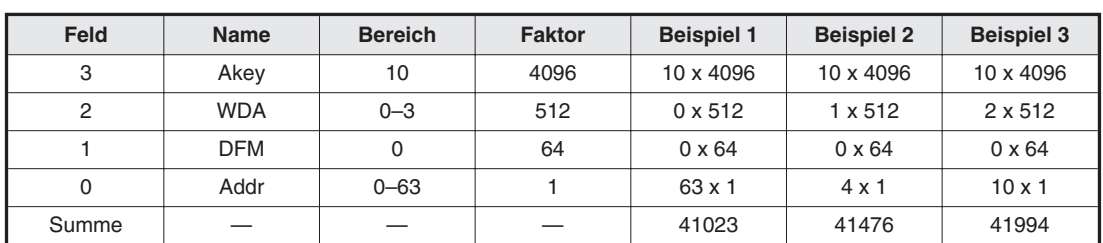

• Pr. 345 = (Akey x 4096) + (WDA x 512) + (DFM x 64) + Addr

**Tab. 6-3:** Beispielhafte Einstellung von Parameter 345

Wenn Sie keine Konfigurations-Software verwenden, geben Sie die Summe über die Bedieneinheit ein. Die Werte von Beispiel 1 entsprechen den Grundeinstellungen, d. h.

 $Akey = 1010 (binär) = 10$  $WDA = 0$  $DFM = 0$ Addr = 111111 (binär) =  $63$ Summe =  $10 \times 4096 + 0 \times 512 + 0 \times 64 + 63 \times 1 = 41023$ 

• Pr. 346 = (Bkey x 4096) + ( $|A \times 128$ ) + ( $OA \times 4$ ) + BR

| <b>Feld</b> | <b>Name</b> | <b>Bereich</b> | <b>Faktor</b> | <b>Beispiel 1</b> | <b>Beispiel 2</b> | <b>Beispiel 3</b> |
|-------------|-------------|----------------|---------------|-------------------|-------------------|-------------------|
| 3           | <b>Bkey</b> | 5              | 4096          | 5 x 4096          | 5 x 4096          | 5 x 4096          |
| 2           | IA          | $0 - 6$        | 128           | $1 \times 128$    | $0 \times 128$    | 6 x 128           |
|             | OA          | $0 - 6$        | 4             | $1 \times 4$      | $0 \times 4$      | 6x4               |
|             | <b>BR</b>   | $0 - 2$        |               | $0 \times 1$      | $1 \times 1$      | $2 \times 1$      |
| Summe       |             |                |               | 20612             | 20481             | 21274             |

**Tab. 6-4:** Beispielhafte Einstellung von Parameter 346

Wenn Sie keine Konfigurations-Software verwenden, geben Sie die Summe über die Bedieneinheit ein. Die Werte von Beispiel 1 entsprechen den Grundeinstellungen, d. h.

Bkey =  $0101$  (binär) =  $5$  $IA = 1$  für Instanz 71 OA = 1 für Instanz 21  $BR = 0$  für 125 kBit/s Summe =  $5 \times 4096 + 1 \times 128 + 1 \times 4 + 0 \times 1 = 20612$ 

### **Allgemeine Werte**

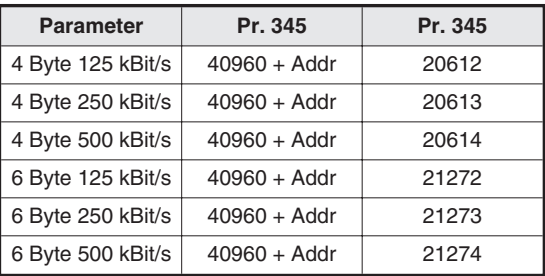

**Tab. 6-5:** Allgemeine Werte der Parameter 345 und 346

# **6.2 Weitere optionsspezifische Parameter**

In folgender Tabelle sind weitere optionsspezifische Parameter für die Optionseinheit FR-A5ND aufgelistet.

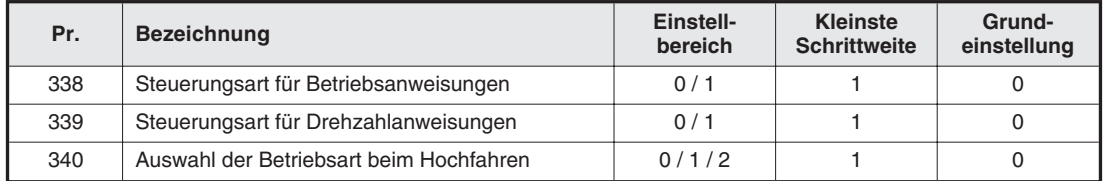

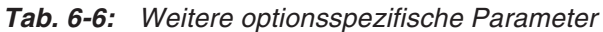

### **Auswahl der Steuerungsart**

Im Betrieb über das DeviceNet ist es möglich, den Frequenzumrichter über externe Bediengeräte entsprechend den festgelegten Bedingungen in den Parametern 338 und 339 zu steuern.

| <b>Auswahl der Steuerungsart</b>                   |                                             | Funktionen entsprechend den externen Signalen |    |          |     |           |                |    |    |                         |           |                |            |    |    |
|----------------------------------------------------|---------------------------------------------|-----------------------------------------------|----|----------|-----|-----------|----------------|----|----|-------------------------|-----------|----------------|------------|----|----|
| <b>Parameter 338</b><br>(Betriebs-<br>anweisungen) | Parameter 339<br>(Drehzahl-<br>anweisungen) | <b>STF</b>                                    |    | STR STOP | J0G | <b>RT</b> | $\overline{2}$ | 4  |    | RH.<br>RM.<br><b>RL</b> | <b>AU</b> | <b>RES</b>     | <b>MRS</b> | 0H | CS |
| 0: DeviceNet                                       | 0: DeviceNet                                | DN                                            | DN | DN       |     | DN        | DN             | DN | DN | DN                      | __        | B <sub>O</sub> | EX         | EX | EX |
| 0: DeviceNet                                       | $1:$ extern                                 | DN                                            | DN | DN       |     | DN        | EX             | EX | EX | EX                      | EX        | B <sub>O</sub> | EX         | EX | EX |
| $1:$ extern                                        | 0: DeviceNet                                | EX                                            | EX | EX       | EX  | EX        | DN             | DN | DN | DN                      |           | B <sub>0</sub> | EX         | EX | EX |
| 1: extern                                          | 1: extern                                   | EX                                            | EX | EX       | EX  | EX        | EX             | EX | EX | EX                      | EX        | EX             | EX         | EX | EX |

**Tab. 6-7:** Auswahl der Steuerungsart

Erläuterung zur Tabelle:

- EX: Steuerung ist nur über externe Signale möglich.
- DN: Steuerung ist nur über DeviceNet möglich.
- BO: Steuerung ist sowohl über externe Signale als auch über das DeviceNet möglich.
- —: Steuerung ist weder über externe Signale noch über das DeviceNet möglich.

### **Betriebsart beim Hochfahren**

Wählen Sie mit Hilfe des Parameters 340 die Betriebsart des Frequenzumrichters beim Einschalten der Netzspannung bzw. beim Wiederhochfahren nach einem kurzzeitigen Netzausfall aus.

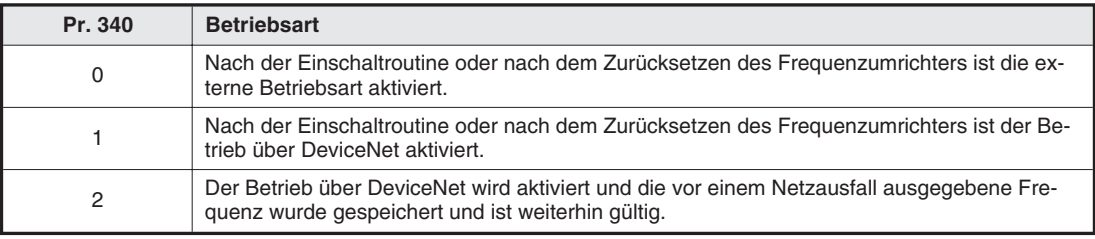

**Tab. 6-8:** Betriebsart des Frequenzumrichters beim Einschalten der Netzspannung bzw. beim Wiederhochfahren nach Netzausfall

# **7 Objekte**

In diesem Kapitel werden die Definitionen der unterschiedlichen Objekte für die Implementierung der Optionseinheit FR-A5ND im DeviceNet beschrieben. Detaillierte Informationen finfen Sie in der DeviceNet-Dokumentation, die Sie über die ODVA beziehen können.

# **7.1 Klasse 0x01 – Identity-Objekt**

### **7.1.1 Klasse 0x01-Attribute – Instanz 0**

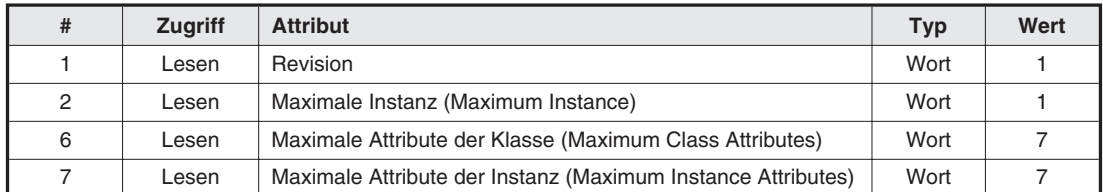

**Tab. 7-1:** Klasse 0x01-Attribute – Instanz 0

### **7.1.2 Klasse 0x01-Dienste – Instanz 0**

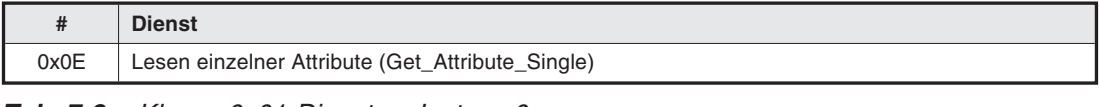

**Tab. 7-2:** Klasse 0x01-Dienste – Instanz 0

### **7.1.3 Klasse 0x01-Instanz-Attribute – Instanz 1**

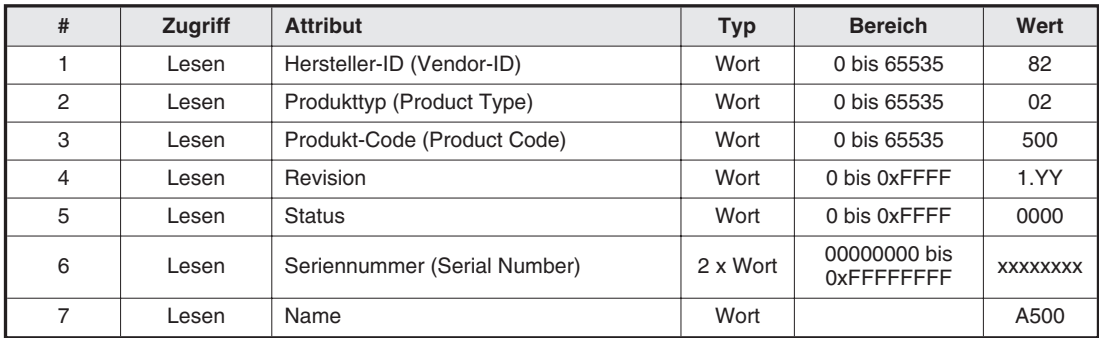

**Tab. 7-3:** Klasse 0x01-Instanz-Attribute – Instanz 1

# **7.1.4 Klasse 0x01-Instanz-Dienste – Instanz 1**

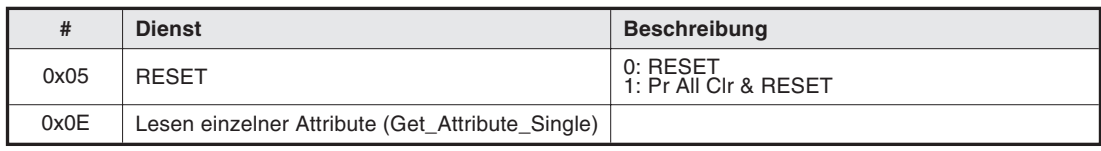

**Tab. 7-4:** Klasse 0x01-Instanz-Dienste – Instanz 1

# **7.2 Klasse 0x03 – DeviceNet-Objekt**

## **7.2.1 Klasse 0x03-Attribute – Instanz 0**

Keine Definition beim Frequenzumrichter FR-A 500.

## **7.2.2 Klasse 0x03-Dienste – Instanz 0**

Keine Definition beim Frequenzumrichter FR-A 500.

### **7.2.3 Klasse 0x03-Instanz-Attribute – Instanz 1**

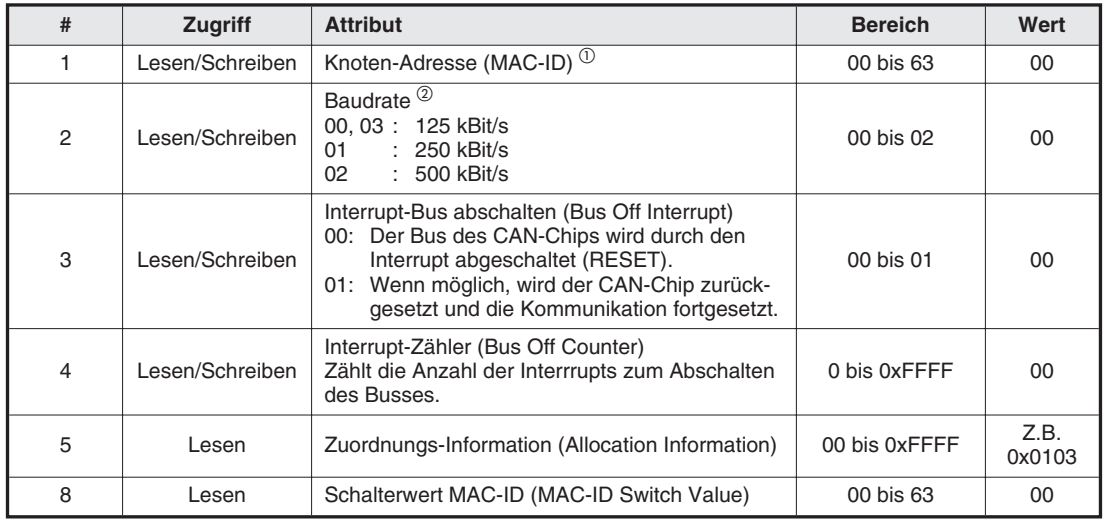

**Tab. 7-5:** Klasse 0x03-Instanz-Attribute – Instanz 1

- $\overline{0}$  Siehe auch Klasse 0x67, Attribute 45 und 46.
- $^\circledR$  Detaillierte Informationen finden Sie auch in den DeviceNet-Spezifikationen.

# **7.2.4 Klasse 0x03-Instanz-Dienste – Instanz 1**

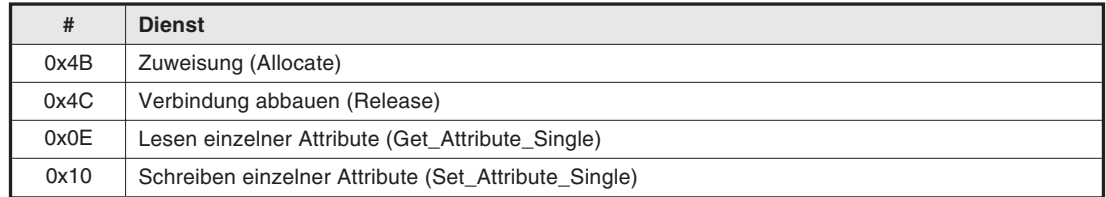

**Tab. 7-6:** Klasse 0x03-Dienste – Instanz 1

# **7.3 Klasse 0x04 – Assembly-Objekt**

## **7.3.1 Klasse 0x04 – Ausgangs-Instanz 20**

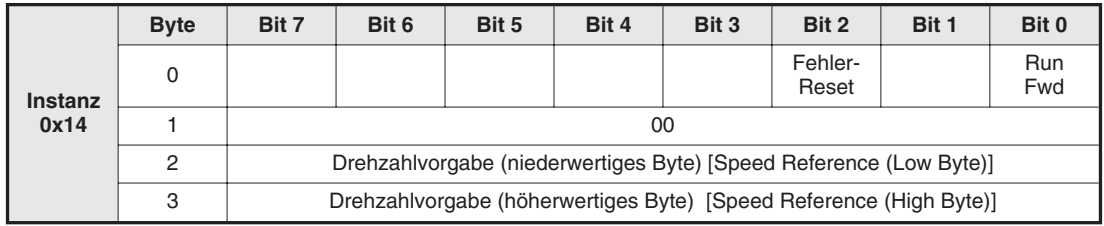

**Tab. 7-7:** Klasse 0x04 – Ausgangs-Instanz 20

# **7.3.2 Klasse 0x04 – Ausgangs-Instanz 21 (Grundeinstellung)**

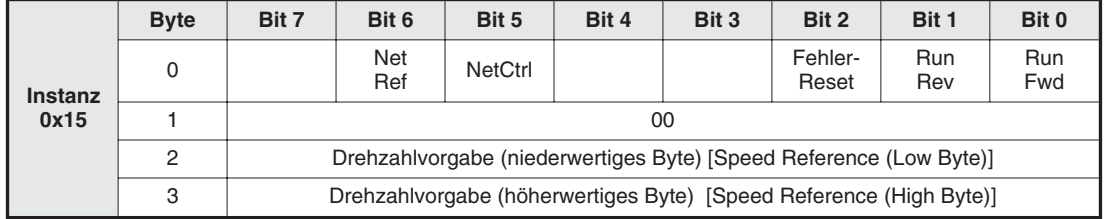

**Tab. 7-8:** Klasse 0x04 – Ausgangs-Instanz 21

### **7.3.3 Klasse 0x04 – Ausgangs-Instanz 26**

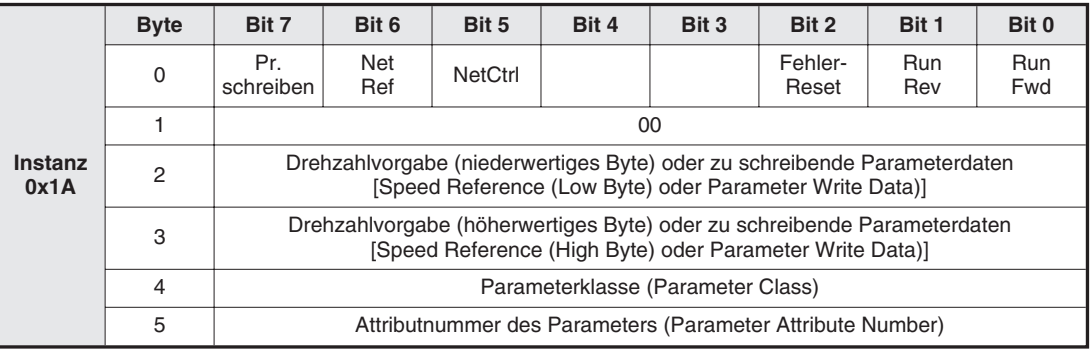

**Tab. 7-9:** Klasse 0x04 – Ausgangs-Instanz 26

Wählen Sie die Ausgangs-Assembly-Instanz über Klasse 0x29, Instanz 1, Attribut 41 passend zur Eingangs-Assembly-Instanz. Die Ausgangs-Instanz 26 muß z. B. in Anwendungen mit Parameterzugriff gemeinsam mit der Eingangs-Instanz 76 verwendet werden.

Die Ausgangsinstanz 26 (0x1A) ermöglicht einen Schreib- und Lesezugriff auf die Parameterklasse, die Attributnummer des Parameters der Instanz 1 dieser Klasse und die Parameterdaten für einen Schreibvorgang. Ausgangs-Instanz 26 umfaßt 6 Daten-Bytes.

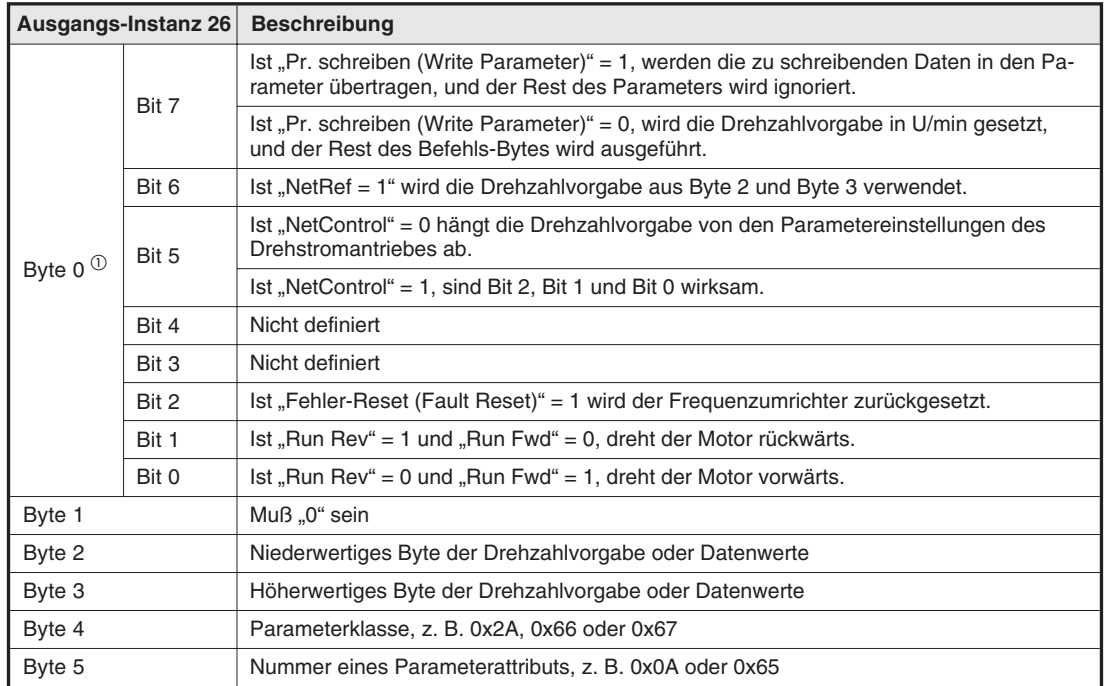

Die Bytes der Ausgangs-Instanz 26 sind in folgender Tabelle aufgeführt.

**Tab. 7-10:** Bytes der Ausgangs-Instanz 26

 $^{\circledR}$  Damit die Bits 2, 1 und 0 wirksam sind, muß Net Control auf "1" gesetzt sein.

## **7.3.4 Klasse 0x04 – Eingangs-Instanz 70**

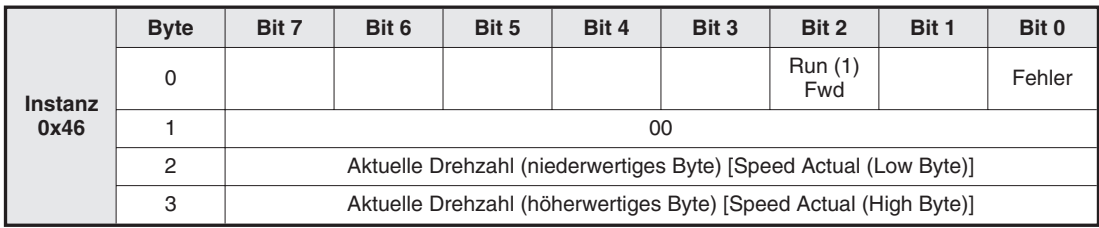

**Tab. 7-11:** Klasse 0x04 – Eingangs-Instanz 70

# **7.3.5 Klasse 0x04 – Eingangs-Instanz 71 (Grundeinstellung)**

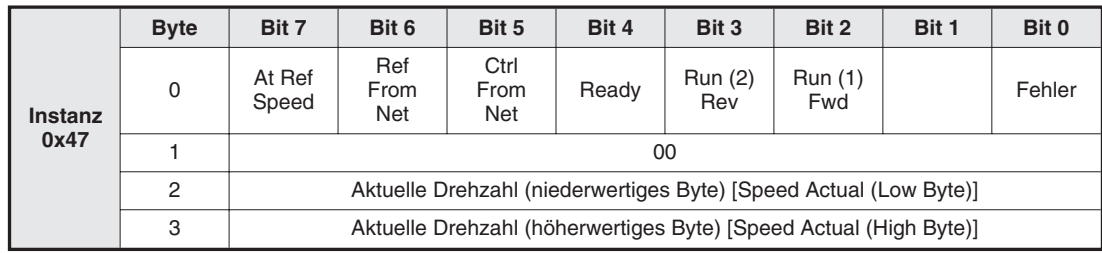

**Tab. 7-12:** Klasse 0x04 – Eingangs-Instanz 71

## **7.3.6 Klasse 0x04 – Eingangs-Instanz 76**

|                | <b>Byte</b> | Bit 7           | Bit 6                                                                                  | Bit 5 | Bit 4 | Bit 3 | Bit 2 | Bit 1                                                             | Bit 0 |  |  |  |
|----------------|-------------|-----------------|----------------------------------------------------------------------------------------|-------|-------|-------|-------|-------------------------------------------------------------------|-------|--|--|--|
|                | 0           | At Ref<br>Speed | Ref<br>Ctrl<br>Run (1)<br>Run (2)<br>Ready<br>From<br>From<br>Fwd<br>Rev<br>Net<br>Net |       |       |       |       |                                                                   |       |  |  |  |
| <b>Instanz</b> |             |                 | 00                                                                                     |       |       |       |       |                                                                   |       |  |  |  |
| 0x4C           | 2           |                 | Aktuelle Drehzahl (niederwertiges Byte) [Speed Actual (Low Byte)]                      |       |       |       |       |                                                                   |       |  |  |  |
|                | 3           |                 | Aktuelle Drehzahl (höherwertiges Byte) [Speed Actual (High Byte)]                      |       |       |       |       |                                                                   |       |  |  |  |
|                | 4           |                 |                                                                                        |       |       |       |       | Parameter lesen (niederwertiges Byte) [Parameter Read (Low Byte)] |       |  |  |  |
|                | 5           |                 | Parameter lesen (niederwertiges Byte) [Parameter Read (High Byte)]                     |       |       |       |       |                                                                   |       |  |  |  |

**Tab. 7-13:** Klasse 0x04 – Eingangs-Instanz 76

Wählen Sie die Eingangs-Assembly-Instanz über Klasse 0x29, Instanz 1, Attribut 40 passend zur Ausgangs-Assembly-Instanz. Die Eingangs-Instanz 76 muß z. B. in Anwendungen mit Parameterzugriff gemeinsam mit der Ausgangs-Instanz 26 verwendet werden.

Die Eingangsinstanz 76 (0x4C) besteht aus 16 Bits für Parameterdaten. Ausgang-Instanz 76 umfaßt 6 Daten-Bytes.

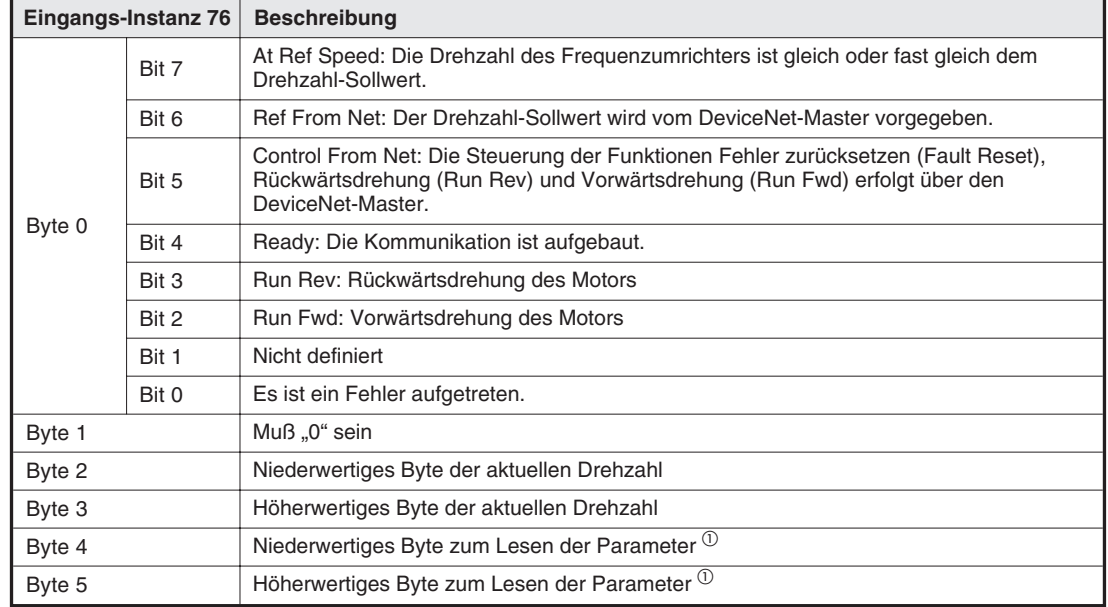

Die Bytes der Eingangs-Instanz 76 sind in folgender Tabelle aufgeführt.

**Tab. 7-14:** Bytes der Eingangs-Instanz 76

 $\overline{\text{O}}$  Damit nach einem Schreibvorgang nicht die vorhergehenden Daten eingelesen werden, sollte zwischen dem Schreib- und einem anschließenden Lesevorgang mindestens 1 s vergehen.

# **7.4 Klasse 0x05 – DeviceNet-Verbindungs-Objekt**

Die Optionseinheit unterstützt E/A-Polling und Explicit Messaging, nicht aber Bit-Strobed-E/A.

### **7.4.1 Klasse 0x05-Attribute – Instanz 0**

Keine Definition beim Frequenzumrichter FR-A 500.

### **7.4.2 Klasse 0x05-Dienste – Instanz 0**

Keine Definition beim Frequenzumrichter FR-A 500.

### **7.4.3 Klasse 0x05-Instanz-Attribute – Instanz 1 – Explicit Messaging**

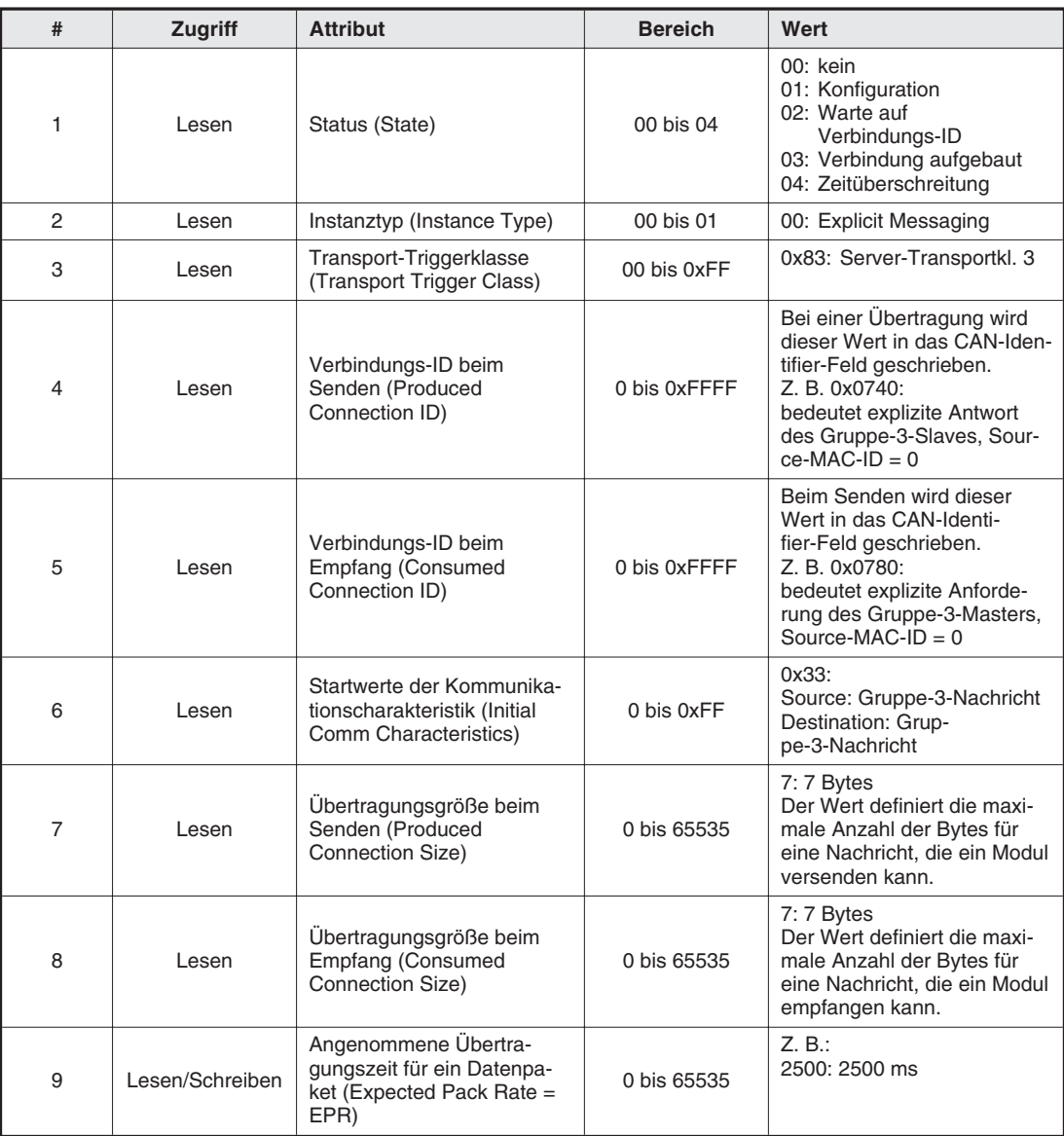

**Tab. 7-15:** Klasse 0x05-Instanz-Attribute – Instanz 1 – Explicit Messaging (1)

| #               | <b>Zugriff</b>  | <b>Attribut</b>                                                                  | <b>Bereich</b> | Wert                                                                                                    |
|-----------------|-----------------|----------------------------------------------------------------------------------|----------------|----------------------------------------------------------------------------------------------------|
| 12 <sup>2</sup> | Lesen/Schreiben | Aktion bei Watchdog-Zeit-<br>überschreitung (Watchdog<br>$Action = WDA$          | $0$ bis $03$   | 0: Ubergang zur Zeitüber-<br>schreitung<br>1: autom. Löschen<br>(Grundeinstellung)<br>2: autom. Rücksetzen<br>3: verzögertes Löschen |
| 13              | Lesen           | Verbindungspfadlänge beim<br>Senden (Produced<br>Connection Path Length)         | 0 bis 65535    | 0<br>Definiert die Anzahl der Infor-<br>mations-Bytes innerhalb des<br>Attributs dieser Verbindung<br>beim Senden                    |
| 14              | Lesen           | Verbindungspfad beim<br>Senden (Produced<br>Connection Path)                     | Variabel       |                                                                                                    |
| 15              | Lesen           | Verbindungspfadlänge beim<br><b>Empfang (Consumed</b><br>Connection Path Length) | 0 bis 65535    | 0<br>Definiert die Anzahl der Infor-<br>mations-Bytes innerhalb des<br>Attributs dieser Verbindung<br>beim Empfang                   |
| 16              | Lesen           | Verbindungspfad beim<br><b>Empfang (Consumed</b><br>Connection Path)             | Variabel       |                                                                                                    |

**Tab. 7-15:** Klasse 0x05-Instanz-Attribute – Instanz 1 – Explicit Messaging (2)

**HINWEIS** Detaillierte Informationen finden Sie in den DeviceNet-Spezifikationen, Teil 1, Kap. 5.

### **7.4.4 Klasse 0x05-Instanz-Attribute – Instanz 2 – Polled E/A**

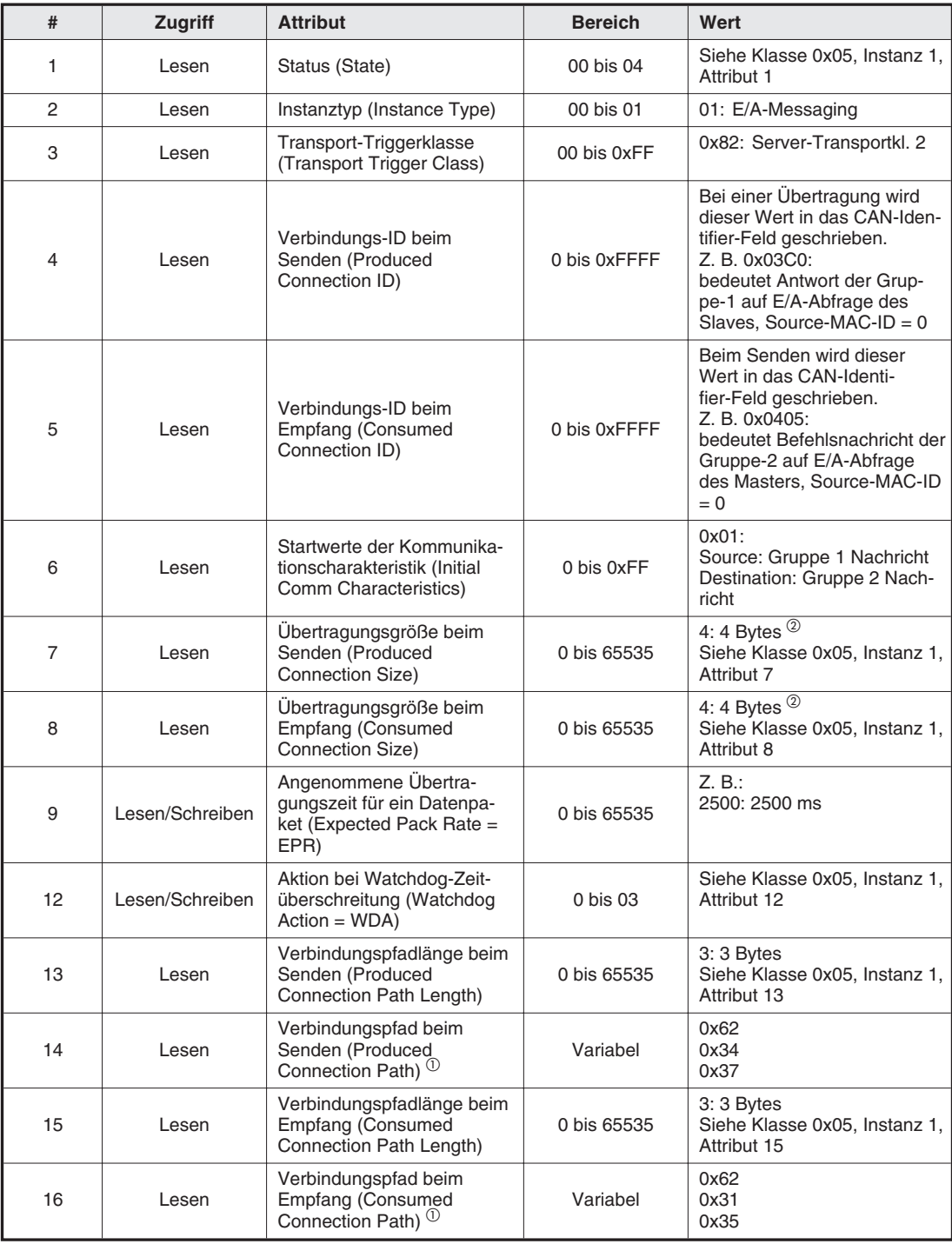

**Tab. 7-16:** Klasse 0x05-Instanz-Attribute – Instanz 2 – Polled E/A

 $\overline{\textcircled{\tiny{1}}}$  Ändern Sie die E/A-Assembly-Instanzen über Klasse 0x29, Instanz 1, Attribut 40 und Klasse 0x29, Instanz 1, Attribut 41.

Die Attribute "Verbindungspfad beim Senden (produced\_connection\_path)" und "Verbindungspfad beim Empfang (consumed\_connection\_path)" werden durch einen Byte-Strom dargestellt, der die Objekte definiert. Dabei wird folgendes Format verwendet: 0x62 0xMM 0xNN

0x62: Logische Adresse

0xMM 0xNN: Objektdaten der Anwendung, die die Werte (hex.) der Ein-/Ausgangsinstanzen im ASCII-Code darstellen.

**Beispiel** Das Beispiel zeigt den Byte-Strom für die Eingangsinstanz 71 und die Ausgangsinstanz 21.

### **Produced\_connection\_path**

 $71 = 0x47$  $4 = 0x34$  und  $7 = 0x37$  im ASCII-Code

Für den Verbindungspfad beim Senden der Eingangsinstanz ergibt sich damit: 71 = 0x62 0x34 0x37

### **Consumed\_connection\_path**

 $21 = 0x15$  $1= 0x31$  und  $5 = 0x35$  im ASCII-Code

Für den Verbindungspfad beim Empfang der Ausgangsinstanz ergibt sich damit: 21 = 0x62 0x31 0x35

 $\triangle$ 

 $\circled{2}$  Die Übertragungsgröße hängt von den Daten ab. Ist die Ausgangsinstanz 20 oder 21 oder die Eingangsinstanz 70 oder 71, ist die Übertragungsgröße 4 Bytes. Ist die Ausgangsinstanz 26 oder die Eingangsinstanz 76, ist die Übertragungsgröße 6 Bytes.

**HINWEIS** Detaillierte Informationen finden Sie in den DeviceNet-Spezifikationen, Teil 1, Kap. 5.

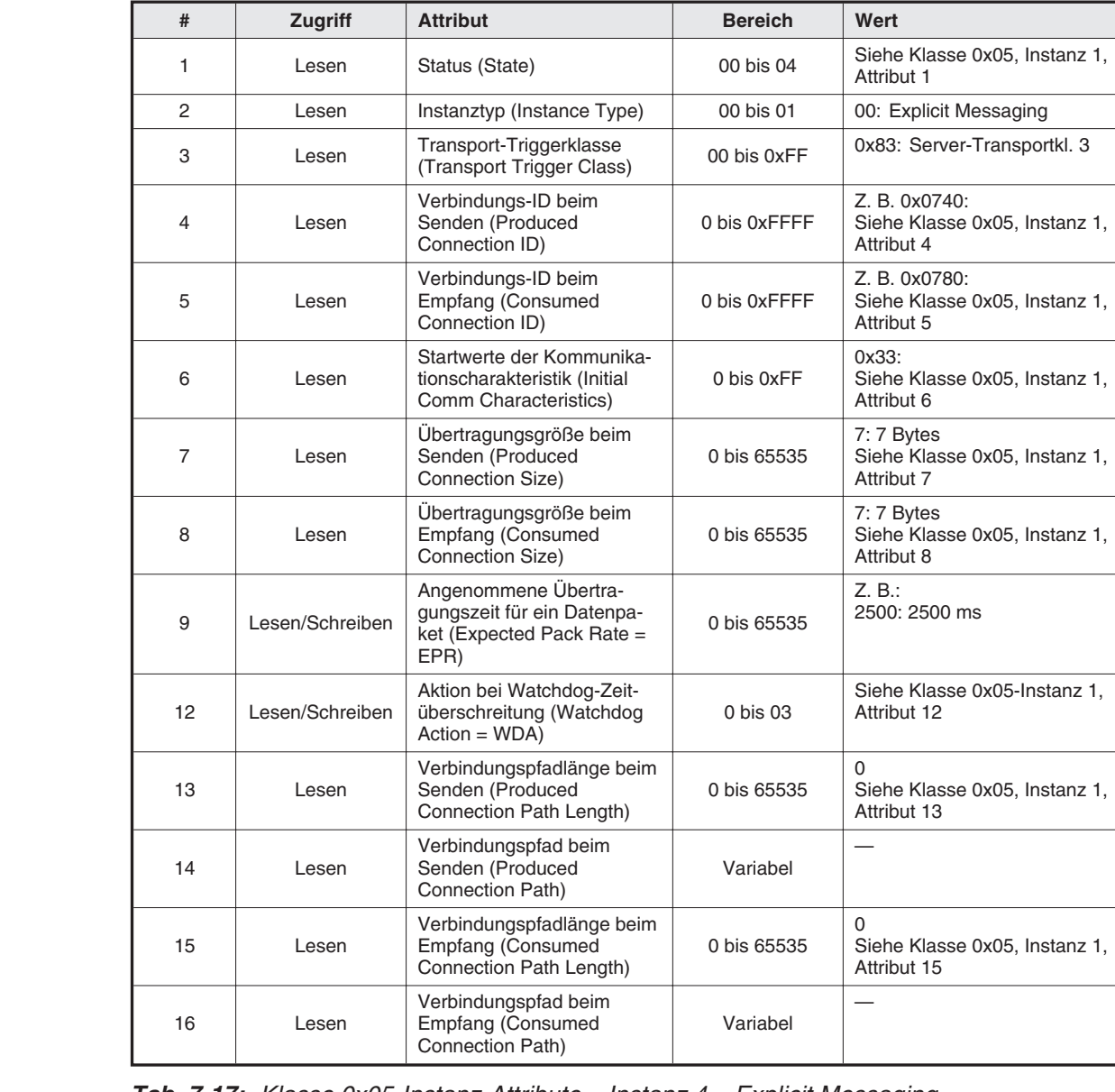

## **7.4.5 Klasse 0x05-Instanz-Attribute – Instanz 4 – Explicit Messaging**

**Tab. 7-17:** Klasse 0x05-Instanz-Attribute – Instanz 4 – Explicit Messaging

**HINWEIS** Detaillierte Informationen finden Sie in den DeviceNet-Spezifikationen, Teil 1, Kap.5.

## **7.4.6 Klasse 0x05-Instanz-Attribute – Instanz 5 – Explicit Messaging**

| #              | Zugriff         | <b>Attribut</b>                                                                         | <b>Bereich</b> | Wert                                                         |
|----------------|-----------------|-----------------------------------------------------------------------------------------|----------------|--------------------------------------------------------------|
| 1              | Lesen           | Status (State)                                                                          | 00 bis 04      | Siehe Klasse 0x05, Instanz 1,<br>Attribut 1                  |
| 2              | Lesen           | Instanztyp (Instance Type)                                                              | 00 bis 01      | 00: Explicit Messaging                                       |
| 3              | Lesen           | Transport-Triggerklasse<br>(Transport Trigger Class)                                    | 00 bis 0xFF    | 0x83: Server-Transportkl. 3                                  |
| 4              | Lesen           | Verbindungs-ID beim<br>Senden (Produced<br>Connection ID)                               | 0 bis 0xFFFF   | Z. B. 0x0740:<br>Siehe Klasse 0x05, Instanz 1,<br>Attribut 4 |
| 5              | Lesen           | Verbindungs-ID beim<br>Empfang (Consumed<br>Connection ID)                              | 0 bis 0xFFFF   | Z. B. 0x0780:<br>Siehe Klasse 0x05, Instanz 1,<br>Attribut 5 |
| 6              | Lesen           | Startwerte der Kommunika-<br>tionscharakteristik (Initial<br>Comm Characteristics)      | 0 bis 0xFF     | $0x33$ :<br>Siehe Klasse 0x05, Instanz 1,<br>Attribut 6      |
| $\overline{7}$ | Lesen           | Übertragungsgröße beim<br>Senden (Produced<br>Connection Size)                          | 0 bis 65535    | 7: 7 Bytes<br>Siehe Klasse 0x05, Instanz 1,<br>Attribut 7    |
| 8              | Lesen           | Übertragungsgröße beim<br>Empfang (Consumed<br>Connection Size)                         | 0 bis 65535    | 7: 7 Bytes<br>Siehe Klasse 0x05, Instanz 1,<br>Attribut 8    |
| 9              | Lesen           | Angenommene Übertra-<br>gungszeit für ein Datenpa-<br>ket (Expected Pack Rate =<br>EPR) | 0 bis 65535    | Z. B.:<br>2500: 2500 ms                                      |
| 12             | Lesen/Schreiben | Aktion bei Watchdog-Zeit-<br>überschreitung (Watchdog<br>$Action = WDA$                 | 0 bis 03       | Siehe Klasse 0x05-Instanz 1,<br>Attribut 12                  |
| 13             | Lesen           | Verbindungspfadlänge beim<br>Senden (Produced<br>Connection Path Length)                | 0 bis 65535    | 0<br>Siehe Klasse 0x05, Instanz 1,<br>Attribut 13            |
| 14             | Lesen           | Verbindungspfad beim<br>Senden (Produced<br>Connection Path)                            | Variabel       |                                                              |
| 15             | Lesen           | Verbindungspfadlänge beim<br><b>Empfang (Consumed</b><br>Connection Path Length)        | 0 bis 65535    | 0<br>Siehe Klasse 0x05, Instanz 1,<br>Attribut 15            |
| 16             | Lesen           | Verbindungspfad beim<br>Empfang (Consumed<br>Connection Path)                           | Variabel       |                                                              |

**Tab. 7-18:** Klasse 0x05-Instanz-Attribute – Instanz 5 – Explicit Messaging

**HINWEIS** Detaillierte Informationen finden Sie in den DeviceNet-Spezifikationen, Teil 1, Kap. 5.

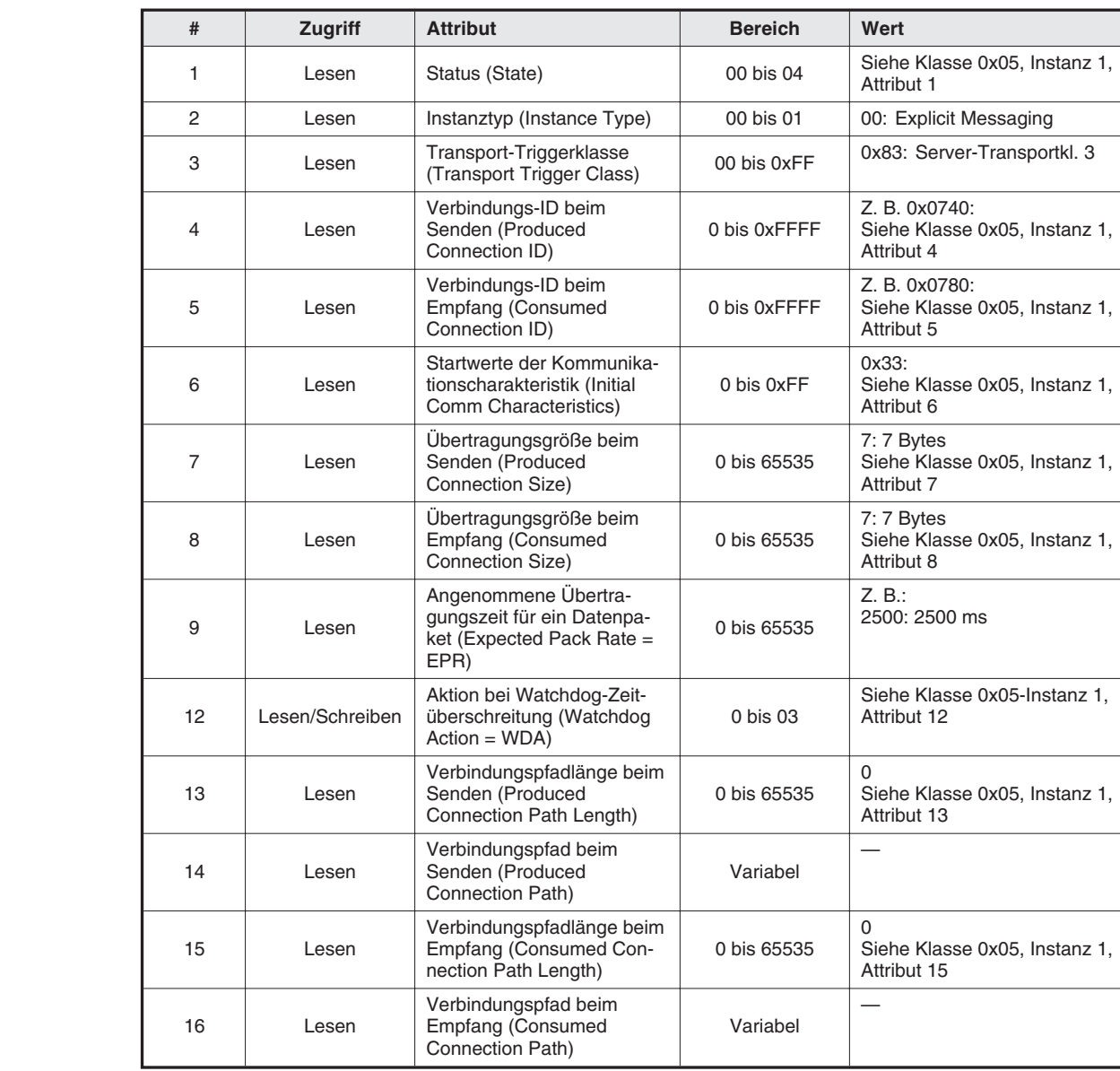

### **7.4.7 Klasse 0x05-Instanz-Attribute – Instanz 6 – Explicit Messaging**

**Tab. 7-19:** Klasse 0x05-Instanz-Attribute – Instanz 6 – Explicit Messaging

**HINWEIS** Detaillierte Informationen finden Sie in den DeviceNet-Spezifikationen, Teil 1, Kap. 5.

### **7.4.8 Klasse 0x05-Instanz-Dienste – Instanz 1 bis 6**

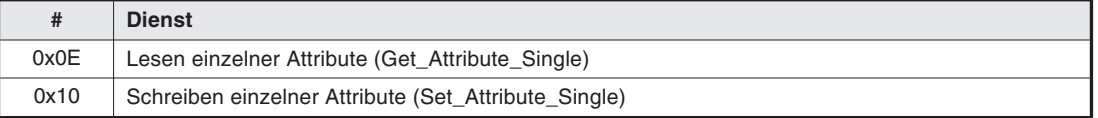

**Tab. 7-20:** Klasse 0x05-Instanz-Dienste – Instanz 1 bis 6

# **7.5 Klasse 0x28 – Motordaten-Objekt**

### **7.5.1 Klasse 0x28-Attribute – Instanz 0**

Keine Definition beim Frequenzumrichter FR-A 500.

### **7.5.2 Klasse 0x28-Dienste – Instanz 0**

Keine Definition beim Frequenzumrichter FR-A 500.

### **7.5.3 Klasse 0x28-Instanz-Attribute – Instanz 1**

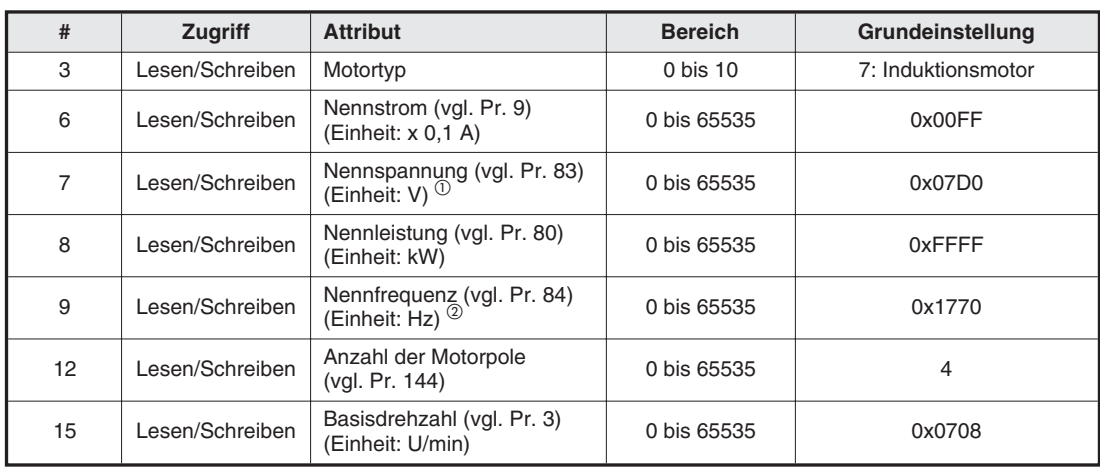

**Tab. 7-21:** Klasse 0x28-Instanz-Attribute – Instanz 1

- $^{\circledR}~$  Parameter 83 und 84 sind nur mit den Attributen #7 und #9 verknüpft, wenn die Parameter 80 und 81 gesetzt wurden.
- $^\circledR$  Detaillierte Informationen finden Sie in den DeviceNet-Spezifikationen, Teil 2, Kap. 6.

### **7.5.4 Klasse 0x28-Instanz-Dienste**

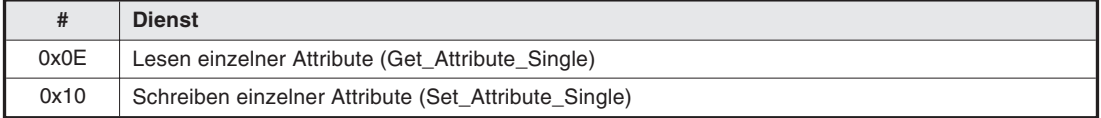

**Tab. 7-22:** Klasse 0x28-Instanz-Dienste

# **7.6 Klasse 0x29 – Steuerungüberwachungs-Objekt**

## **7.6.1 Klasse 0x29-Attribute – Instanz 0**

Keine Definition beim Frequenzumrichter FR-A 500.

## **7.6.2 Klasse 0x29-Dienste**

Keine Definition beim Frequenzumrichter FR-A 500.

## **7.6.3 Klasse 0x29-Instanz-Attribute – Instanz 1**

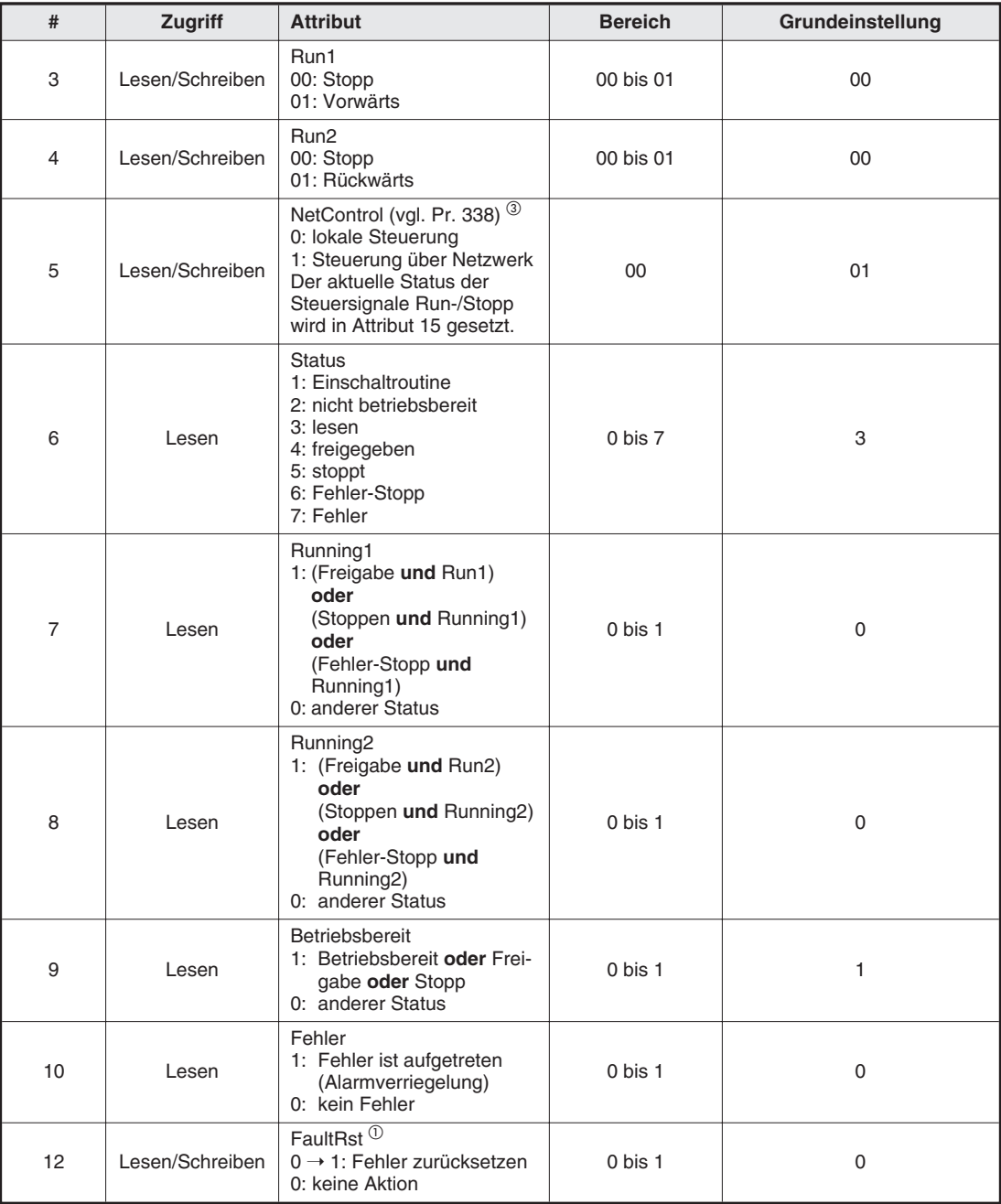

**Tab. 7-23:** Klasse 0x29-Instanz-Attribute – Instanz 1 (1)

| #  | <b>Zugriff</b>  | <b>Attribut</b>                                                                                                    | <b>Bereich</b> | Grundeinstellung |
|----|-----------------|----------------------------------------------------------------------------------------------------|----------------|------------------|
| 15 | Lesen           | Steuerung über<br>DeviceNet <sup>(2)</sup><br>0: lokale Steuerung<br>1: Steuerung über Netzwerk                                        | $0$ bis $1$    |                  |
| 16 | Lesen/Schreiben | DeviceNet-Fehlermodus<br>(DeviceNet-Anbindung un-<br>terbrochen)<br>0: Fehler + Stopp<br>1: ignoriert<br>2 bis 0xFF: nicht unterstützt | 0 bis 0xFF     | 0                |
| 40 | Lesen/Schreiben | Eingangszuweisung                                                                                                    | 70 bis 76      | 0x47(71)         |
| 41 | Lesen/Schreiben | Ausgangszuweisung                                                                                                    | 20 bis 26      | 0x15(21)         |

**Tab. 7-23:** Klasse 0x29-Instanz-Attribute – Instanz 1 (2)

- $^\circledR$  Damit der Frequenzumrichter nach einem RESET über 0  $\rightarrow$  1 zurückgesetzt wird, muß der Wert erneut auf "0" gesetzt werden.
- $^\circledR$  Die Daten sind erst nach Zurücksetzen des Frequenzumrichters oder nach Durchlaufen der Einschaltroutine wirksam.
- $\overline{\textcircled{\tiny{3}}}$  Die Einstellungen von Pr. 338 und Attribut 5 sind entgegengesetzt. Das heißt, die Einstellung von Attribut 5 auf "1" hat dieselbe Bedeutung wie die Einstellung von Pr. 338 auf "0".
- $\overline{a}$  Detaillierte Informationen finden Sie in den DeviceNet-Spezifikationen, Teil 2, Kap. 6.

### **7.6.4 Klasse 0x29-Instanz-Dienste**

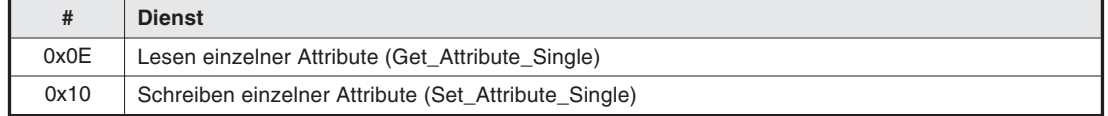

**Tab. 7-24:** Klasse 0x29-Instanz-Dienste

# **7.7 Klasse 0x2A – AC-Antriebs-Objekt**

### **7.7.1 Klasse 0x2A-Attribute – Instanz 0**

Keine Definition beim Frequenzumrichter FR-A 500.

### **7.7.2 Klasse 0x2A-Dienste**

Keine Definition beim Frequenzumrichter FR-A 500.

### **7.7.3 Klasse 0x2A-Instanz-Attribute – Instanz 1 – AC-Profil**

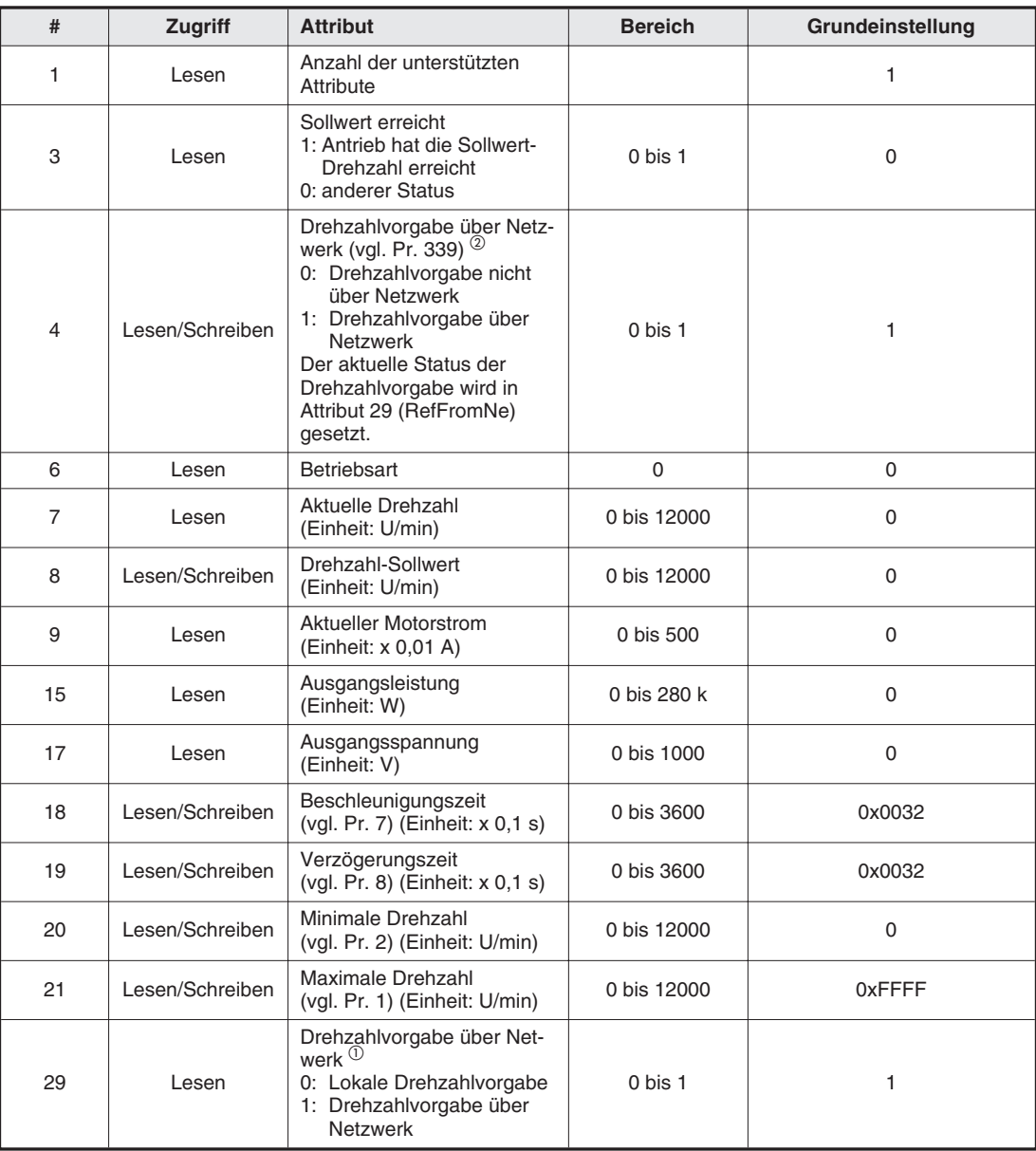

**Tab. 7-25:** Klasse 0x2A-Instanz-Attribute – Instanz 1 – AC-Profil

 $^{\textcircled{\tiny{\text{1}}}}$  Die Daten sind erst nach Zurücksetzen des Frequenzumrichters oder nach Durchlaufen der Einschaltroutine wirksam.

- $\circled{2}$  Die Einstellungen von Pr. 339 und Attribut 4 sind entgegengesetzt. Das heißt, die Einstellung von Attribut 4 auf "1" hat dieselbe Bedeutung wie die Einstellung von Pr. 339 auf "0".
- Detaillierte Informationen finden Sie in den DeviceNet-Spezifikationen, Teil 2, Kap. 6.

### **Herstellerspezifische Parameter**

**HINWEIS** Die folgenden Variablen und Parameter sind herstellerspezifisch. Weitere Informationen finden Sie im Handbuch der Frequenzumrichter FR-A 500.

### **Systemumgebungsvariablen**

| #   | Zugriff         | <b>Attribut</b>                                                                                                    | Wert schreiben |
|-----|-----------------|----------------------------------------------------------------------------------------------------|----------------|
| 100 | Schreiben       | Benutzerspezifische Startwerte löschen                                                                                                    | 9999           |
| 101 | Schreiben       | Frequenzumrichter zurücksetzen $^{\circledR}$                                                                                                    | $\Omega$       |
| 102 | Schreiben       | Parameter löschen                                                                                                    | 0x965A         |
| 103 | Schreiben       | Alle Parameter löschen                                                                                                    | 0x99AA         |
| 104 | Schreiben       | Benutzerdefinierte Parameter löschen                                                                                                    | 0x5A55         |
| 105 | Schreiben       | Parameter löschen (Ex Com Pr) 5                                                                                                    | 0x5A96         |
| 106 | Schreiben       | Alle Parameter löschen (Ex Com Pr) 5                                                                                                    | 0xAA99         |
| 107 | Schreiben       | Benutzerdefinierte Parameter löschen (Ex Com Pr) 5                                                                                                    | 0x555A         |
| 112 | Lesen/Schreiben | Ausgangsfrequenz (RAM) <sup>2</sup>                                                                                                    | 30,00 Hz       |
| 113 | Schreiben       | Ausgangsfrequenz (E <sup>2</sup> PROM) <sup>2</sup>                                                                                                    | 30,00 Hz       |
| 114 | Lesen/Schreiben | Frequenzumrichterstatus                                                                                                    | (3)            |
| 115 | Lesen/Schreiben | Tipp-Frequenz                                                                                                    | 5 Hz           |
| 120 | Lesen/Schreiben | Betriebsart lesen<br>0: externer Betrieb<br>1: Betrieb über Bedieneinheit<br>2: externer Tipp-Betrieb<br>3: Tipp-Betrieb über Bedieneinheit<br>4: Netzwerkbetrieb<br>5: kombinierter Betrieb (extern und Bedieneinheit)<br>6: Programmbetrieb<br>Betriebsart schreiben 4<br>0x0010: externer Betrieb<br>0x0011: Betrieb über Bedieneinheit<br>0x0014: Netzwerkbetrieb |                |

**Tab. 7-26:** Systemumgebungsvariablen

- $\overline{0}$  Nach Zurücksetzen des Frequenzumrichters und einer Einstellung des Parameters 340 auf "0" startet der Frequenzumrichter nach dem Wiederhochfahren in der externen Betriebsart.
- $^\circledR$  Die in #112 und #113 geschriebenen Werte können aus #112 ausgelesen werden.
- $\circledast$  Detaillierte Informationen zum Auslesen des Frequenzumrichterstatus und zum Setzen der Steuereingänge finden Sie im Abs. 5.1.4.
- $\Phi$  Geben Sie nur 2-Byte-Daten ein.
- $\circledS$  Die Bezeichnung "Ex Com Pr" bedeutet, daß die Parameter für die serielle Kommunikation nicht zurückgesetzt werden. Die Parameter 345 und 346 werden zurückgesetzt.

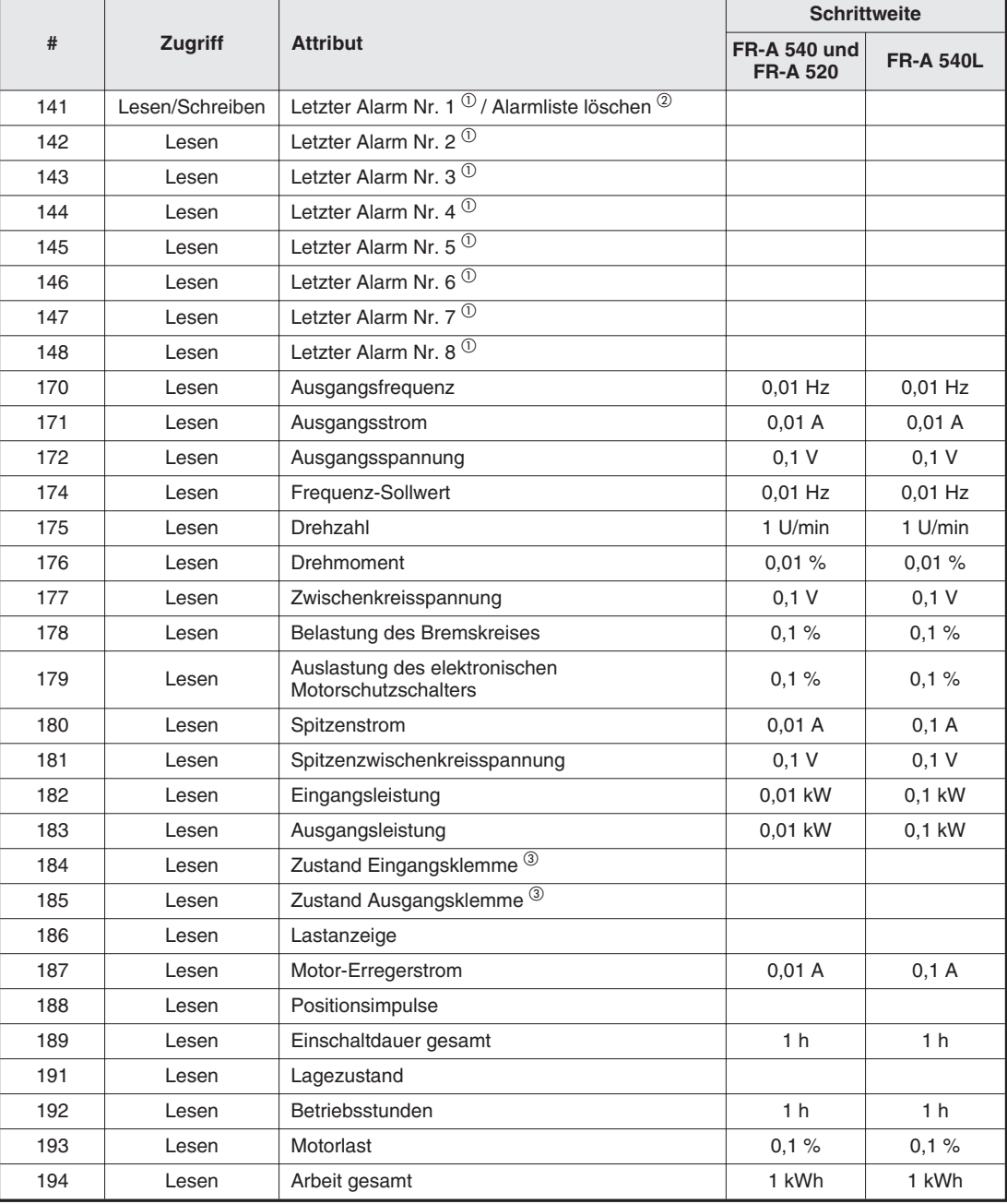

### **Echtzeitparameter**

**Tab. 7-27:** Echtzeitparameter

- $^{\textcircled{1}}$  Die Zuordnung zwischen Alarm-Code und Alarm finden Sie in der folgenden Tabelle.
- $^\circledR$  Das Schreiben eines Wertes in #141 bewirkt ein Rücksetzen der Alarmliste.
- $\overline{\textcircled{\small{3}}}$  Die Bitzuordnung der E/A-Klemmen finden Sie im Abs. 5.1.4.

| #  | Code            | #              | Code            | #              | Code             | #              | Code            |
|----|-----------------|----------------|-----------------|----------------|------------------|----------------|-----------------|
| 10 | OC <sub>1</sub> | 80             | GF              | D <sub>1</sub> | OSd              | F <sub>3</sub> | E <sub>3</sub>  |
| 11 | OC <sub>2</sub> | 81             | LF              | D <sub>2</sub> | <b>ECT</b>       | F <sub>4</sub> | E4              |
| 12 | OC <sub>3</sub> | 90             | OHT             | D <sub>3</sub> | Od               | F <sub>5</sub> | E <sub>5</sub>  |
| 20 | OV <sub>1</sub> | A0             | OPT             | D4             | <b>ECA</b>       | F <sub>6</sub> | E <sub>6</sub>  |
| 21 | OV <sub>2</sub> | A1             | OP <sub>1</sub> | D <sub>5</sub> | Mb1              | F7             | E7              |
| 22 | OV <sub>3</sub> | A <sub>2</sub> | OP <sub>2</sub> | D6             | M <sub>b</sub> 2 | F <sub>8</sub> | E <sub>8</sub>  |
| 30 | <b>THT</b>      | A3             | OP <sub>3</sub> | D7             | M <sub>b</sub> 3 | F <sub>9</sub> | E <sub>9</sub>  |
| 31 | <b>THM</b>      | B <sub>0</sub> | <b>PE</b>       | D <sub>8</sub> | M <sub>b</sub> 4 | FA             | E10             |
| 40 | <b>FIN</b>      | <b>B1</b>      | <b>PUE</b>      | D <sub>9</sub> | Mb <sub>5</sub>  | <b>FB</b>      | E11             |
| 41 | <b>FAN</b>      | B <sub>2</sub> | <b>RET</b>      | DA             | Mb <sub>6</sub>  | FC             | E12             |
| 50 | <b>IPF</b>      | CO             | CPU             | DB             | Mb7              | <b>FD</b>      | E <sub>13</sub> |
| 51 | <b>UVT</b>      | C <sub>1</sub> | <b>CTE</b>      | F0             | E <sub>0</sub>   | <b>FE</b>      | E14             |
| 60 | <b>OLT</b>      | C <sub>2</sub> | P <sub>24</sub> | F <sub>1</sub> | E <sub>1</sub>   | FF             | E <sub>15</sub> |
| 70 | <b>BE</b>       | D <sub>0</sub> | <b>OS</b>       | F <sub>2</sub> | E <sub>2</sub>   |                |                 |

**Tab. 7-28:** Zuordnung zwischen Alarmen und Alarm-Codes

**HINWEIS** Detaillierte Beschreibungen der Alarm-Codes finden Sie im Handbuch der Frequenzumrichter FR-A 500.

## **7.7.4 Klasse 0x2A-Instanz-Dienste**

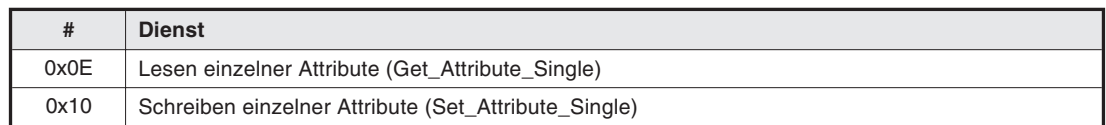

**Tab. 7-29:** Klasse 0x2A-Instanz-Dienste

# **7.8 Klasse 0x66 – A500-Erweiterungs-Objekt I**

### **7.8.1 Klasse 0x66-Attribute – Instanz 0**

Keine Definition beim Frequenzumrichter FR-A 500.

### **7.8.2 Klasse 0x66-Dienste**

Keine Definition beim Frequenzumrichter FR-A 500.

### **7.8.3 Klasse 0x66-Instanz-Attribute – Instanz 1 – A500-Parameter**

**HINWEIS** Eine detaillierte Beschreibung der Parameter finden Sie im Handbuch der Frequenzumrichter FR-A 500.

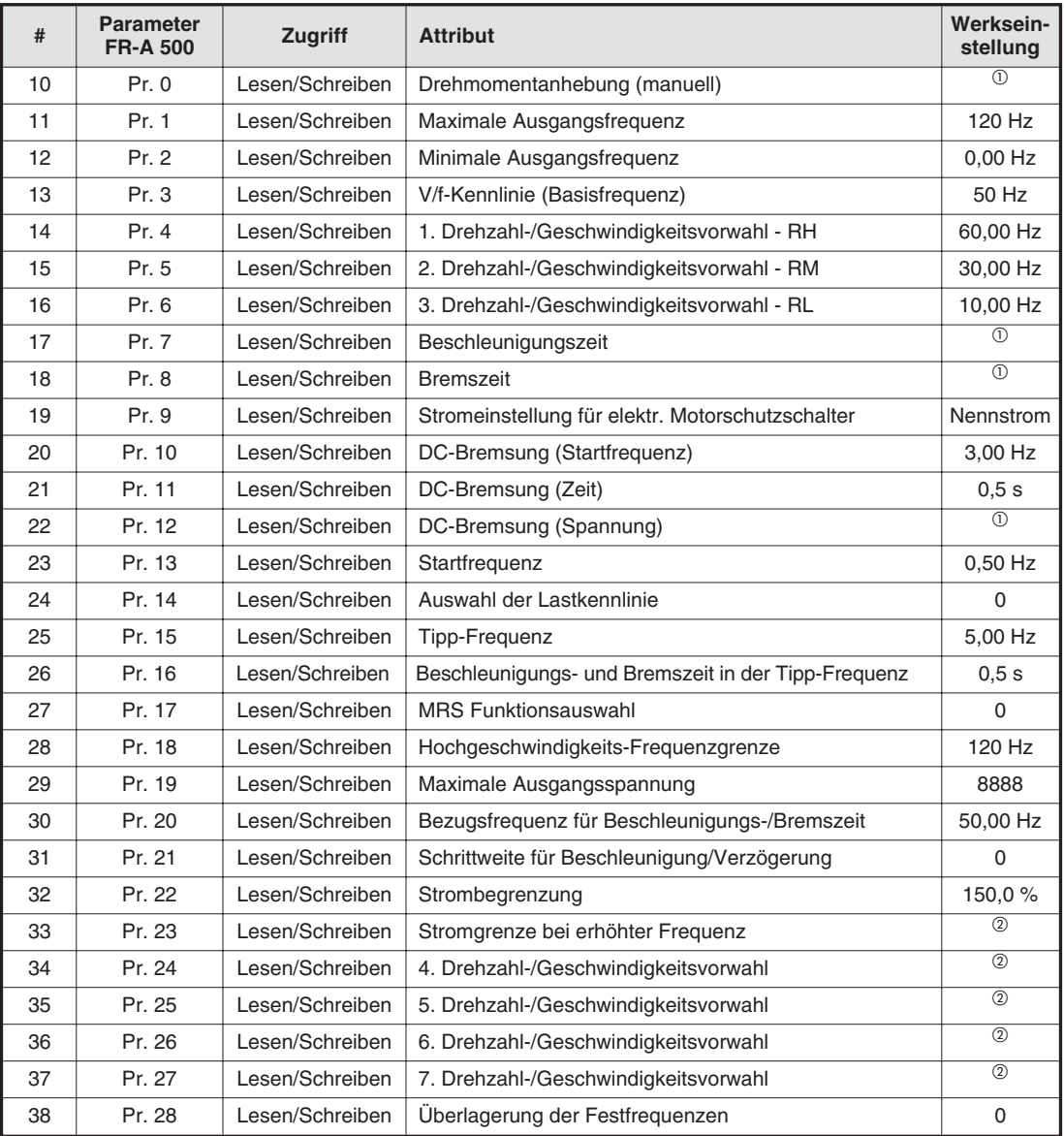

**Tab. 7-30:** Klasse 0x66-Instanz-Attribute – Instanz 1 – A500-Parameter (1)

| #  | <b>Parameter</b><br><b>FR-A 500</b> | Zugriff         | <b>Attribut</b>                                       | <b>Werksein-</b><br>stellung |
|----|-------------------------------------|-----------------|-------------------------------------------------------|------------------------------|
| 39 | Pr. 29                              | Lesen/Schreiben | Beschleunigungs-/Bremskennlinie                       | 0                            |
| 40 | Pr. 30                              | Lesen/Schreiben | Auswahl eines regenerativen Bremskreises              | 0                            |
| 41 | Pr. 31                              | Lesen/Schreiben | Frequenzsprung 1A                                     | $^{\circ}$                   |
| 42 | Pr. 32                              | Lesen/Schreiben | Frequenzsprung 1B                                     | $^{\circ}$                   |
| 43 | Pr. 33                              | Lesen/Schreiben | Frequenzsprung 2A                                     | $^{\circ}$                   |
| 44 | Pr. 34                              | Lesen/Schreiben | Frequenzsprung 2B                                     | $^{\circledR}$               |
| 45 | Pr. 35                              | Lesen/Schreiben | Frequenzsprung 3A                                     | $^{\circ}$                   |
| 46 | Pr. 36                              | Lesen/Schreiben | Frequenzsprung 3B                                     | b                            |
| 47 | Pr. 37                              | Lesen/Schreiben | Geschwindigkeitsanzeige                               | $\overline{4}$               |
| 51 | Pr. 41                              | Lesen/Schreiben | Soll-/Istwertvergleich (SU-Ausgang)                   | 10,0%                        |
| 52 | Pr. 42                              | Lesen/Schreiben | Ausgangsfrequenzüberwachung (FU-Ausgang)              | 6,00 Hz                      |
| 53 | Pr. 43                              | Lesen/Schreiben | Frequenzüberwachung bei Linkslauf                     | (2)                          |
| 54 | Pr. 44                              | Lesen/Schreiben | 2. Beschleunigungs-/Bremszeit                         | 5,0 s                        |
| 55 | Pr. 45                              | Lesen/Schreiben | 2. Bremszeit                                          | $^{\circledR}$               |
| 56 | Pr. 46                              | Lesen/Schreiben | 2. Manuelle Drehmomentanhebung                        | $\overline{2}$               |
| 57 | Pr. 47                              | Lesen/Schreiben | 2. V/f-Kennlinie                                      | $^{\circ}$                   |
| 58 | Pr. 48                              | Lesen/Schreiben | Zweite Stromgrenze                                    | 150,0%                       |
| 59 | Pr. 49                              | Lesen/Schreiben | Arbeitsbereich der zweiten Stromgrenze                | $0,00$ Hz                    |
| 60 | Pr. 50                              | Lesen/Schreiben | 2. Frequenzüberwachung                                | 30,00 Hz                     |
| 62 | Pr. 52                              | Lesen/Schreiben | LCD-Anzeige an der Bedieneinheit                      | 0                            |
| 63 | Pr. 53                              | Lesen/Schreiben | Balkenanzeige in der LCD-Anzeige                      | 1                            |
| 64 | Pr. 54                              | Lesen/Schreiben | Ausgabe FM-Klemme                                     | $\mathbf{1}$                 |
| 65 | Pr. 55                              | Lesen/Schreiben | Bezugsgröße für externe Frequenzanzeige               | 50,00 Hz                     |
| 66 | Pr. 56                              | Lesen/Schreiben | Bezugsgröße für externe Stromanzeige                  | $^\circledR$                 |
| 67 | Pr. 57                              | Lesen/Schreiben | Synchronisationszeit nach Netzausfall                 | $^{\circledR}$               |
| 68 | Pr. 58                              | Lesen/Schreiben | Pufferzeit bis zur autom. Synchronisation             | 1,0 s                        |
| 69 | Pr. 59                              | Lesen/Schreiben | Anwahl des digitalen Motorpotentiometers              | 0                            |
| 70 | Pr. 60                              | Lesen/Schreiben | Automatische Einstellhilfe                            | 0                            |
| 71 | Pr. 61                              | Lesen/Schreiben | Nennstrom für autom. Einstellhilfe                    | $^{\circ}$                   |
| 72 | Pr. 62                              | Lesen/Schreiben | Stromgrenze für autom. Einstellhilfe (Beschleunigung) | $^{\circ}$                   |
| 73 | Pr. 63                              | Lesen/Schreiben | Stromgrenze für autom. Einstellhilfe (Verzögerung)    | b                            |
| 74 | Pr. 64                              | Lesen/Schreiben | Startfrequenz bei Hubbetrieb für autom. Einstellhilfe | $^{\circledR}$               |
| 75 | Pr. 65                              | Lesen/Schreiben | Auswahl der Schutzfunktion für autom. Wiederanlauf    | 0                            |
| 76 | Pr. 66                              | Lesen/Schreiben | Startfrequenz für Stromgrenze bei erhöhter Frequenz   | 50,00 Hz                     |
| 77 | Pr. 67                              | Lesen/Schreiben | Anzahl der Wiederanlaufversuche                       | 0                            |
| 78 | Pr. 68                              | Lesen/Schreiben | Wartezeit für autom. Wiederanlauf                     | 1,0 s                        |
| 79 | Pr. 69                              | Lesen/Schreiben | Registrierung der autom. Wiederanläufe                | 0                            |
| 80 | Pr. 70                              | Lesen/Schreiben | Regenerativer Bremszyklus                             | 0,0%                         |
| 81 | Pr. 71                              | Lesen/Schreiben | Motorauswahl                                          | 0                            |
| 82 | Pr. 72                              | Lesen/Schreiben | PWM-Funktion                                          | 2                            |
| 83 | Pr. 73                              | Lesen/Schreiben | Festlegung der Sollwert-Eingangsdaten                 | 1                            |
| 84 | Pr. 74                              | Lesen/Schreiben | Sollwert-Signalfilter                                 | 1                            |
| 85 | Pr. 75                              | Lesen/Schreiben | Rücksetzbedingung / Verbindungsfehler / Stopp         | 0                            |
| 86 | Pr. 76                              | Lesen/Schreiben | Kodierte Alarmausgabe                                 | 0                            |

**Tab. 7-30:** Klasse 0x66-Instanz-Attribute – Instanz 1 – A500-Parameter (2)

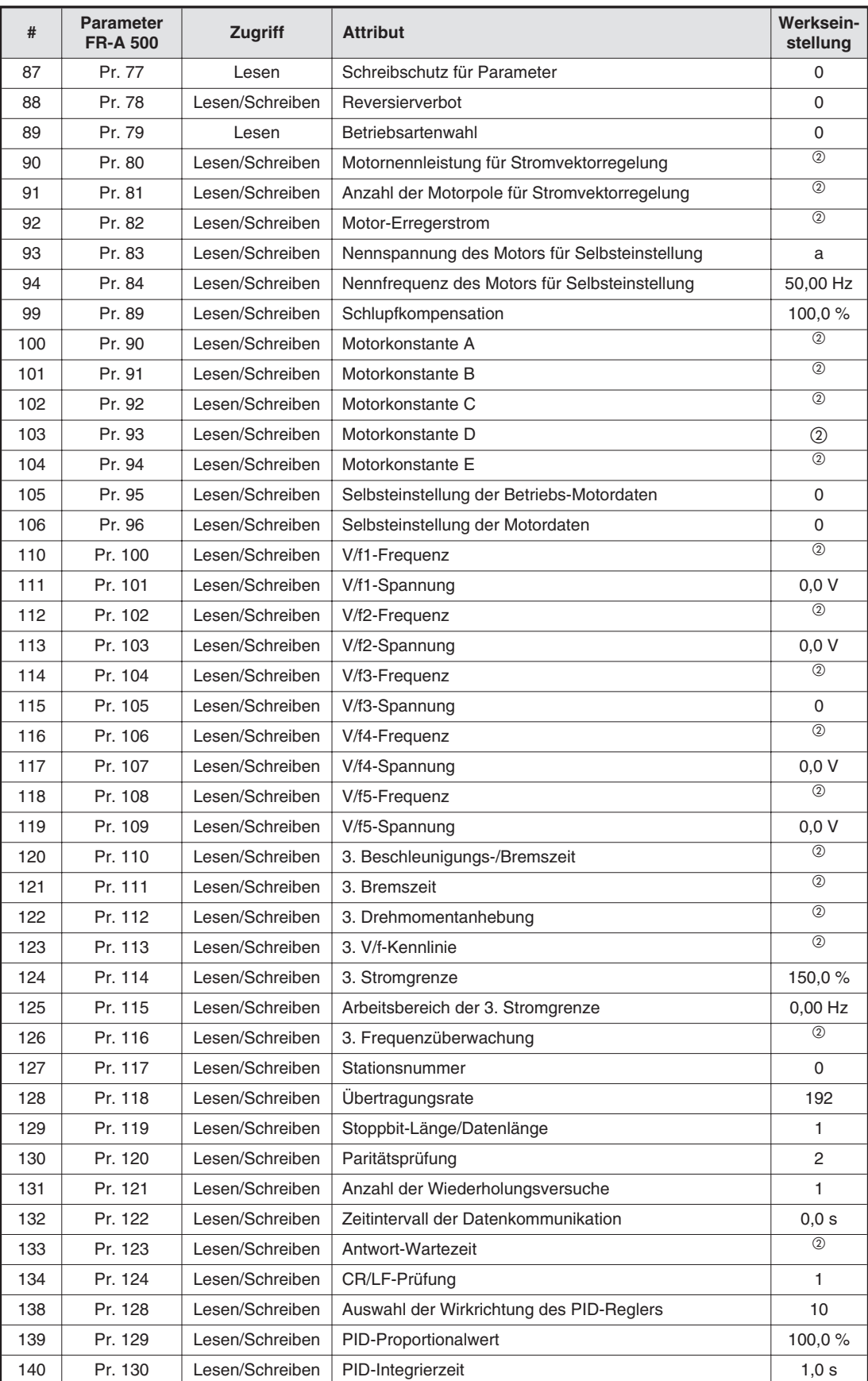

**Tab. 7-30:** Klasse 0x66-Instanz-Attribute – Instanz 1 – A500-Parameter (3)

| #   | <b>Parameter</b><br><b>FR-A 500</b> | Zugriff         | <b>Attribut</b>                                                             | Werksein-<br>stellung |
|-----|-------------------------------------|-----------------|-----------------------------------------------------------------------------|-----------------------|
| 141 | Pr. 131                             | Lesen/Schreiben | Oberer Grenzwert für den Istwert                                            | ②                     |
| 142 | Pr. 132                             | Lesen/Schreiben | Unterer Grenzwert für den Istwert                                           | (2)                   |
| 143 | Pr. 133                             | Lesen/Schreiben | Sollwertvorgabe über Parameter                                              | 0,00%                 |
| 144 | Pr. 134                             | Lesen/Schreiben | PID-Differenzierzeit                                                        | $\overline{a}$        |
| 145 | Pr. 135                             | Lesen/Schreiben | Auswahl der Ausgänge für Leistungsschütze zum<br>Umschalten auf Netzbetrieb | 0                     |
| 146 | Pr. 136                             | Lesen/Schreiben | Verriegelungszeit für Leistungsschütze                                      | 1,0 s                 |
| 147 | Pr. 137                             | Lesen/Schreiben | Verzögerungszeit für Leistungsschütze                                       | 0,5 s                 |
| 148 | Pr. 138                             | Lesen/Schreiben | Auswahl der Leistungsschütze bei Fehlermeldung                              | 0                     |
| 149 | Pr. 139                             | Lesen/Schreiben | Ansprech-Frequenz der Leistungsschütze                                      | $\overline{2}$        |
| 150 | Pr. 140                             | Lesen/Schreiben | Frequenzänderung für Beschleunigungsstopp                                   | $1,00$ Hz             |
| 151 | Pr. 141                             | Lesen/Schreiben | Kompensationszeit der Beschleunigung                                        | 0,5s                  |
| 152 | Pr. 142                             | Lesen/Schreiben | Frequenzänderung für Verzögerungsstopp                                      | 1,00 Hz               |
| 153 | Pr. 143                             | Lesen/Schreiben | Kompensationszeit der Verzögerung                                           | 0,5s                  |
| 155 | Pr. 145                             | Lesen/Schreiben | Auswahl der Landessprache                                                   | 1                     |
| 158 | Pr. 148                             | Lesen/Schreiben | Strombegrenzung bei 0 V Eingangsspannung                                    | 0                     |
| 159 | Pr. 149                             | Lesen/Schreiben | Strombegrenzung bei 10 V Eingangsspannung                                   | $\mathbf 0$           |
| 160 | Pr. 150                             | Lesen/Schreiben | Ausgangsstromüberwachung                                                    | 150,0 %               |
| 161 | Pr. 151                             | Lesen/Schreiben | Dauer der Ausgangsstromüberwachung                                          | 0,0 s                 |
| 162 | Pr. 152                             | Lesen/Schreiben | Nullstromüberwachung                                                        | 5,0%                  |
| 163 | Pr. 153                             | Lesen/Schreiben | Dauer der Nullstromüberwachung                                              | 0,50 s                |
| 164 | Pr. 154                             | Lesen/Schreiben | Spannungsreduzierung bei Strombegrenzung                                    | 1                     |
| 165 | Pr. 155                             | Lesen/Schreiben | Einschaltbedingung für das RT-Signal                                        | 0                     |
| 166 | Pr. 156                             | Lesen/Schreiben | Auswahl der Strombegrenzung                                                 | 0                     |
| 167 | Pr. 157                             | Lesen/Schreiben | Wartezeit OL-Signal                                                         | 0,0 s                 |
| 168 | Pr. 158                             | Lesen/Schreiben | Ausgabe AM-Klemme                                                           | 1                     |
| 172 | Pr, 162                             | Lesen/Schreiben | Automatischer Wiederanlauf nach Netzausfall                                 | 0                     |
| 173 | Pr. 163                             | Lesen/Schreiben | 1. Pufferzeit für automatischen Wiederanlauf                                | 0,0 s                 |
| 174 | Pr. 164                             | Lesen/Schreiben | 1. Ausgangsspannung für automatischen Wiederanlauf                          | 0,0%                  |
| 175 | Pr. 165                             | Lesen/Schreiben | Strombegrenzung bei Wiederanlauf                                            | 150,0 %               |
| 180 | Pr. 170                             | Lesen/Schreiben | Löschen des Wattstundenzählers                                              | 0                     |
| 181 | Pr. 171                             | Lesen/Schreiben | Löschen des Betriebsstundenzählers                                          | 0                     |
| 183 | Pr. 173                             | Lesen           | Parameter für Benutzergruppe 1                                              | 0                     |
| 184 | Pr. 174                             | Lesen           | Löschen der Parameter von Benutzergruppe 1                                  | 0                     |
| 185 | Pr. 175                             | Lesen           | Parameter für Benutzergruppe 2                                              | 0                     |
| 186 | Pr. 176                             | Lesen           | Löschen der Parameter von Benutzergruppe 2                                  | 0                     |
| 190 | Pr. 180                             | Lesen/Schreiben | Funktionszuweisung RL-Klemme                                                | 0                     |
| 191 | Pr. 181                             | Lesen/Schreiben | Funktionszuweisung RM-Klemme                                                | 1                     |
| 192 | Pr. 182                             | Lesen/Schreiben | Funktionszuweisung RH-Klemme                                                | 2                     |
| 193 | Pr. 183                             | Lesen/Schreiben | Funktionszuweisung RT-Klemme                                                | 3                     |
| 194 | Pr. 184                             | Lesen/Schreiben | Funktionszuweisung AU-Klemme                                                | 4                     |
| 195 | Pr. 185                             | Lesen/Schreiben | Funktionszuweisung JOG-Klemme                                               | 5                     |
| 196 | Pr. 186                             | Lesen/Schreiben | Funktionszuweisung CS-Klemme                                                | 6                     |

**Tab. 7-30:** Klasse 0x66-Instanz-Attribute – Instanz 1 – A500-Parameter (4)

| #   | <b>Parameter</b><br><b>FR-A 500</b> | Zugriff         | <b>Attribut</b>                                                | Werksein-<br>stellung |
|-----|-------------------------------------|-----------------|----------------------------------------------------------------|-----------------------|
| 200 | Pr. 190                             | Lesen/Schreiben | Funktionszuweisung RUN-Klemme                                  | 0                     |
| 201 | Pr. 191                             | Lesen/Schreiben | Funktionszuweisung SU-Klemme                                   | 1                     |
| 202 | Pr. 192                             | Lesen/Schreiben | Funktionszuweisung IPF-Klemme                                  | $\overline{2}$        |
| 203 | Pr. 193                             | Lesen/Schreiben | Funktionszuweisung OL-Klemme                                   | 3                     |
| 204 | Pr. 194                             | Lesen/Schreiben | Funktionszuweisung FU-Klemme                                   | 4                     |
| 205 | Pr. 195                             | Lesen/Schreiben | Funktionszuweisung ABC-Klemme                                  | 99                    |
| 209 | Pr. 199                             | Lesen/Schreiben | Benutzerspezifische Startwerte                                 | 0                     |
| 212 | Pr. 232                             | Lesen/Schreiben | 8. Drehzahl-/Geschwindigkeitsvorwahl                           | $\overline{2}$        |
| 213 | Pr. 233                             | Lesen/Schreiben | 9. Drehzahl-/Geschwindigkeitsvorwahl                           | $\overline{2}$        |
| 214 | Pr. 234                             | Lesen/Schreiben | 10. Drehzahl-/Geschwindigkeitsvorwahl                          | $\overline{2}$        |
| 215 | Pr. 235                             | Lesen/Schreiben | 11. Drehzahl-/Geschwindigkeitsvorwahl                          | $\overline{2}$        |
| 216 | Pr. 236                             | Lesen/Schreiben | 12. Drehzahl-/Geschwindigkeitsvorwahl                          | $\overline{a}$        |
| 217 | Pr. 237                             | Lesen/Schreiben | 13. Drehzahl-/Geschwindigkeitsvorwahl                          | (2)                   |
| 218 | Pr. 238                             | Lesen/Schreiben | 14. Drehzahl-/Geschwindigkeitsvorwahl                          | $\overline{2}$        |
| 219 | Pr. 239                             | Lesen/Schreiben | 15. Drehzahl-/Geschwindigkeitsvorwahl                          | $\overline{2}$        |
| 220 | Pr. 240                             | Lesen/Schreiben | Soft-PWM-Einstellung                                           | $\mathbf{1}$          |
| 224 | Pr. 244                             | Lesen/Schreiben | Steuerung des Kühlventilators                                  | 0                     |
| 230 | Pr. 250                             | Lesen/Schreiben | Wahl der Stoppmethode                                          | $\overline{2}$        |
| 231 | Pr. 251                             | Lesen/Schreiben | Ausgangs-Phasenfehler                                          | $\mathbf{1}$          |
| 232 | Pr. 252                             | Lesen/Schreiben | Überlagerung der Verstärkung für Spannungs-<br>Sollwerteingabe | 50 %                  |
| 233 | Pr. 253                             | Lesen/Schreiben | Überlagerung des Offsets für Spannungs-<br>Sollwerteingabe     | 150 %                 |
| 241 | Pr. 261                             | Lesen/Schreiben | Stoppmethode bei Netzausfall                                   | $\Omega$              |
| 242 | Pr. 262                             | Lesen/Schreiben | Frequenzabsenkung bei Netzausfall                              | 3,00 Hz               |
| 243 | Pr. 263                             | Lesen/Schreiben | Schwellwert für Frequenzabsenkung bei Netzausfall              | 50,00 Hz              |
| 244 | Pr. 264                             | Lesen/Schreiben | Bremszeit 1 bei Netzausfall                                    | 5,0 s                 |
| 245 | Pr. 265                             | Lesen/Schreiben | Bremszeit 2 bei Netzausfall                                    | $\overline{2}$        |
| 246 | Pr. 266                             | Lesen/Schreiben | Umschaltfrequenz für Bremszeit                                 | 50,00 Hz              |

**Tab. 7-30:** Klasse 0x66-Instanz-Attribute – Instanz 1 – A500-Parameter (5)

- $^\circledR~$  Die Werkseinstellung hängt von der Kapazität und der Spannungsklasse des verwendeten Frequenzumrichters ab.
- $\overline{\text{O}}$  Die Funktionen sind werksseitig nicht aktiviert. Auf dem Display der Bedieneinheit erscheint "9999".

### **7.8.4 Klasse 0x66-Instanz-Dienste**

| #    | <b>Dienst</b>                                        |
|------|------------------------------------------------------|
| 0x0E | Lesen einzelner Attribute (Get Attribute Single)     |
| 0x10 | Schreiben einzelner Attribute (Set_Attribute_Single) |

**Tab. 7-31:** Klasse 0x66-Instanz-Dienste

# **7.9 Klasse 0x67 – A500-Erweiterungs-Objekt II**

### **7.9.1 Klasse 0x67-Attribute – Instanz 0**

Keine Definition beim Frequenzumrichter FR-A 500.

### **7.9.2 Klasse 0x67-Dienste**

Keine Definition beim Frequenzumrichter FR-A 500.

### **7.9.3 Klasse 0x67-Instanz-Attribute – Instanz 1 – weitere A500-Parameter**

**HINWEIS** Eine detaillierte Beschreibung der Parameter finden Sie im Handbuch der Frequenzumrichter FR-A 500.

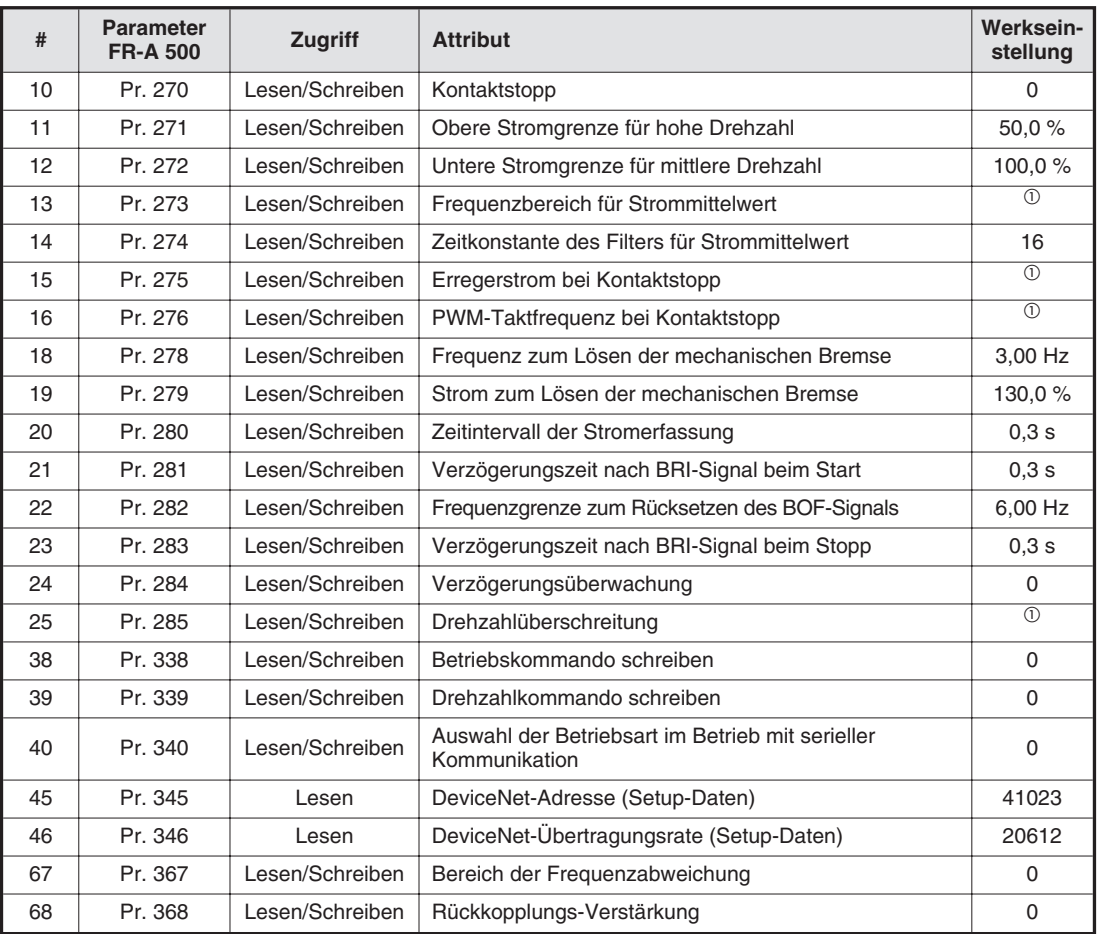

**Tab. 7-32:** Klasse 0x67-Instanz-Attribute – Instanz 1 – weitere A500-Parameter

 $\bar{D}$  Die Funktionen sind werksseitig nicht aktiviert. Auf dem Display der Bedieneinheit erscheint "9999".

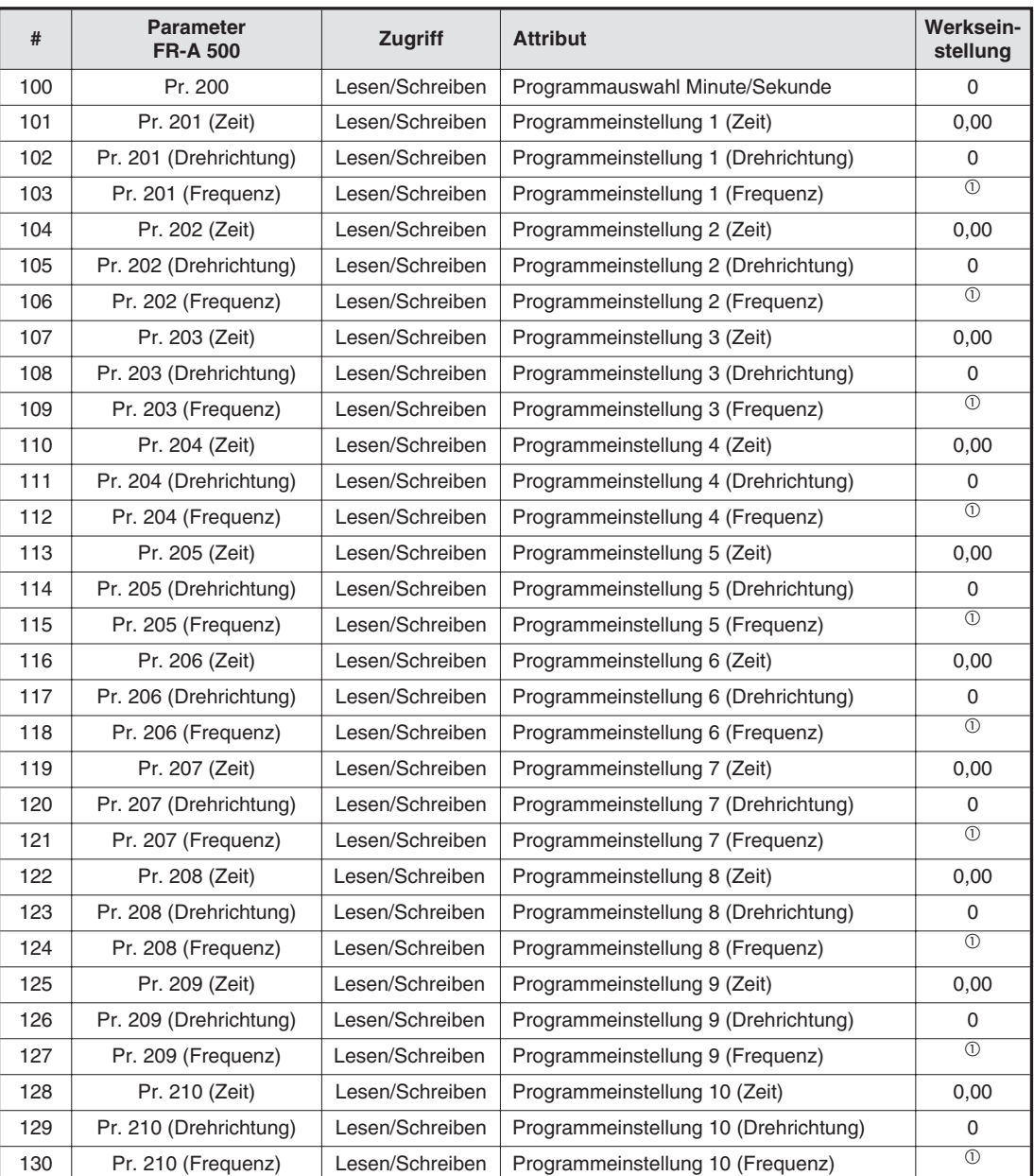

## **Parameter für den Progammbetrieb (Satz 1)**

**Tab. 7-33:** Parameter für den Progammbetrieb (Satz 1)

 $\bar{\text{O}}$  Die Funktionen sind werksseitig nicht aktiviert. Auf dem Display der Bedieneinheit erscheint "9999".

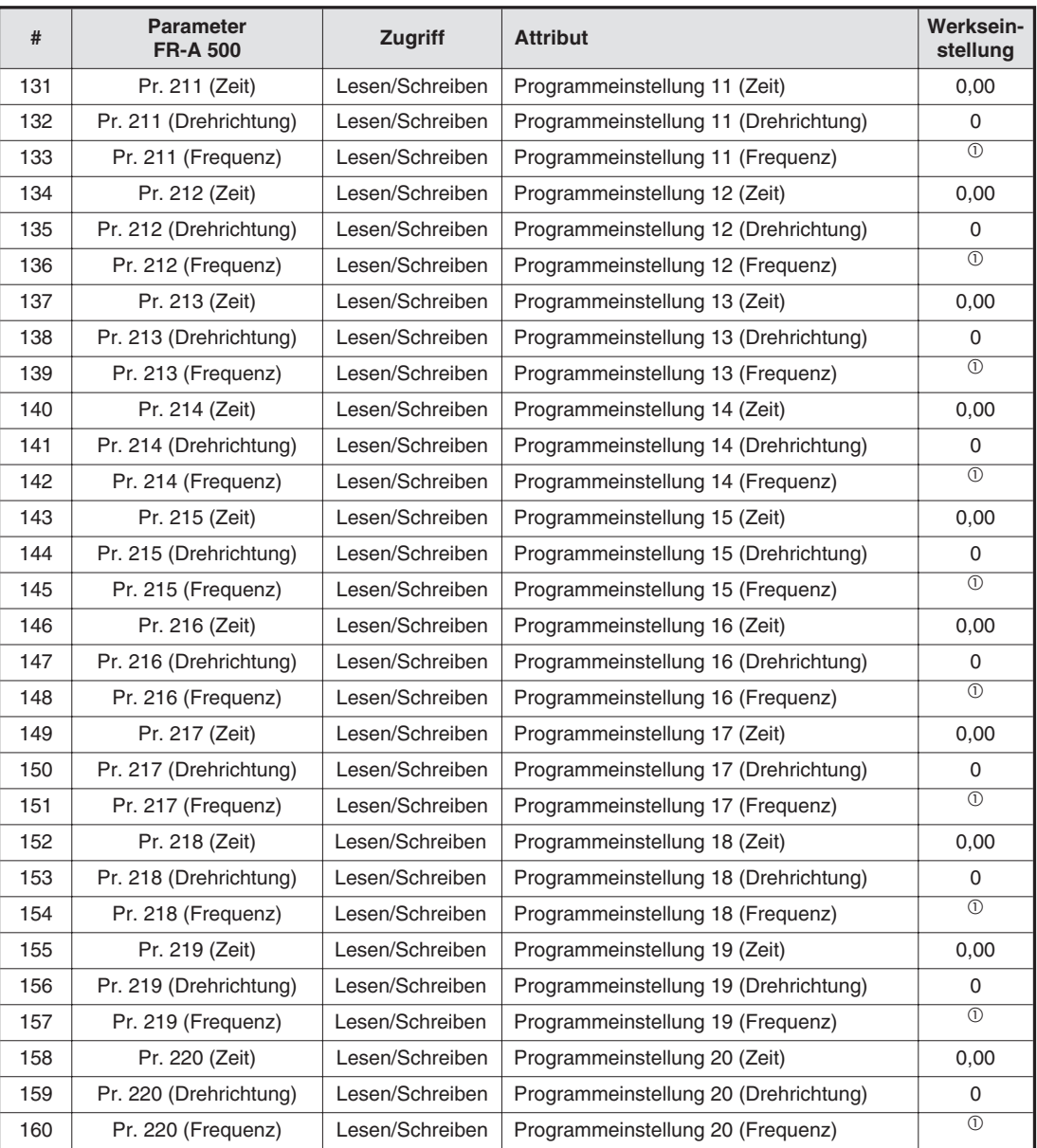

### **Parameter für den Progammbetrieb (Satz 2)**

**Tab. 7-34:** Parameter für den Progammbetrieb (Satz 2)

 $\bar{D}$  Die Funktionen sind werksseitig nicht aktiviert. Auf dem Display der Bedieneinheit erscheint "9999".

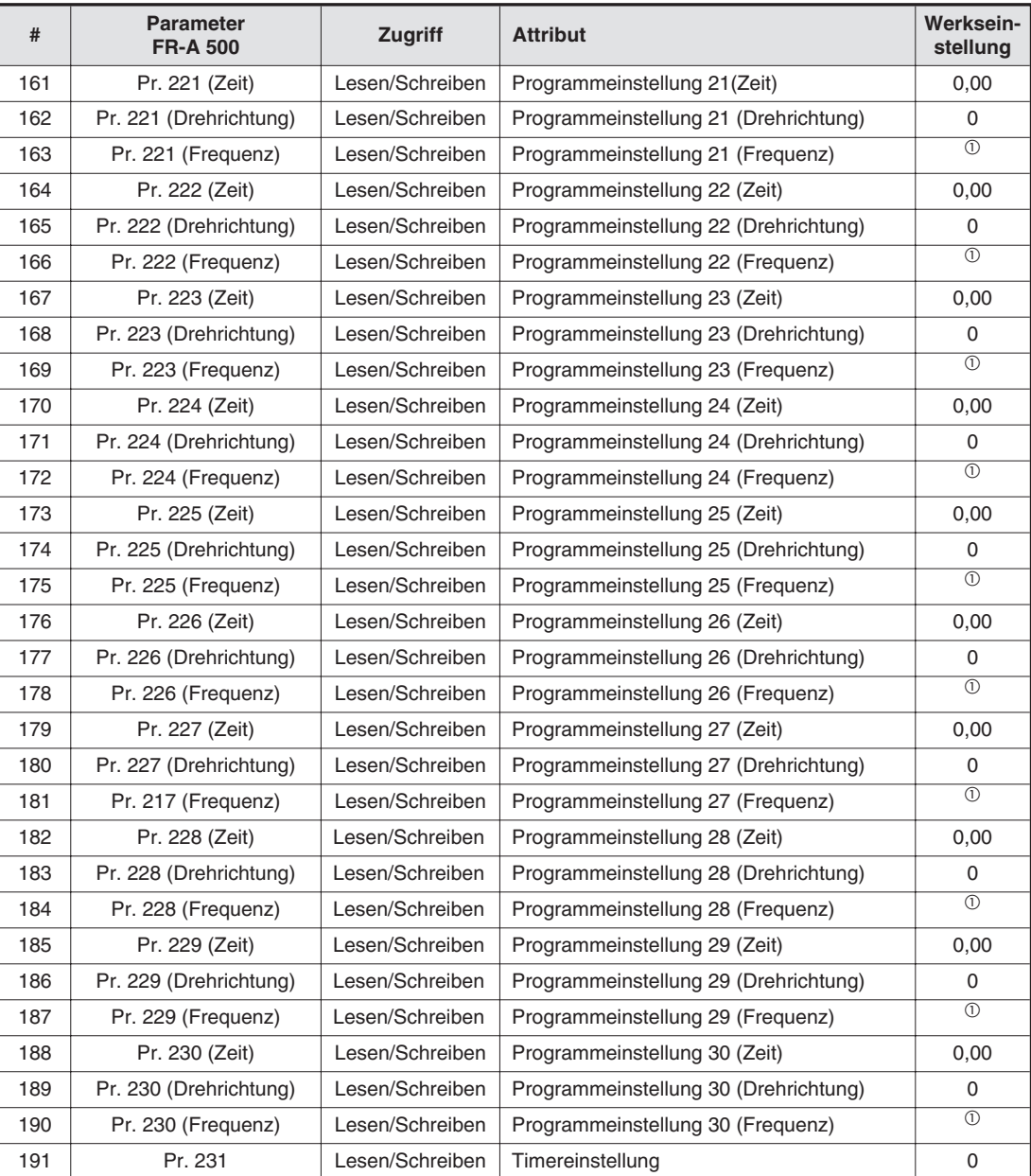

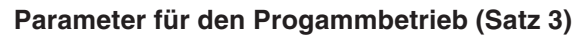

**Tab. 7-35:** Parameter für den Progammbetrieb (Satz 3)

 $\bar{\text{\textcircled{\tiny 1}}}$  Die Funktionen sind werksseitig nicht aktiviert. Auf dem Display der Bedieneinheit erscheint "9999".

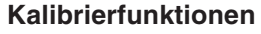

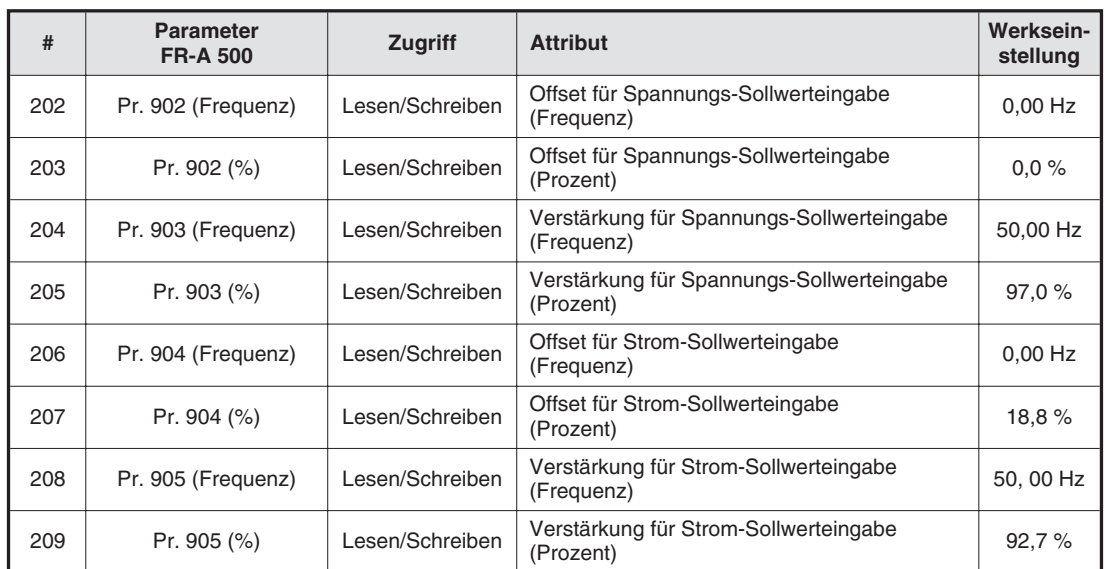

**Tab. 7-36:** Kalibrierfunktionen

## **7.9.4 Klasse 0x67-Instanz-Dienste**

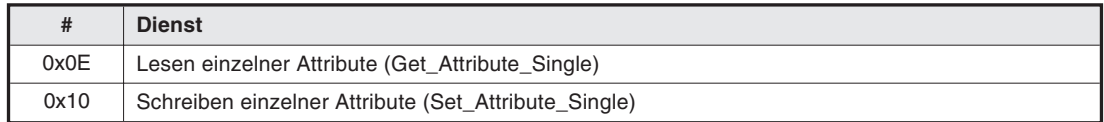

**Tab. 7-37:** Klasse 0x67-Instanz-Dienste
### <span id="page-72-0"></span>**7.10 Antwort-Zeitverhalten**

 Antwort-Zeitverhalten 1 Polling – Lesen und Anfordern ohne Zustandsänderung: Explicit Messaging (G2 & G3) – Get Attribute – Daten lesen

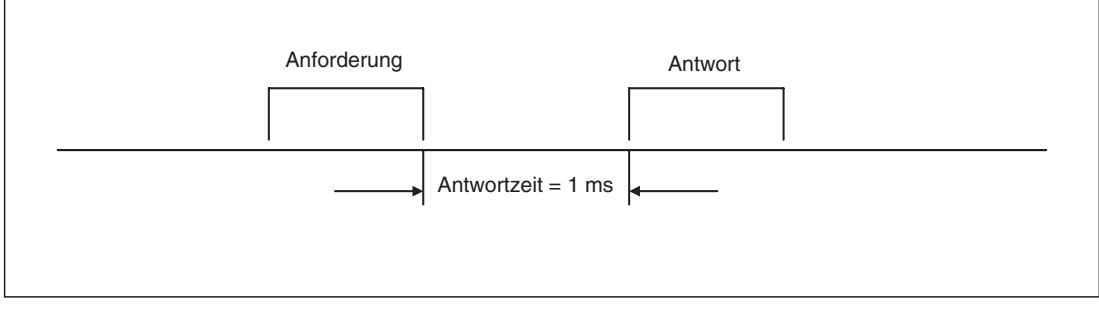

**Abb. 7-1:** Antwort-Zeitverhalten 1

Antwort-Zeitverhalten 2

Polling – Schreiben und Anfordern mit Zustandsänderung: Explicit Messaging (G2 & G3) – Set Attribute – Daten schreiben (Gilt nicht für die unter "Antwort-Zeitverhalten 3" aufgeführten Funktionen.)

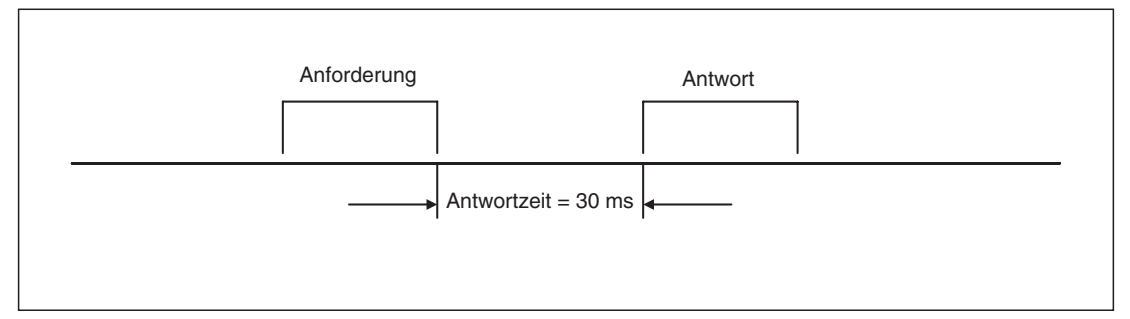

**Abb. 7-2:** Antwort-Zeitverhalten 2

● Antwort-Zeitverhalten 3 PrClr, PrAllClr, PrUsrClr, PrClr(ECP), PrAllClr(ECP) und PrUsrClr(ECP)

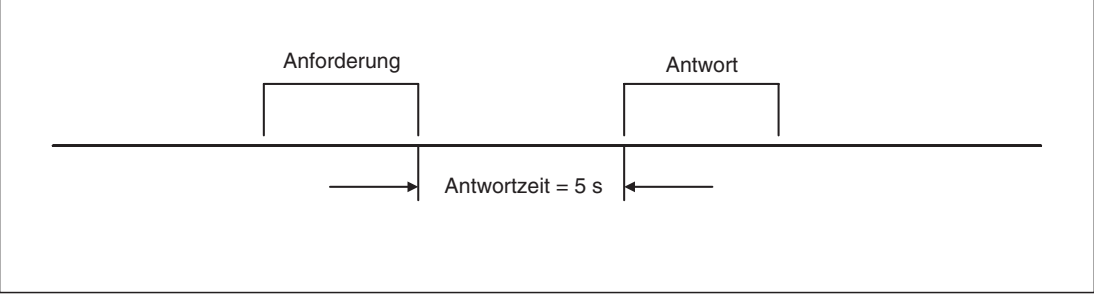

**Abb. 7-3:** Antwort-Zeitverhalten 3

### **7.11 Bedienungshinweise**

### **7.11.1 Empfehlung für Software-Entwickler**

Achten Sie bei der Programmerstellung auf folgende Reihenfolge der Programmsequenzen:

- Handshake-Prozedur ausführen,
- Anforderung senden,
- Antwort abwarten,
- anschließend nächste Anforderung senden.

Setzen Sie die Wartezeit für jeden Lesevorgang auf 1 ms und für jeden Schreibvorgang auf 30 ms.

#### **7.11.2 Anschluß an einen OMRON-Master**

Führen Sie das Master-Setup entsprechend der nachfolgend aufgeführten Punkte aus, bevor Sie die Optionseinheit FR-A5ND mit dem OMRON-Master (C200HW-DRM21-V1, CVM1-DRM21-V1) verbinden:

- Wählen Sie den Auto-Scan-Modus des OMRON-Masters.
- Wenn Sie den OMRON-Master im Scan-list-valid-Modus betreiben, vergrößern Sie das Kommunikationsintervall des Masters auf 200 ms. (Verwenden Sie die OMRON-Konfigurations-Software, um das Kommunikationsintervall einzustellen.)

# <span id="page-74-0"></span>**8 Parameter FR-A 500**

## **8.1 Zuordnung von Parametern und Attributen**

| Para-<br>meter | <b>Bedeutung</b>                                       | FR-<br>A5ND | <b>EDS</b> | Allge-<br>mein | <b>Objekt</b>     | Attribut-<br>ID | Attribut-<br>name    |
|----------------|--------------------------------------------------------|-------------|------------|----------------|-------------------|-----------------|----------------------|
| 0              | Drehmomentanhebung (manuell)                           | $\bullet$   | $\bullet$  |                | A500_66           | 10              |                      |
| 1              | Maximale Ausgangsfrequenz                              |             | ▲          | $\bullet$      | AC-Antrieb        | 21              | Maximale<br>Drehzahl |
|                |                                                        |             |            |                | A500_66           | 11              |                      |
| 2              | Minimale Ausgangsfrequenz                              |             |            | $\bullet$      | <b>AC-Antrieb</b> | 20              | Minimale<br>Drehzahl |
|                |                                                        | $\bullet$   | ●          |                | A500_66           | 12              |                      |
| З              | V/f-Kennlinie (Basisfrequenz)                          |             |            |                | Motordaten        | 9               | Nenn-<br>frequenz    |
|                |                                                        |             |            |                | A500_66           | 13              |                      |
| 4              | 1. Drehzahl-/Geschwindigkeitsvorwahl - RH              |             | ●          |                | A500 66           | 14              |                      |
| 5              | 2. Drehzahl-/Geschwindigkeitsvorwahl - RM              |             |            |                | A500_66           | 15              |                      |
| 6              | 3. Drehzahl-/Geschwindigkeitsvorwahl - RL              | a           | æ          |                | A500_66           | 16              |                      |
| $\overline{7}$ | Beschleunigungszeit                                    |             |            | $\bullet$      | <b>AC-Antrieb</b> | 18              | Beschl.-<br>zeit     |
|                |                                                        | $\bullet$   | $\bullet$  |                | A500_66           | 17              |                      |
| 8              | <b>Bremszeit</b>                                       |             |            |                | AC-Antrieb        | 19              | Brems-<br>zeit       |
|                |                                                        | ●           | ●          |                | A500_66           | 18              |                      |
| 9              | Stromeinstellung für elektr.<br>Motorschutzschalter    |             |            |                | A500_66           | 19              |                      |
| 10             | DC-Bremsung (Startfrequenz)                            | ●           | ●          |                | A500_66           | 20              |                      |
| 11             | DC-Bremsung (Zeit)                                     | $\bullet$   | $\bullet$  |                | A500_66           | 21              |                      |
| 12             | DC-Bremsung (Spannung)                                 | $\bullet$   | $\bullet$  |                | A500_66           | 22              |                      |
| 13             | Startfrequenz                                          | $\bullet$   | $\bullet$  |                | A500_66           | 23              |                      |
| 14             | Auswahl der Lastkennlinie                              | $\bullet$   | $\bullet$  |                | A500 66           | 24              |                      |
| 15             | Tipp-Frequenz                                          | ●           | $\bullet$  |                | A500_66           | 25              |                      |
| 16             | Beschleunigungs- und Bremszeit in der<br>Tipp-Frequenz |             |            |                | A500_66           | 26              |                      |
| 17             | <b>MRS Funktionsauswahl</b>                            |             | ●          |                | A500_66           | 27              |                      |
| 18             | Hochgeschwindigkeits-Frequenzgrenze                    |             |            |                | <b>AC-Antrieb</b> | 21              | Maximale<br>Drehzahl |
|                |                                                        |             | O          |                | A500_66           | 28              |                      |
| 19             | Maximale Ausgangsspannung                              |             |            |                | Motordaten        | 7               | Nenn-<br>spannung    |
|                |                                                        |             | Q          |                | A500_66           | 29              |                      |
| 20             | Bezugsfreguenz für<br>Beschleunigungs-/Bremszeit       |             |            |                | A500_66           | 30              |                      |

**Tab. 8-1:** Parameter FR-A 500 (1)

| Para-<br>meter | <b>Bedeutung</b>                                         | FR-<br>A5ND | <b>EDS</b> | Allge-<br>mein | <b>Objekt</b> | Attribut-<br>ID | Attribut-<br>name |
|----------------|----------------------------------------------------------|-------------|------------|----------------|---------------|-----------------|-------------------|
| 21             | Schrittweite für Beschleunigung/Verzögerung              |             |            |                | A500_66       | 31              |                   |
| 22             | Strombegrenzung                                          | $\bullet$   | ●          |                | A500_66       | 32              |                   |
| 23             | Stromgrenze bei erhöhter Frequenz                        |             | œ          |                | A500_66       | 33              |                   |
| 24             | 4. Drehzahl-/Geschwindigkeitsvorwahl                     |             | 0          |                | A500_66       | 34              |                   |
| 25             | 5. Drehzahl-/Geschwindigkeitsvorwahl                     |             |            |                | A500_66       | 35              |                   |
| 26             | 6. Drehzahl-/Geschwindigkeitsvorwahl                     |             | $\bullet$  |                | A500_66       | 36              |                   |
| 27             | 7. Drehzahl-/Geschwindigkeitsvorwahl                     |             | O          |                | A500_66       | 37              |                   |
| 28             | Überlagerung der Festfrequenzen                          | $\bullet$   | $\bullet$  |                | A500_66       | 38              |                   |
| 29             | Beschleunigungs-/Bremskennlinie                          |             | ●          |                | A500_66       | 39              |                   |
| 30             | Auswahl eines regenerativen Bremskreises                 |             |            |                | A500_66       | 40              |                   |
| 31             | Frequenzsprung 1A                                        |             | $\bullet$  |                | A500_66       | 41              |                   |
| 32             | Frequenzsprung 1B                                        |             | 0          |                | A500_66       | 42              |                   |
| 33             | Frequenzsprung 2A                                        | ●           | ●          |                | A500_66       | 43              |                   |
| 34             | Frequenzsprung 2B                                        |             | œ          |                | A500_66       | 44              |                   |
| 35             | Frequenzsprung 3A                                        |             | O          |                | A500_66       | 45              |                   |
| 36             | Frequenzsprung 3B                                        |             |            |                | A500_66       | 46              |                   |
| 37             | Geschwindigkeitsanzeige                                  | $\bullet$   | 0          |                | A500_66       | 47              |                   |
| 41             | Soll-/Istwertvergleich (SU-Ausgang)                      |             |            |                | A500_66       | 51              |                   |
| 42             | Ausgangsfrequenzüberwachung (FU-Ausgang)                 | $\bullet$   | $\bullet$  |                | A500_66       | 52              |                   |
| 43             | Frequenzüberwachung bei Linkslauf                        | $\bullet$   | ●          |                | A500_66       | 53              |                   |
| 44             | 2. Beschleunigungs-/Bremszeit                            | $\bullet$   | $\bullet$  |                | A500_66       | 54              |                   |
| 45             | 2. Bremszeit                                             |             | ●          |                | A500_66       | 55              |                   |
| 46             | 2. Manuelle Drehmomentanhebung                           |             |            |                | A500_66       | 56              |                   |
| 47             | 2. V/f-Kennlinie                                         |             | ●          |                | A500_66       | 57              |                   |
| 48             | Zweite Stromgrenze                                       |             | O          |                | A500_66       | 58              |                   |
| 49             | Arbeitsbereich der zweiten Stromgrenze                   |             | 0          |                | A500_66       | 59              |                   |
| 50             | 2. Frequenzüberwachung                                   |             |            |                | A500 66       | 60              |                   |
| 52             | LCD-Anzeige an der Bedieneinheit                         |             |            |                | A500_66       | 62              |                   |
| 53             | Balkenanzeige in der LCD-Anzeige                         |             |            |                | A500 66       | 63              |                   |
| 54             | Ausgabe FM-Klemme                                        | $\bullet$   | $\bullet$  |                | A500_66       | 64              |                   |
| 55             | Bezugsgröße für externe Frequenzanzeige                  |             |            |                | A500_66       | 65              |                   |
| 56             | Bezugsgröße für externe Stromanzeige                     | $\bullet$   | $\bullet$  |                | A500_66       | 66              |                   |
| 57             | Synchronisationszeit nach Netzausfall                    |             | $\bullet$  |                | A500_66       | 67              |                   |
| 58             | Pufferzeit bis zur autom. Synchronsitation               |             |            |                | A500_66       | 68              |                   |
| 59             | Anwahl des digitalen Motorpotentiometers                 |             | ●          |                | A500_66       | 69              |                   |
| 60             | Automatische Einstellhilfe                               |             | œ          |                | A500_66       | 70              |                   |
| 61             | Nennstrom für autom. Einstellhilfe                       | $\bullet$   |            |                | A500_66       | 71              |                   |
| 62             | Stromgrenze für autom.<br>Einstellhilfe (Beschleunigung) |             |            |                | A500_66       | 72              |                   |

**Tab. 8-1:** Parameter FR-A 500 (2)

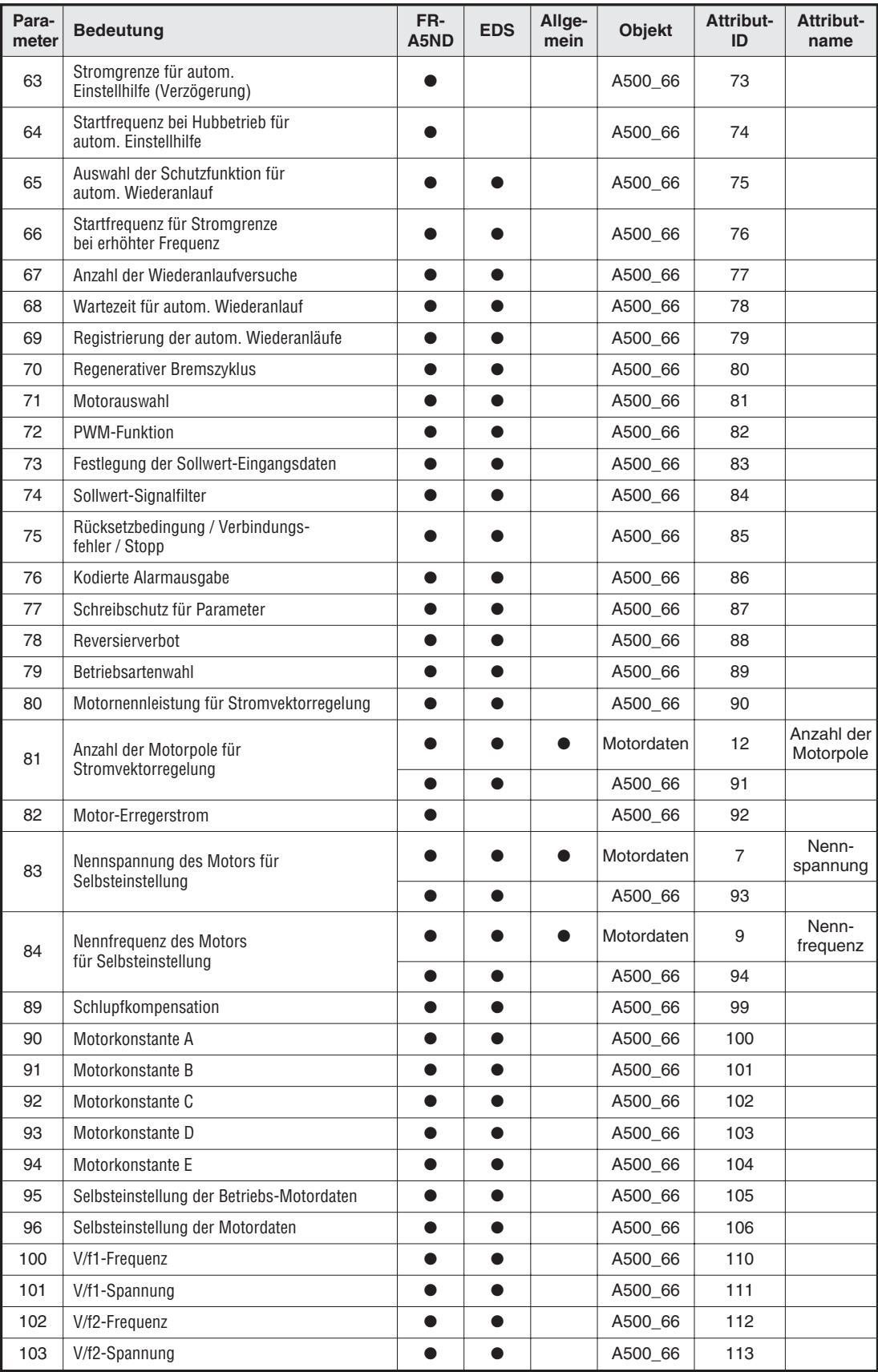

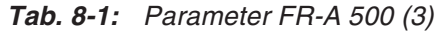

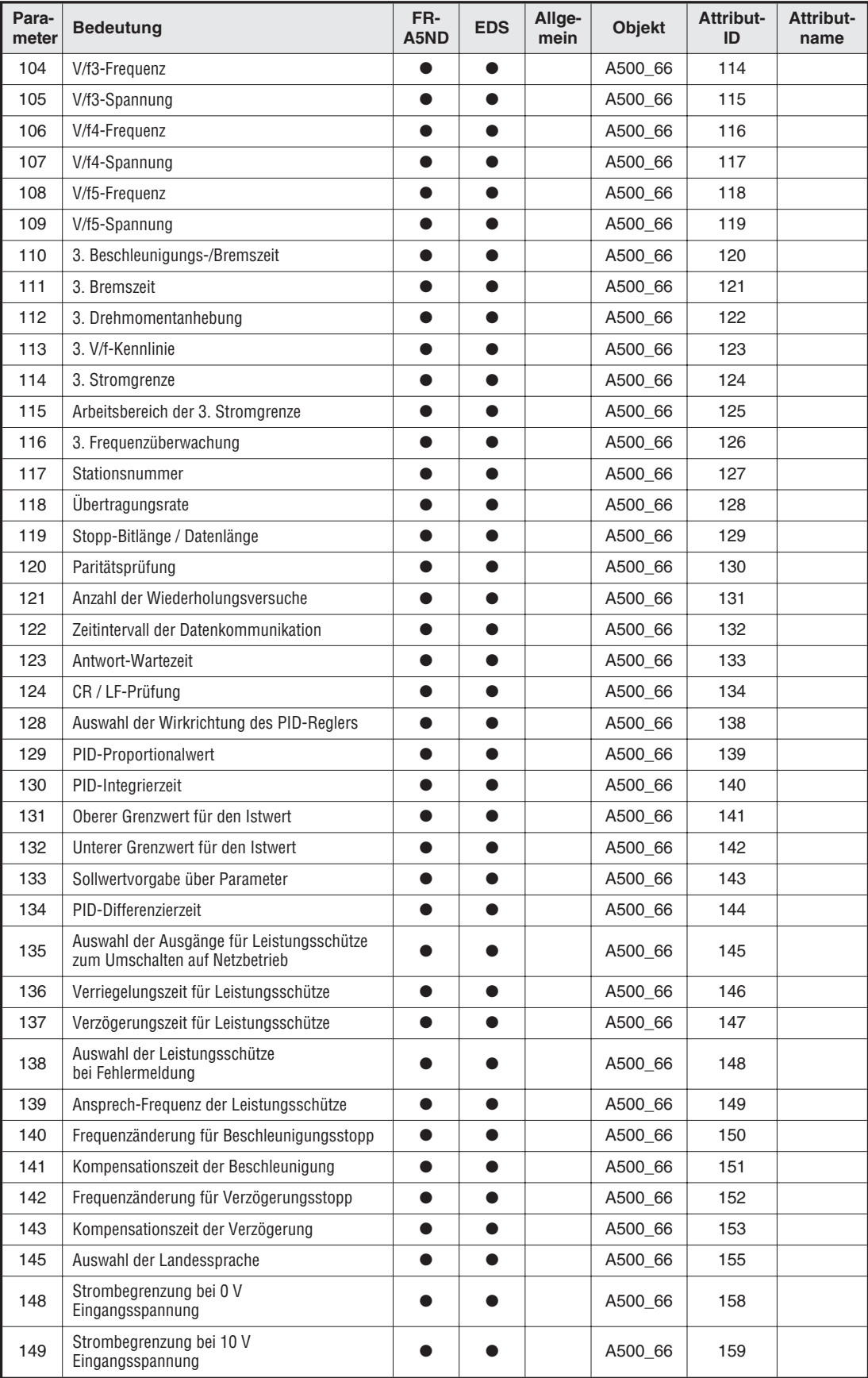

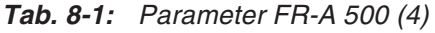

| Para-<br>meter | <b>Bedeutung</b>                                      | FR-<br>A5ND | <b>EDS</b> | Allge-<br>mein | <b>Objekt</b> | Attribut-<br>ID | Attribut-<br>name |
|----------------|-------------------------------------------------------|-------------|------------|----------------|---------------|-----------------|-------------------|
| 150            | Ausgangsstromüberwachung                              | $\bullet$   | $\bullet$  |                | A500_66       | 160             |                   |
| 151            | Dauer der Ausgangsstromüberwachung                    | $\bullet$   | $\bullet$  |                | A500_66       | 161             |                   |
| 152            | Nullstromüberwachung                                  | $\bullet$   | ●          |                | A500 66       | 162             |                   |
| 153            | Dauer der Nullstromüberwachung                        | $\bullet$   | $\bullet$  |                | A500_66       | 163             |                   |
| 154            | Spannungsreduzierung bei Strombegrenzung              |             | œ          |                | A500_66       | 164             |                   |
| 155            | Einschaltbedingung für das RT-Signal                  | $\bullet$   | ●          |                | A500_66       | 165             |                   |
| 156            | Auswahl der Strombegrenzung                           | e           | 0          |                | A500_66       | 166             |                   |
| 157            | Wartezeit OL-Signal                                   | 0           | O          |                | A500_66       | 167             |                   |
| 158            | Ausgabe AM-Klemme                                     |             |            |                | A500_66       | 168             |                   |
| 162            | Automatischer Wiederanlauf nach Netzausfall           | $\bullet$   | 0          |                | A500_66       | 172             |                   |
| 163            | 1. Pufferzeit für automatischen Wiederanlauf          | $\bullet$   | ●          |                | A500_66       | 173             |                   |
| 164            | 1. Ausgangsspannung für<br>automatischen Wiederanlauf |             |            |                | A500_66       | 174             |                   |
| 165            | Strombegrenzung bei Wiederanlauf                      | $\bullet$   | $\bullet$  |                | A500_66       | 175             |                   |
| 170            | Löschen des Wattstundenzählers                        |             |            |                | A500_66       | 180             |                   |
| 171            | Löschen des Betriebsstundenzählers                    |             |            |                | A500 66       | 181             |                   |
| 173            | Parameter für Benutzergruppe 1                        |             | $\bullet$  |                | A500_66       | 183             |                   |
| 174            | Löschen der Parameter von Benutzergruppe 1            |             | $\bullet$  |                | A500_66       | 184             |                   |
| 175            | Parameter für Benutzergruppe 2                        | $\bullet$   | ●          |                | A500_66       | 185             |                   |
| 176            | Löschen der Parameter von Benutzergruppe 2            | O           | œ          |                | A500_66       | 186             |                   |
| 180            | Funktionszuweisung RL-Klemme                          | $\bullet$   | $\bullet$  |                | A500_66       | 190             |                   |
| 181            | Funktionszuweisung RM-Klemme                          |             | 0          |                | A500_66       | 191             |                   |
| 182            | Funktionszuweisung RH-Klemme                          | $\bullet$   | $\bullet$  |                | A500_66       | 192             |                   |
| 183            | Funktionszuweisung RT-Klemme                          |             | ●          |                | A500_66       | 193             |                   |
| 184            | Funktionszuweisung AU-Klemme                          | $\bullet$   | $\bullet$  |                | A500_66       | 194             |                   |
| 185            | Funktionszuweisung JOG-Klemme                         |             | ●          |                | A500_66       | 195             |                   |
| 186            | Funktionszuweisung CS-Klemme                          |             | ●          |                | A500_66       | 196             |                   |
| 190            | Funktionszuweisung RUN-Klemme                         |             |            |                | A500_66       | 200             |                   |
| 191            | Funktionszuweisung SU-Klemme                          |             |            |                | A500 66       | 201             |                   |
| 192            | Funktionszuweisung IPF-Klemme                         |             |            |                | A500_66       | 202             |                   |
| 193            | Funktionszuweisung OL-Klemme                          |             |            |                | A500 66       | 203             |                   |
| 194            | Funktionszuweisung FU-Klemme                          | $\bullet$   | $\bullet$  |                | A500_66       | 204             |                   |
| 195            | Funktionszuweisung ABC-Klemme                         |             |            |                | A500_66       | 205             |                   |
| 199            | Benutzerspezifische Startwerte                        | $\bullet$   | $\bullet$  |                | A500 66       | 209             |                   |
| 200            | Programmauswahl Minute/Sekunde                        | $\bullet$   | $\bullet$  |                | A500_67       | 100             |                   |
|                | Programmeinstellung 1 (Zeit)                          | $\bullet$   | o          |                | A500_67       | 101             |                   |
| 201            | Programmeinstellung 1 (Drehrichtung)                  | $\bullet$   | Ð          |                | A500_67       | 102             |                   |
|                | Programmeinstellung 1 (Frequenz)                      |             |            |                | A500_67       | 103             |                   |
|                | Programmeinstellung 2 (Zeit)                          |             | O          |                | A500_67       | 104             |                   |
| 202            | Programmeinstellung 2 (Drehrichtung)                  |             | œ          |                | A500_67       | 105             |                   |
|                | Programmeinstellung 2 (Frequenz)                      | $\bullet$   | $\bullet$  |                | A500_67       | 106             |                   |

**Tab. 8-1:** Parameter FR-A 500 (5)

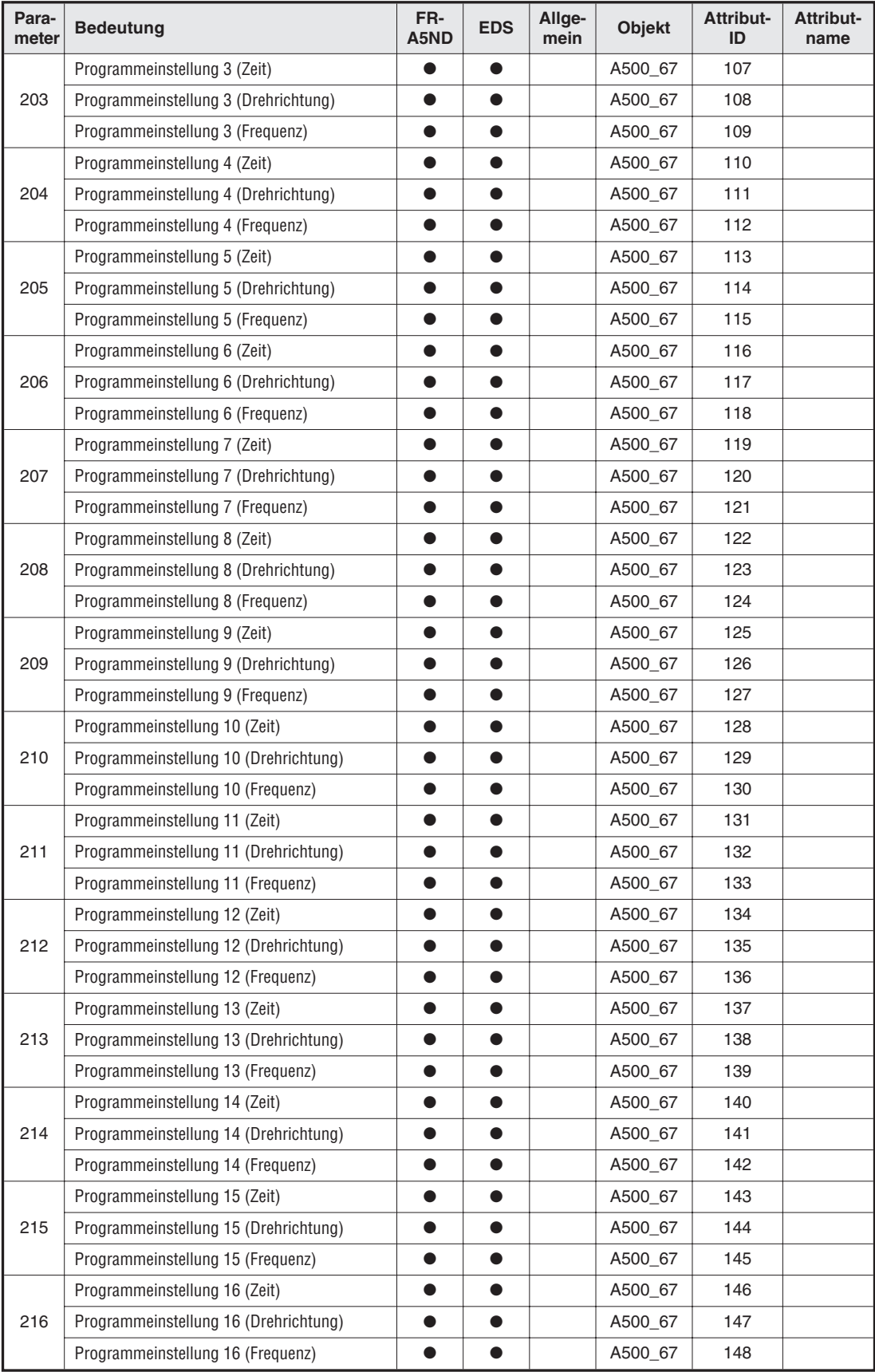

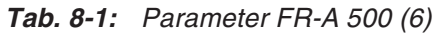

| Para-<br>meter | <b>Bedeutung</b>                      | FR-<br>A5ND | <b>EDS</b> | Allge-<br>mein | <b>Objekt</b> | Attribut-<br>ID | Attribut-<br>name |
|----------------|---------------------------------------|-------------|------------|----------------|---------------|-----------------|-------------------|
|                | Programmeinstellung 17 (Zeit)         |             |            |                | A500 67       | 149             |                   |
| 217            | Programmeinstellung 17 (Drehrichtung) | $\bullet$   | $\bullet$  |                | A500_67       | 150             |                   |
|                | Programmeinstellung 17 (Frequenz)     |             |            |                | A500_67       | 151             |                   |
|                | Programmeinstellung 18 (Zeit)         |             |            |                | A500_67       | 152             |                   |
| 218            | Programmeinstellung 18 (Drehrichtung) |             |            |                | A500_67       | 153             |                   |
|                | Programmeinstellung 18 (Frequenz)     |             |            |                | A500_67       | 154             |                   |
|                | Programmeinstellung 19 (Zeit)         |             | O          |                | A500 67       | 155             |                   |
| 219            | Programmeinstellung 19 (Drehrichtung) | $\bullet$   | $\bullet$  |                | A500_67       | 156             |                   |
|                | Programmeinstellung 19 (Frequenz)     |             |            |                | A500_67       | 157             |                   |
|                | Programmeinstellung 20 (Zeit)         | $\bullet$   |            |                | A500_67       | 158             |                   |
| 220            | Programmeinstellung 20 (Drehrichtung) | $\bullet$   | $\bullet$  |                | A500_67       | 159             |                   |
|                | Programmeinstellung 20 (Frequenz)     | $\bullet$   |            |                | A500 67       | 160             |                   |
|                | Programmeinstellung 21 (Zeit)         | $\bullet$   | $\bullet$  |                | A500 67       | 161             |                   |
| 221            | Programmeinstellung 21 (Drehrichtung) |             |            |                | A500_67       | 162             |                   |
|                | Programmeinstellung 21 (Frequenz)     |             |            |                | A500_67       | 163             |                   |
|                | Programmeinstellung 22 (Zeit)         |             | o          |                | A500_67       | 164             |                   |
| 222            | Programmeinstellung 22 (Drehrichtung) | 0           |            |                | A500_67       | 165             |                   |
|                | Programmeinstellung 22 (Frequenz)     |             |            |                | A500 67       | 166             |                   |
| 223            | Programmeinstellung 23 (Zeit)         | $\bullet$   | $\bullet$  |                | A500_67       | 167             |                   |
|                | Programmeinstellung 23 (Drehrichtung) |             |            |                | A500_67       | 168             |                   |
|                | Programmeinstellung 23 (Frequenz)     | $\bullet$   | $\bullet$  |                | A500_67       | 169             |                   |
|                | Programmeinstellung 24 (Zeit)         |             | ●          |                | A500_67       | 170             |                   |
| 224            | Programmeinstellung 24 (Drehrichtung) |             |            |                | A500_67       | 171             |                   |
|                | Programmeinstellung 24 (Frequenz)     |             | $\bullet$  |                | A500_67       | 172             |                   |
|                | Programmeinstellung 25 (Zeit)         |             |            |                | A500_67       | 173             |                   |
| 225            | Programmeinstellung 25 (Drehrichtung) |             |            |                | A500_67       | 174             |                   |
|                | Programmeinstellung 25 (Frequenz)     |             |            |                | A500_67       | 175             |                   |
|                | Programmeinstellung 26 (Zeit)         |             |            |                | A500_67       | 176             |                   |
| 226            | Programmeinstellung 26 (Drehrichtung) |             |            |                | A500_67       | 177             |                   |
|                | Programmeinstellung 26 (Frequenz)     |             | $\bullet$  |                | A500_67       | 178             |                   |
|                | Programmeinstellung 27 (Zeit)         |             |            |                | A500_67       | 179             |                   |
| 227            | Programmeinstellung 27 (Drehrichtung) | $\bullet$   | $\bullet$  |                | A500_67       | 180             |                   |
|                | Programmeinstellung 27 (Frequenz)     |             | $\bullet$  |                | A500 67       | 181             |                   |
|                | Programmeinstellung 28 (Zeit)         | $\bullet$   |            |                | A500_67       | 182             |                   |
| 228            | Programmeinstellung 28 (Drehrichtung) | $\bullet$   | $\bullet$  |                | A500_67       | 183             |                   |
|                | Programmeinstellung 28 (Frequenz)     |             |            |                | A500_67       | 184             |                   |
|                | Programmeinstellung 29 (Zeit)         | $\bullet$   |            |                | A500_67       | 185             |                   |
| 229            | Programmeinstellung 29 (Drehrichtung) |             |            |                | A500_67       | 186             |                   |
|                | Programmeinstellung 29 (Frequenz)     |             |            |                | A500_67       | 187             |                   |

**Tab. 8-1:** Parameter FR-A 500 (7)

| Para-<br>meter | <b>Bedeutung</b>                                              | FR-<br>A5ND | <b>EDS</b> | Allge-<br>mein | <b>Objekt</b> | Attribut-<br>ID | Attribut-<br>name |
|----------------|---------------------------------------------------------------|-------------|------------|----------------|---------------|-----------------|-------------------|
|                | Programmeinstellung 30 (Zeit)                                 | Œ           | 0          |                | A500_67       | 188             |                   |
| 230            | Programmeinstellung 30 (Drehrichtung)                         |             |            |                | A500_67       | 189             |                   |
|                | Programmeinstellung 30 (Frequenz)                             |             | O          |                | A500_67       | 190             |                   |
| 231            | Timereinstellung                                              | $\bullet$   | $\bullet$  |                | A500_67       | 191             |                   |
| 232            | 8. Drehzahl-/Geschwindigkeitsvorwahl                          | $\bullet$   | $\bullet$  |                | A500_66       | 212             |                   |
| 233            | 9. Drehzahl-/Geschwindigkeitsvorwahl                          |             | $\bullet$  |                | A500_66       | 213             |                   |
| 234            | 10. Drehzahl-/Geschwindigkeitsvorwahl                         | $\bullet$   | ●          |                | A500 66       | 214             |                   |
| 235            | 11. Drehzahl-/Geschwindigkeitsvorwahl                         |             | $\bullet$  |                | A500_66       | 215             |                   |
| 236            | 12. Drehzahl-/Geschwindigkeitsvorwahl                         | $\bullet$   | $\bullet$  |                | A500_66       | 216             |                   |
| 237            | 13. Drehzahl-/Geschwindigkeitsvorwahl                         |             | ●          |                | A500_66       | 217             |                   |
| 238            | 14. Drehzahl-/Geschwindigkeitsvorwahl                         |             | ●          |                | A500_66       | 218             |                   |
| 239            | 15. Drehzahl-/Geschwindigkeitsvorwahl                         |             | O          |                | A500_66       | 219             |                   |
| 240            | Soft-PWM-Einstellung                                          |             | O          |                | A500_66       | 220             |                   |
| 244            | Steuerung des Kühlventilators                                 |             |            |                | A500_66       | 224             |                   |
| 250            | Wahl der Stoppmethode                                         |             | $\bullet$  |                | A500_66       | 230             |                   |
| 251            | Ausgangs-Phasenfehler                                         |             | 0          |                | A500_66       | 231             |                   |
| 252            | Überlagerung der Verstärkung<br>für Spannungs-Sollwerteingabe |             |            |                | A500 66       | 232             |                   |
| 253            | Überlagerung des Offsets<br>für Spannungs-Sollwerteingabe     |             |            |                | A500_66       | 233             |                   |
| 261            | Stoppmethode bei Netzausfall                                  | $\bullet$   | $\bullet$  |                | A500_66       | 241             |                   |
| 262            | Frequenzabsenkung bei Netzausfall                             |             |            |                | A500_66       | 242             |                   |
| 263            | Schwellwert für Frequenz-<br>absenkung bei Netzausfall        |             |            |                | A500_66       | 243             |                   |
| 264            | Bremszeit 1 bei Netzausfall                                   |             | O          |                | A500_66       | 244             |                   |
| 265            | Bremszeit 2 bei Netzausfall                                   |             | ●          |                | A500_66       | 245             |                   |
| 266            | Umschaltfrequenz für Bremszeit                                |             | O          |                | A500_66       | 246             |                   |
| 270            | Kontaktstopp                                                  | $\bullet$   | ●          |                | A500_67       | 10              |                   |
| 271            | Obere Stromgrenze für<br>hohe Drehzahl                        |             |            |                | A500_67       | 11              |                   |
| 272            | Untere Stromgrenze für<br>mittlere Drehzahl                   |             |            |                | A500_67       | 12              |                   |
| 273            | Frequenzbereich für Strommittelwert                           |             |            |                | A500_67       | 13              |                   |
| 274            | Zeitkonstante des Filters für<br>Strommittelwert              |             |            |                | A500_67       | 14              |                   |
| 275            | Erregerstrom bei Kontaktstopp                                 | $\bullet$   |            |                | A500_67       | 15              |                   |
| 276            | PWM-Taktfrequenz bei Kontaktstopp                             | $\bullet$   | ●          |                | A500_67       | 16              |                   |
| 278            | Frequenz zum Lösen der mechanischen<br><b>Bremse</b>          |             |            |                | A500_67       | 18              |                   |
| 279            | Strom zum Lösen der mechanischen Bremse                       |             |            |                | A500_67       | 19              |                   |
| 280            | Zeitintervall der Stromerfassung                              |             |            |                | A500_67       | 20              |                   |
| 281            | Verzögerungszeit nach BRI-Signal beim Start                   |             |            |                | A500_67       | 21              |                   |

**Tab. 8-1:** Parameter FR-A 500 (8)

| Para-<br>meter | <b>Bedeutung</b>                                                  | FR-<br>A5ND | <b>EDS</b> | Allge-<br>mein | <b>Objekt</b>     | <b>Attribut-</b><br>ID | Attribut-<br>name |
|----------------|-------------------------------------------------------------------|-------------|------------|----------------|-------------------|------------------------|-------------------|
| 282            | Frequenzarenze zum Rücksetzen des<br><b>BOF-Signals</b>           |             |            |                | A500_67           | 22                     |                   |
| 283            | Verzögerungszeit nach BRI-Signal beim Stopp                       | 0           | 0          |                | A500_67           | 23                     |                   |
| 284            | Verzögerungsüberwachung                                           | 0           | Ω          |                | A500_67           | 24                     |                   |
| 285            | Drehzahlüberschreitung                                            |             |            |                | A500_67           | 25                     |                   |
| 338            | Betriebskommando schreiben                                        | 0           | $\bullet$  |                | A500_67           | 38                     |                   |
| 339            | Drehzahlkommando schreiben                                        |             |            |                | A500_67           | 39                     |                   |
| 340            | Auswahl der Betriebsart im Betrieb mit<br>serieller Kommunikation |             |            |                | A500 67           | 40                     |                   |
| 345            | DeviceNet-Knotenadresse (Setup-Daten)                             |             | $\bullet$  |                | A500_67           | 45                     |                   |
| 346            | DeviceNet-Übertragungsrate (Setup-Daten)                          | $\bullet$   | $\bullet$  |                | A500_67           | 46                     |                   |
| 902            | Offset für Spannungs-Sollwerteingabe<br>(Frequenz)                |             |            |                | A500_67           | 202                    |                   |
|                | Offset für Spannungs-Sollwerteingabe<br>(Prozent)                 |             |            |                | A500_67           | 203                    |                   |
| 903            | Verstärkung für Spannungs-Sollwerteingabe<br>(Frequenz)           |             |            |                | A500_67           | 204                    |                   |
|                | Verstärkung für Spannungs-Sollwerteingabe<br>(Prozent)            |             |            |                | A500_67           | 205                    |                   |
| 904            | Offset für Strom-Sollwerteingabe<br>(Frequenz)                    |             |            |                | A500_67           | 206                    |                   |
|                | Offset für Strom-Sollwerteingabe<br>(Prozent)                     |             |            |                | A500_67           | 207                    |                   |
| 905            | Verstärkung für Strom-Sollwerteingabe<br>(Frequenz)               |             |            |                | A500_67           | 208                    |                   |
|                | Verstärkung für Strom-Sollwerteingabe<br>(Prozent)                |             |            |                | A500_67           | 209                    |                   |
|                | Benutzerspezifische Startwerte löschen                            | ●           |            |                | <b>AC-Antrieb</b> | 100                    |                   |
|                | Frequenzumrichter zurücksetzen                                    |             | 0          |                | <b>AC-Antrieb</b> | 101                    |                   |
|                | Parameter löschen                                                 |             |            |                | <b>AC-Antrieb</b> | 102                    |                   |
|                | Alle Parameter löschen                                            | $\bullet$   |            |                | <b>AC-Antrieb</b> | 103                    |                   |
|                | Benutzerdefinierte Parameter löschen                              |             |            |                | <b>AC-Antrieb</b> | 104                    |                   |
|                | Parameter löschen (Ex Com Pr)                                     |             |            |                | AC-Antrieb        | 105                    |                   |
|                | Alle Parameter löschen (Ex Com Pr)                                | $\bullet$   |            |                | AC-Antrieb        | 106                    |                   |
|                | Benutzerdefinierte Parameter löschen<br>(Ex Com Pr)               |             |            |                | AC-Antrieb        | 107                    |                   |
|                | Ausgangsfrequenz (RAM)                                            |             |            |                | AC-Antrieb        | 112                    |                   |
|                | Ausgangsfrequenz (E <sup>2</sup> PROM)                            | $\bullet$   | 0          |                | AC-Antrieb        | 113                    |                   |
|                | Frequenzumrichterstatus                                           |             |            |                | AC-Antrieb        | 114                    |                   |
|                | Tipp-Frequenz                                                     | 0           | $\bullet$  |                | AC-Antrieb        | 115                    |                   |
|                | Betriebsart                                                       |             |            |                | AC-Antrieb        | 120                    |                   |
|                | Letzter Alarm Nr. 1 / Alarmliste löschen                          | $\bullet$   | $\bullet$  |                | <b>AC-Antrieb</b> | 141                    |                   |

**Tab. 8-1:** Parameter FR-A 500 (9)

**HINWEIS** Ein unterstütztes Attribut ist durch "<sup>o"</sup> gekennzeichnet.

# <span id="page-84-0"></span>**9 Fehlersuche**

Nachfolgend finden Sie Hinweise zur Eingrenzung von Störungen und zur Behebung der Ursachen. Sollte eine Beseitigung der Fehlerursache nicht möglich sein, kontaktieren Sie Ihren MITSUBISHI-Vertriebspartner.

### **9.1 Fehlerbehebung**

Im Fehlerfall zeigt das Display der Bedieneinheit den Fehlercode und die Kommunikations-Kontroll-LED (MSN) an der Optionseinheit den Status des Fehlers.

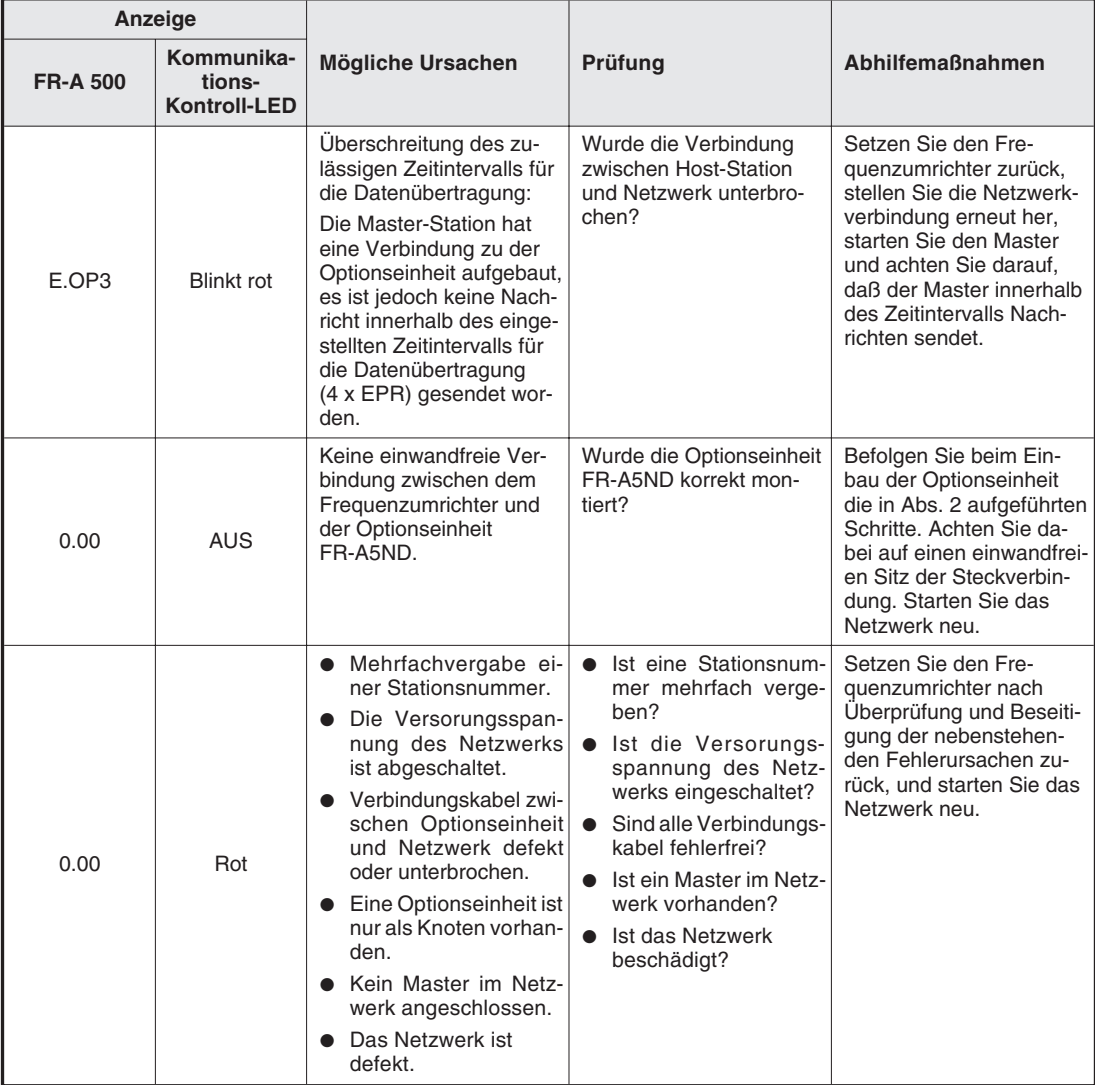

**Tab. 9-1:** Anzeige auf der Bedieneinheit und Zustand der Kommunikations-Kontroll-LED

# <span id="page-86-0"></span>**A Anhang**

## **A.1 Technische Daten**

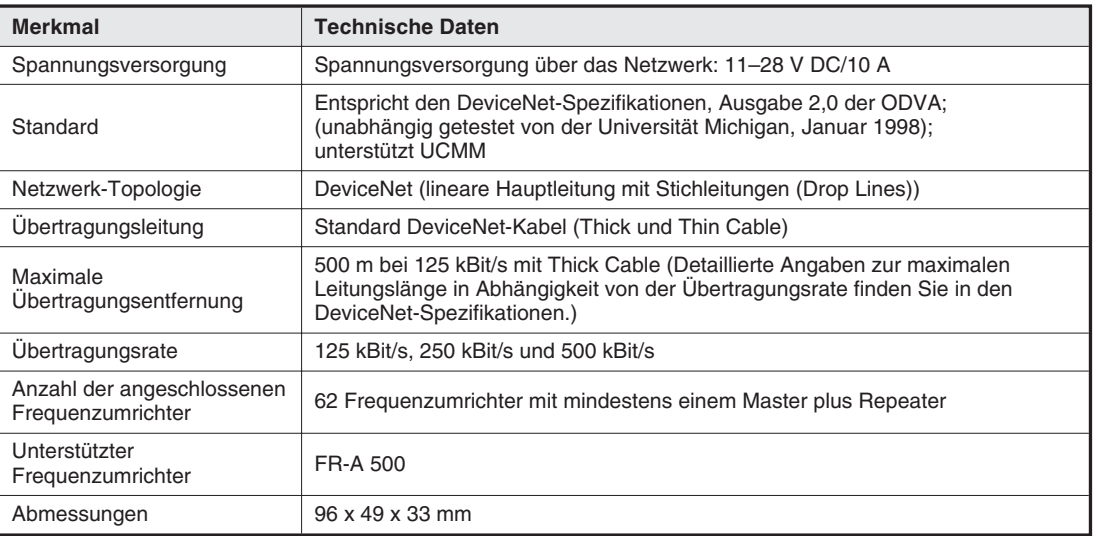

**Tab. A-1:** Technische Daten

### **A.2 Umgebungsbedingungen**

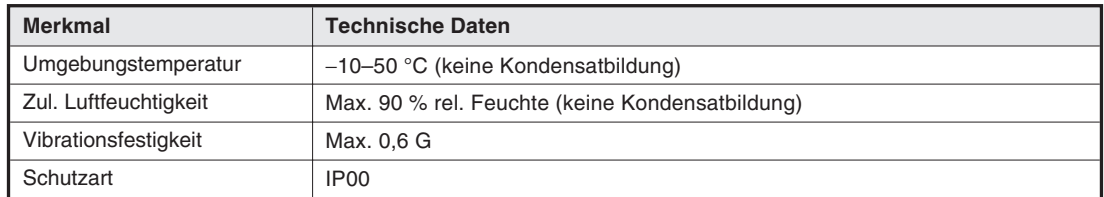

**Tab. A-2:** Umgebungsbedingungen

### <span id="page-87-0"></span>**A.3 EDS-Datei (Electronic Data Sheet)**

Die EDS-Datei ist eine spezifizierte Gerätebeschreibung und ermöglicht die Konfiguration und Parametrierung von DeviceNet-Geräten verschiedener Hersteller in einem Netzwerk. Die EDS-Datei erlaubt den Import von Fremdgeräten in die Konfigurations-Software. Sie erhalten die EDS-Datei:

- als Download von der Open DeviceNet Vendors Association unter der Internet-Adresse http://www.odva.org
- oder bei Ihrem MITSUBISHI-Vertriebspartner.

Die Datei A500.EDS ist entsprechend den ODVA-Standards erstellt worden und für die Anwendung in Verbindung mit der Konfigurations-Software DeviceNetManager™ vorgesehen. Detaillierte Angaben zur Installation der EDS-Datei finden Sie im Handbuch Ihrer Konfigurations-Software.

### <span id="page-88-0"></span>**A.4 DeviceNet-Fehlercodes**

In folgender Tabelle finden Sie die möglichen Fehlercodes, die eine Fehlermeldung enthalten können.

| <b>Fehlercode</b> | <b>Bezeichnung</b>                                    | <b>Beschreibung</b>                                                                                                    |
|-------------------|-------------------------------------------------------|----------------------------------------------------------------------------------------------------|
| 0x00              | Kein Fehler                                           | Der angeforderte Dienst wurde erfolgreich ausgeführt.                                                                                                    |
| 0x02              | Zugriff nicht möglich                                 | Es ist kein Zugriff auf die Daten möglich, die zur Ausführung des ange-<br>fordeten Dienstes benötigt werden.                                                             |
| 0x04              | Fehlerhaftes<br>Pfadsegment                           | Die ID für das Pfadsegment oder die Segment-Syntax konnten vom an-<br>gesprochenen Knoten nicht verarbeitet werden.                                                       |
| 0x05              | Pfadziel unbekannt                                    | Der Pfad verwendet Daten (Objektklasse, Instanz oder strukturiertes<br>Element), die unbekannt sind oder vom angesprochenen Knoten nicht<br>bereitgestellt werden können. |
| 0x07              | Verbindung<br>unterbrochen                            | Die Verbindung wurde unterbrochen.                                                                                                    |
| 0x08              | Dienst wird nicht<br>unterstützt                      | Der angeforderte Dienst ist nicht implementiert oder für die entsprechen-<br>de Objektklasse/Instanz nicht definiert.                                                     |
| 0x09              | Ungültiger Wert<br>eines Attributes                   | Die Daten für ein Attribut sind ungültig.                                                                                                    |
| 0x0A              | Fehler in der<br>Attributliste                        | Ein Attribut in den Antwortdaten der Liste Get_Attribute_Single oder<br>Set_Attribute_Single ist ungleich Null.                                                           |
| 0x0B              | Anforderung wird<br>bereits ausgeführt                | Das Objekt wird bereits durch einen Dienst angefordert.                                                                                                    |
| 0x0C              | Objektstatusfehler                                    | Der angeforderte Dienst kann aufgrund des Objektstatus nicht ausge-<br>führt werden.                                                                                      |
| 0x0D              | Objekt ist bereits<br>vorhanden                       | Die zu erzeugende Instanz eines Objektes exisistiert bereits.                                                                                                    |
| 0x0E              | Attribut setzen nicht<br>möglich                      | Es wurde versucht, ein nicht einstellbares Attribut zu setzen.                                                                                                    |
| 0x0F              | Privileg-Verstoß                                      | Eine Zulässigkeits-/Privileg-Prüfung kann nicht ausgeführt werden.                                                                                                    |
| 0x10              | Konflikt durch<br>Gerätestatus                        | Aufgrund der Betriebsart oder des Status des Gerätes kann der angefor-<br>derte Dienst nicht ausgeführt werden.                                                           |
| 0x11              | Antwortdaten sind<br>zu lang                          | Die Datenmenge, die in den Antwortspeicher übertragen werden soll, ist<br>größer als der angesprochene Antwortspeicherplatz.                                              |
| 0x13              | Datenmenge zu klein                                   | Ein Service kann aufgrund fehlender Daten nicht ausgeführt werden.                                                                                                    |
| 0x14              | Attribut wird nicht<br>unterstützt                    | Das Attribut der Anforderung wird nicht unterstützt.                                                                                                    |
| 0x15              | Datenmenge zu groß                                    | Die Datenmenge des Services überschreitet die vorgesehene<br>Datenmenge.                                                                                                  |
| 0x16              | Objekt nicht<br>vorhanden                             | Das Gerät verfügt nicht über das angesprochene Objekt.                                                                                                    |
| 0x18              | Attributdaten nicht<br>gespeichert                    | Vor Ausführung des Dienstes wurden die entsprechenden Attributdaten<br>nicht gespeichert.                                                                                 |
| 0x19              | Fehler beim<br>Speichern                              | Die Attributdaten des Objekts konnten nicht gespeichert werden.                                                                                                    |
| 0x1C              | Fehlende Eingangs-<br>daten in der Attribut-<br>liste | In der Attributliste fehlt ein Attribut, das zur Ausführung des angeforder-<br>ten Dienstes nötig ist.                                                                    |

**Tab. A-3:** DeviceNet-Fehlercodes (1)

| <b>Fehlercode</b> | <b>Bezeichnung</b>                   | <b>Beschreibung</b>                                                                                                    |
|-------------------|--------------------------------------|----------------------------------------------------------------------------------------------------|
| 0x1D              | Ungültige Liste der<br>Attributwerte | Der Service schickt eine Attributliste mit Statusinformationen der ungülti-<br>gen Attribute zurück.                                                                                                    |
| 0x1F              | Herstellerspezifi-<br>scher Fehler   | Es ist ein herstellerspezifischer Fehler aufgetreten.                                                                                                    |
| 0x20              | Ungültiger<br>Parameter              | Der angeforderte Parameter ist ungültig.                                                                                                    |
| 0x27              | Ungültiges Attribut in<br>der Liste  | Es wurde versucht ein Attribut zu setzen, das zu diesem Zeitpunkt nicht<br>verfügbar war.                                                                                                    |
| 0x28              | Unqültige<br>Geräte-ID               | Die in der Anforderung festgelegte Geräte-ID ist in der Klasse, der In-<br>stanz oder dem Attribut nicht vorhanden.                                                                                                    |
| 0x29              | Gerät modifizieren<br>nicht möglich  | Es wurde versucht ein nicht modifizierbares Gerät einzustellen.                                                                                                    |
| 0x2A              | Server-Fehler<br>Gruppe 2            | Der Fehlercode existiert nur bei Gruppe-2-Servern mit einem<br>Code-Speicher von maximal 4 k und gilt nur für die Meldungen Dienst<br>wird nicht unterstützt. Attribut wird nicht unterstützt und Attribut<br>setzen nicht möglich. |

**Tab. A-3:** DeviceNet-Fehlercodes (2)

# **Index**

### **A**

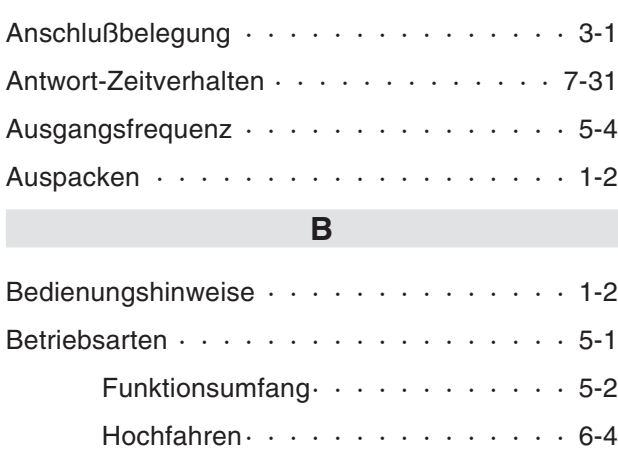

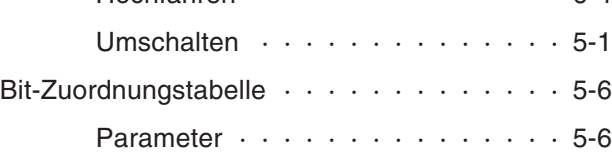

### **D**

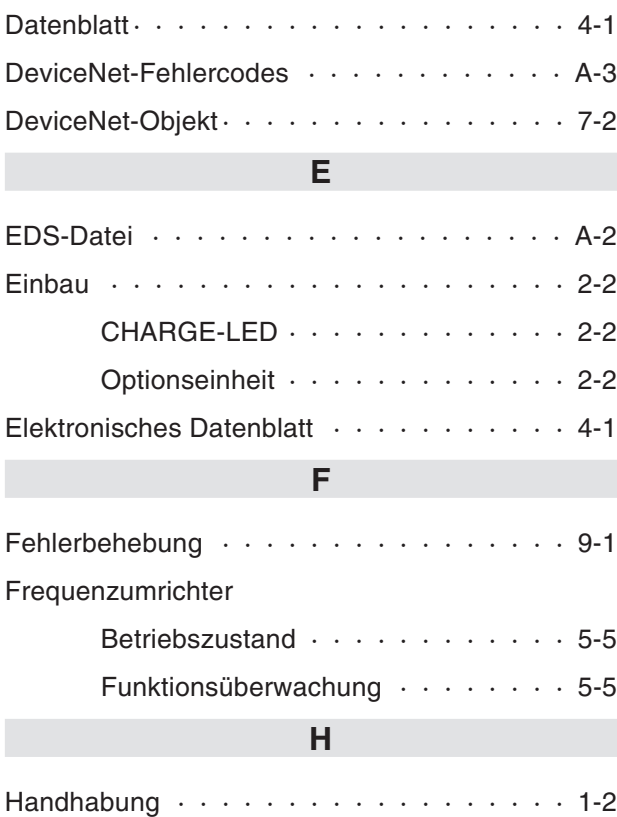

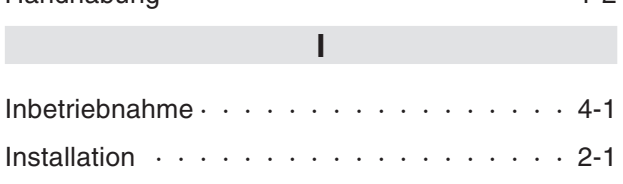

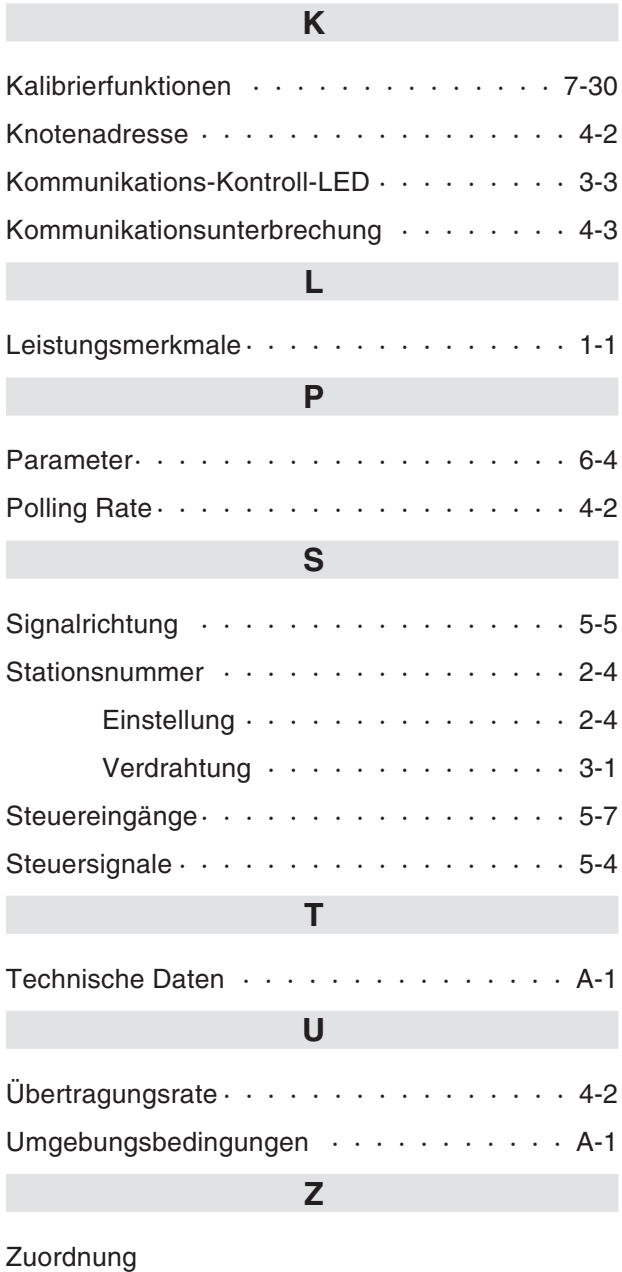

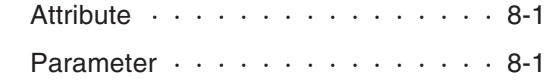

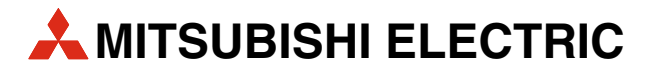

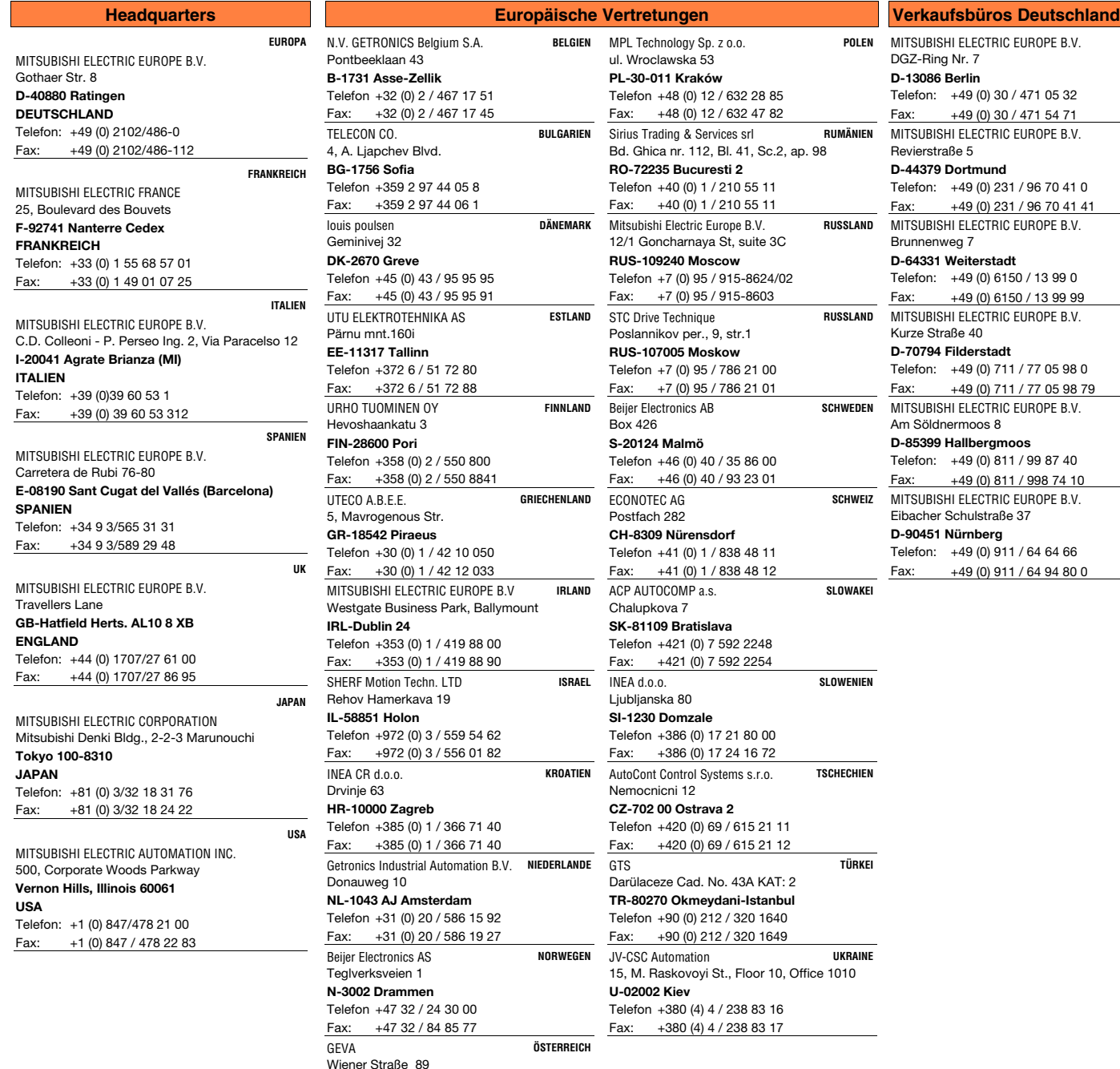

Fax: Faxback: 02102 486-717 02102 486-485/-790 25.7.2001 INV - Printed in Germany

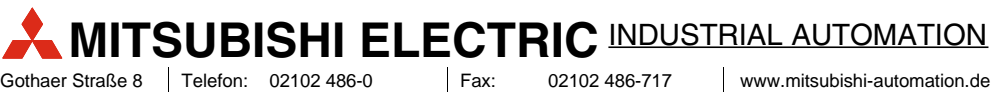

D-40880 Ratingen

Telefon: Hotline: 02102 486-0

**A-2500 Baden**

Telefon +43 (0) 2252 / 85 55 20 Fax:  $+43$  (0) 2252 / 488 60

www.mitsubishi-automation.de

01805 000-766/-765 | Faxback: 02102 486-485/-790 | megfa-mail@meg.mee.com